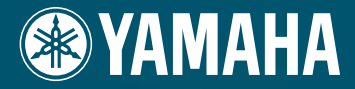

Analog Physical Modeling Plug-in Board Analog Physical Modeling Plug-in Board Carte Plug-in de Synthèse à Modélisation Analogique

# PLG150-AN

**Owner's Manual Bedienungsanleitung Mode d'emploi**

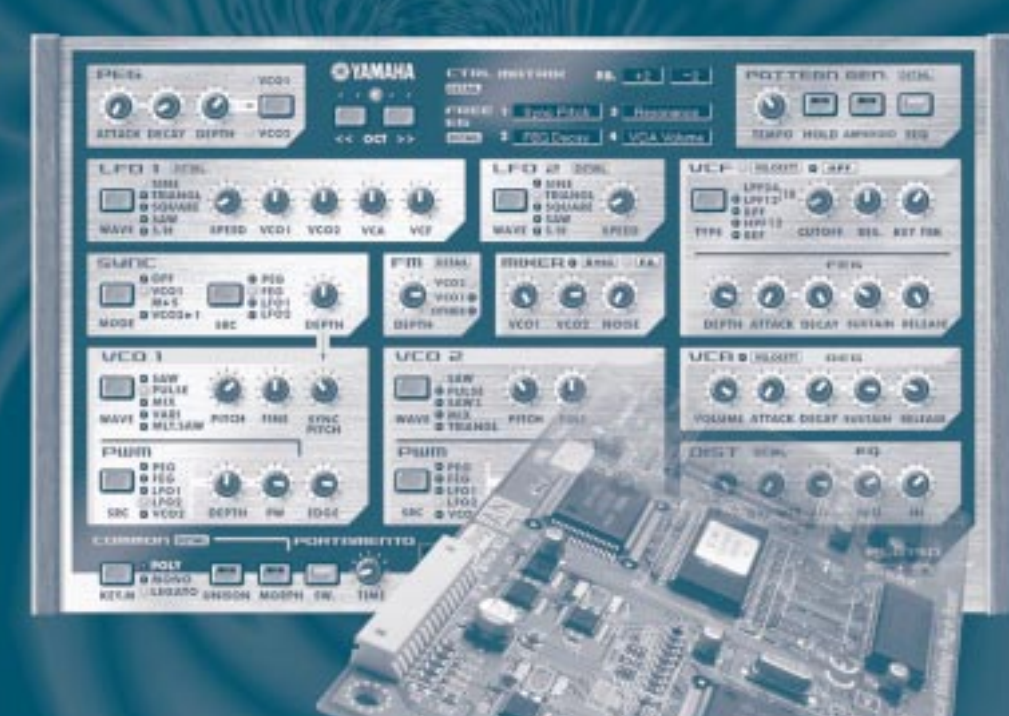

# **MODULARSYNTHESIS**<br>Plug-in**S**ystem

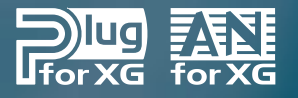

# **Précautions**

- Ne soumettez pas la carte plug-in aux rayons du soleil, à une humidité excessive, à de hautes températures, à une poussière excessive ou à de fortes vibrations.
- Avant de manipuler la carte plug-in, veillez à prendre une surface métallique en main afin de décharger toute électricité statique corporelle.
- Lorsque vous tenez la carte plug-in en main, ne touchez pas la zone centrale de la carte et n'exercez pas de pression excessive sur la carte. Protégez la carte contre tout contact avec de l'eau ou tout autre liquide.
- Avant d'installer la carte dans un module ou sur une carte son, débranchez la prise secteur de cet appareil.
- Avant de brancher l'ordinateur à d'autres appareils, coupez l'alimentation de tous les appareils.
- Yamaha ne peut être tenu responsable de la perte de données résultant de dysfonctionnements de l'ordinateur ou de manipulations effectuées par l'opérateur.
- La carte plug-in ne contient aucun élément réparable par l'utilisateur. Ne touchez donc jamais la section interne du circuit imprimé. Vous risquez de vous électrocuter ou d'endommager la carte.

### **YAMAHA NE PEUT ETRE TENU RESPONSA-BLE DE DOMMAGES RESULTANT D'UNE MAUVAISE MANIPULATION OU UTILISA-TION DE LA CARTE.**

- \* Les noms de firmes et de produits cités dans ce mode d'emploi sont des marques commerciales ou déposées appartenant à leurs détenteurs respectifs.
- \* Les illustrations d'écran de ce mode d'emploi ne sont données qu'à titre d'exemple et peuvent différer légèrement de ce qui apparaît à votre écran.

#### **FCC INFORMATION (U.S.A.)**

### **1. IMPORTANT NOTICE: DO NOT MODIFY THIS UNIT!**

This product, when installed as indicated in the instructions contained in this manual, meets FCC requirements. Modifications not expressly approved by Yamaha may void your authority, granted by the FCC, to use the product.

- **2. IMPORTANT:** When connecting this product to accessories and/or another product use only high quality shielded cables. Cable/s supplied with this product MUST be used. Follow all installation instructions. Failure to follow instructions could void your FCC authorization to use this product in the USA.
- **3. NOTE:** This product has been tested and found to comply with the requirements listed in FCC Regulations, Part 15 for Class "B" digital devices. Compliance with these requirements provides a reasonable level of assurance that your use of this product in a residential environment will not result in harmful interference with other electronic devices. This equipment generates/uses radio frequencies and, if not installed and used according to the instructions found in the users manual, may cause interference harmful to the operation of other electronic devices. Compliance with FCC regulations does not guarantee that interference will not occur in all installations. If this product is found to be the source of interference, which can be determined by turning the unit "OFF" and "ON", please try to eliminate the problem by using one of the following measures:

Relocate either this product or the device that is being affected by the interference.

Utilize power outlets that are on different branch (circuit breaker or fuse) circuits or install AC line filter/s.

In the case of radio or TV interference, relocate/reorient the antenna. If the antenna lead-in is 300 ohm ribbon lead, change the lead-in to co-axial type cable.

If these corrective measures do not produce satisfactory results, please contact the local retailer authorized to distribute this type of product. If you can not locate the appropriate, please contact Yamaha Corporation of America, Electronic Service Division, 6600 Orangethorpe Ave, Buena Park, CA 90620

\* This applies only to products distributed by YAMAHA CORPORATION OF AMERICA.

### **CANADA**

This Class B digital apparatus complies with Canadian ICES-003. Cet appareil numérique de la classe B est conforme à la norme NMB-003 du Canada.

• This applies only to products distributed by Yamaha Canada Music Ltd.

• Ceci ne s'applique qu'aux produits distribués par Yamaha Canada Musique Ltée.

Nous vous remercions d'avoir opté pour la carte plug-in de synthétiseur de contrôle PLG150- AN de Yamaha!

La carte PLG150-AN est un générateur de sons à part entière, conçue pour être utilisée avec de nombreux instruments de musique électronique de Yamaha. Elle peut notamment être intégrée aux instruments faisant partie du Modular Synthesis Plug-in System (tels que les CS6x, CS6R, S80, etc.). Elle peut également être utilisée avec le générateur de sons MU128 (ainsi qu'avec d'autres instruments de la série MU et la carte SW1000XG PCI Audio/MIDI). La PLG150-AN fait appel à la synthèse de modelage physique analogique ou Analog Physical Modeling afin de reproduire fidèlement le son des synthétiseurs analogiques. Outre les oscillateurs, filtres et autres éléments de création de son bien connus des synthés analogiques, elle offre toute la gamme des sons chauds, épais et percutants qui ont fait la gloire de ces instruments légendaires.

Les réglages et paramètres de la PLG150-AN peuvent également être édités à partir d'un ordinateur PC tournant sous Windows grâce aux logiciels Editeur AN Easy et Editeur AN Expert (intégrés au sein du logiciel séquenceur XGworks).

# **Sommaire**

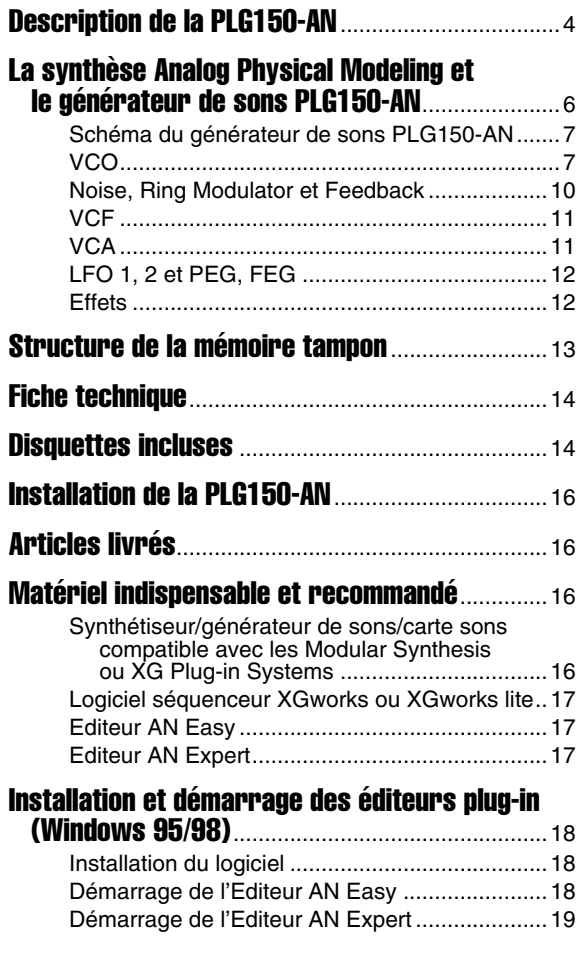

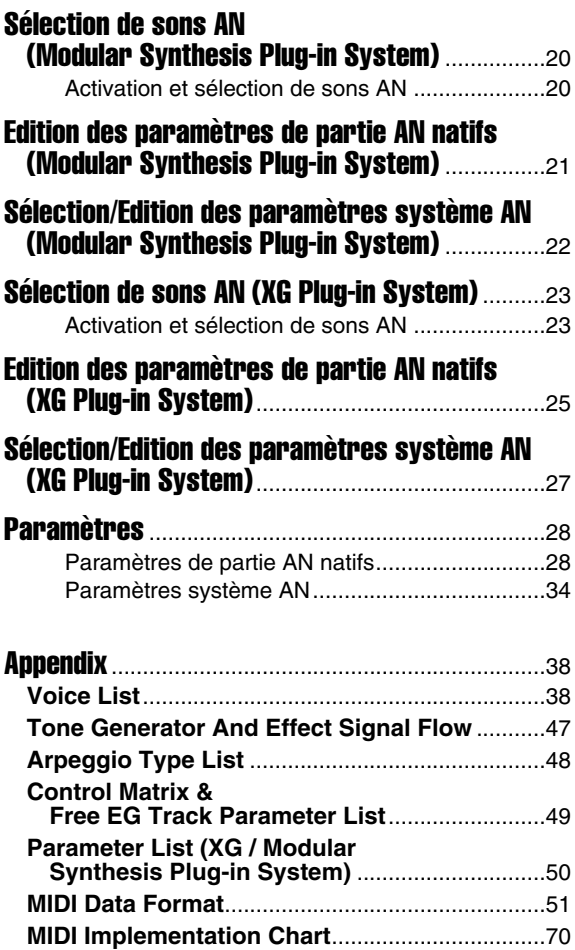

La PLG150-AN est un synthétiseur complet et puissant, offrant des sons de type analogique hors du commun (grâce au système Analog Physical Modeling), logé dans une carte plug-in compacte. Outre ses "modules" synthétiseurs standard (comprenant VCO, VCF et VCA) qui permettent de modeler le son à votre guise, la PLG150-AN propose également un Arpeggio et un Step Sequencer afin de générer et de reproduire des motifs complexes d'une simple pression sur une touche.

### ■ **Installation simple**

Une fois branchée, la PLG150-AN devient automatiquement une autre source sonore du générateur de sons/de la carte mère et peut servir d'instrument pour l'une des parties (Parts). Vous pouvez créer vos propres sons (voices) AN et combiner ces sons AN avec les sons du dispositif "mère".

### ■ 256 sons (Voices) et polyphonie à 5 voix

La PLG150-AN contient 256 sons dynamiques et puissants pouvant tous être temporairement modifiés avec les paramètres Part Edit ou édités (avec le logiciel Editeur AN Expert), ce qui vous permet de créer des sons originaux. La polyphonie à 5 voix permet de produire des sonorités très riches en jouant des accords complets ou de créer des sons monophoniques d'une épaisseur et d'une densité incomparables en faisant appel au mode Unison.

### ■ **Fonctions d'édition complètes**

Les sons AN peuvent évidemment être traités et édités comme les sons normaux du générateur de sons/de la carte mère. En outre, une fois que vous avez équipé votre générateur de sons du plug-in PLG150-AN, une série spéciale de paramètres AN s'offre automatiquement à vous afin de vous permettre d'éditer et de changer les sons selon vos désirs. L'édition peut se faire de façon encore plus simple et plus extensive à l'aide des logiciels intégrés Editeur AN Easy et Editeur AN Expert qui vous permettent de modifier tous les paramètres à partir d'un ordinateur.

### ■ Sonorité d'unisson extrêmement dense

LA PLG150-AN vous offre toute la puissance et la force de frappe des grands synthés analogique grâce à sa fonction Unison. Celle-ci désaccorde légèrement chacun des cinq éléments sonores constitutifs d'un son et les assemble pour obtenir un son monophonique d'une densité et d'une richesse exceptionnelles.

### ■ Puissante fonction de "métamorphose" (Morphing)

Cette fonction d'une puissance peu commune vous permet de vous servir de n'importe quel contrôleur MIDI (molette de modulation, contrôleur au pied ou aftertouch) pour "métamorphoser" un son en un autre et ce, en temps réel! Vous pouvez bien sûr enregistrer des données de contrôle sur séquenceur afin d'automatiser cette métamorphose au sein d'un morceau et d'y introduire des changements sonores subtils ou radicaux.

### ■ Création de motifs: Arpeggio et Step Sequencer

Ces caractéristiques vous permettent de produire une vaste palette de motifs en temps réel. Arpeggio vous permet de jouer des accords arpégés parfaits d'une simple pression sur une touche. Le Step Sequencer autorise la création simple et rapide de motifs en boucle extrêmement complexes pouvant être déclenchés de diverses manières à partir du clavier. Le logiciel Editeur AN Expert inclus dans XGworks permet d'éditer en détail l'Arpeggio et le Step Sequencer (page 17).

### ■ **Free EG sur quatre pistes**

La fonction Free EG (enveloppe libre) sur quatre pistes vous permet de programmer des changements pour quatre paramètres indépendants (tels que filtre, résonance, LFO et bien d'autres) et d'introduire ces changements automatiquement en faisant simplement appel à un son; vous pouvez même synchroniser le tempo des changements sur horloge MIDI. Le logiciel Editeur AN Expert inclus dans XGworks permet d'éditer en détail Free EG (page 17).

### **MODULAR SYNTHESIS PLUG-INSYSTEM Modular Synthesis Plug-in Systhem**

Le Modular Synthesis Plug-in System de Yamaha offre d'impressionnantes possibilités d'extension et de mise à jour des synthétiseurs, des générateurs de sons et des cartes de sons compatibles. Il vous permet de bénéficier facilement et efficacement des dernières avancées technologiques dans le domaine de la synthèse sonore et des effets et de rester ainsi à la pointe dans le monde en mutation permanente de la production musicale.

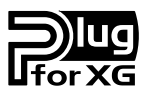

### **XG Plug-in System**

Le XG Plug-in System de Yamaha offre d'impressionnantes possibilités d'extension et de mise à jour aux générateurs de sons et cartes de son compatibles XG Plug-in. Ce système vous permet de bénéficier facilement et efficacement des dernières avancées technologiques dans le domaine de la synthèse sonore et des effets et de rester ainsi à la pointe dans le monde en mutation permanente de la production musicale.

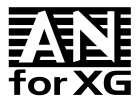

### **AN-XG**

L'extension AN pour XG ("AN-XG" en abrégé) intégrée dans la PLG150-AN augmente considérablement les possibilités musicales du format XG en lui apportant la richesse des sons de type analogiques ainsi que des fonctions de contrôle complètes du système de synthèse Analog Physical Modeling. La PLG150-AN offre à un générateur de sons ou une carte sons XG la souplesse de toutes les fonctions de l'AN1x Control Synthesizer — notamment les oscillateurs multiples, les filtres, les fonctions Morphing et Free EG ainsi qu'un générateur de motifs avec Arpeggio et Step Sequencer .

Comme le schéma du générateur de sons PLG150-AN le montre (page 7), le module VCO génère le signal de base qui est ensuite acheminé vers les modules MIXER et VCF pour y être traité de diverses manières avant d'arriver au module VCA qui contrôle le volume du signal. Ce dernier poursuit son chemin pour subir un traitement (par un effet de distorsion et un égaliseur 3 bandes) collectif avec les autres parties du générateur de sons. En cours de route, diverses commandes directes ou autres peuvent intervenir au niveau de chaque module de multiples manières, ce qui ouvre des possibilités considérables en matière de modelage et de création sonore.

Certains des paramètres mentionnés dans les explications suivantes ne sont pas accessibles à partir de l'appareil "mère"; toutefois, vous pouvez les piloter avec les logiciels plug-ins spéciaux Editeur AN Easy et Editeur AN Expert (dans XGworks ou XGworks lite). Même sans l'aide de ces plug-ins, les sons AN de la PLG150-AN apportent une richesse et une souplesse sonores incomparables, particulièrement en conjonction avec les paramètres de partie (Part) et les commandes AN assignables de l'appareil "mère". **REMARQUE**

#### **Oscillateurs, filtres et amplificateurs**

Que faut-il pour faire un son? Et comment la PLG150-AN génère-t-elle des sons?

En simplifiant à l'extrême, on peut distinguer trois éléments constitutifs d'un son: la hauteur (grave ou aigu), le timbre (la qualité globale) et l'amplitude (le volume).

Les synthétiseurs font appel à trois composants électroniques principaux pour générer des sons et imiter électroniquement les formes d'ondes d'instruments familiers ou créer des sons absolument inédits. Avec la synthèse analogique traditionnelle, la hauteur et la forme d'onde du son de base sont générées par un oscillateur, le timbre est contrôlé par un filtre et le volume est déterminé par un amplificateur. Avec la PLG150-AN, ces trois éléments sont appelés VCO (voltage-controlled oscillator ou oscillateur contrôlé par la tension), VCF (filtre) et VCA (amplificateur).

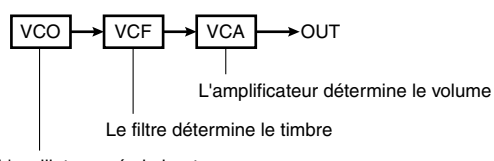

L'oscillateur crée la hauteur source (ainsi que le timbre de base, selon la forme d'onde)

L'acheminement du signal débute au VCO, passe par le VCF, puis par le VCA. Le signal est "traité" à chaque bloc ou "module" se trouvant sur son chemin vers la sortie.

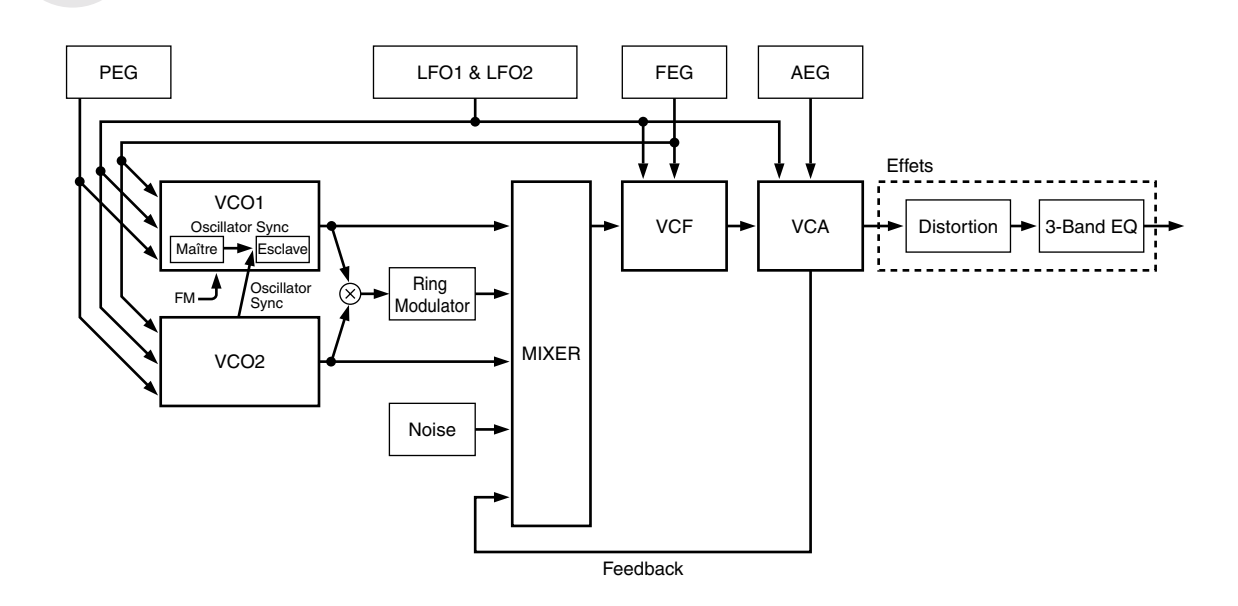

### Schéma du générateur de sons PLG150-AN

### **VCO**

Le module VCO génère la forme d'onde originale. En général, les VCO des synthétiseurs analogiques proposent les formes d'ondes simples illustrées ci-dessous.

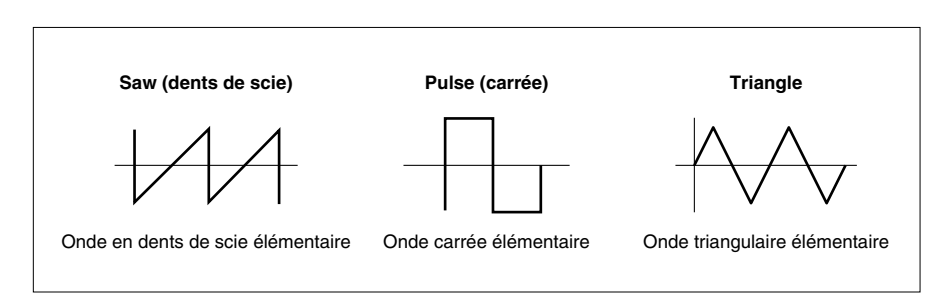

En théorie, ces formes d'onde sont très simples; en réalité, elles ne le sont pas tant que cela. Les caractéristiques des circuits électroniques des synthés analogiques sont à l'origine de subtiles imperfections dans la forme d'onde. Ces imperfections arrondissent légèrement les crêtes de l'onde ou ajoutent du bruit, etc., et constituent ainsi cette unicité propre aux sons des différents synthétiseurs.

Bien qu'un seul oscillateur suffise à générer les formes d'ondes élémentaires (en dents de scie, carrées ou autres) nécessaires pour produire les sons de différents types d'instruments de musique, le module VCO de la PLG150-AN fait preuve d'une souplesse inestimable: son VCO numérique crée des formes d'onde mathématiquement exactes. Toutefois, l'instrument vous fournit toute une série d'outils (dont les paramètres Pulse Width Modulation et Edge) afin d'y introduire des "imperfections" de type analogique et de rendre ces formes d'ondes nettement plus complexes et intéressantes.

Le VCO de la PLG150-AN est en fait constitué de deux blocs: VCO 1 et VCO 2. Avec VCO 1, vous pouvez choisir une forme d'onde parmi toute une série et lui assigner l'un des trois modes de synchronisation gérant les rapports des oscillateurs "maître" et "esclave" au sein du VCO1. Lorsque la synchronisation est activée, le VCO1 est donc constitué de deux oscillateurs, ce qui vous offre des formes d'onde supplémentaires.

Le VCO 1 fait toujours office de porteur (carrier) FM mais le porteur peut être soit maître, soit esclave, en fonction de l'algorithme sélectionné, lorsque le mode Sync est activé. Le modulateur FM peut être le VCO2, l'élément PEG, FEG, LFO1, LFO2 ou autre. Le générateur d'enveloppe de hauteur ou Pitch Envelope Generator (PEG) vous permet de déterminer la façon dont la hauteur du VCO change dans le temps tandis que le LFO peut moduler le VCO et créer du vibrato.

La PLG150-AN dispose également d'une seconde section oscillateur: VCO 2. Cette section propose de nombreuses formes d'ondes et commandes semblables à celles de VCO 1 mais offre également des formes d'onde légèrement différentes. Pour certaines d'entre elles, elle dispose d'une modulation croisée qui génère des harmoniques complexes en modulant la fréquence de l'oscillateur. Le VCO 2 peut également moduler le VCO 1 (grâce à un réglage du paramètre Sync).

### ■ Pulse Width et Pulse Width Modulation

Sur les synthés analogiques conventionnels, Pulse Width (PW) change la forme (la largeur) de l'onde carrée, ce qui modifie les harmoniques du son (et donc son timbre). Pulse Width Modulation (PWM) fait appel à un LFO pour modifier périodiquement la largeur et donc les harmoniques.

La PLG150-AN vous permet de contrôler non seulement les ondes carrées (Pulse) mais aussi les ondes en dents de scie (Saw) et les ondes Mix (une combinaison de Saw et Pulse). Outre la modulation du paramètre Pulse Width par LFO, la PLG150-AN vous permet de créer un effet de type chorus "épais" en jouant avec les réglages des paramètres.

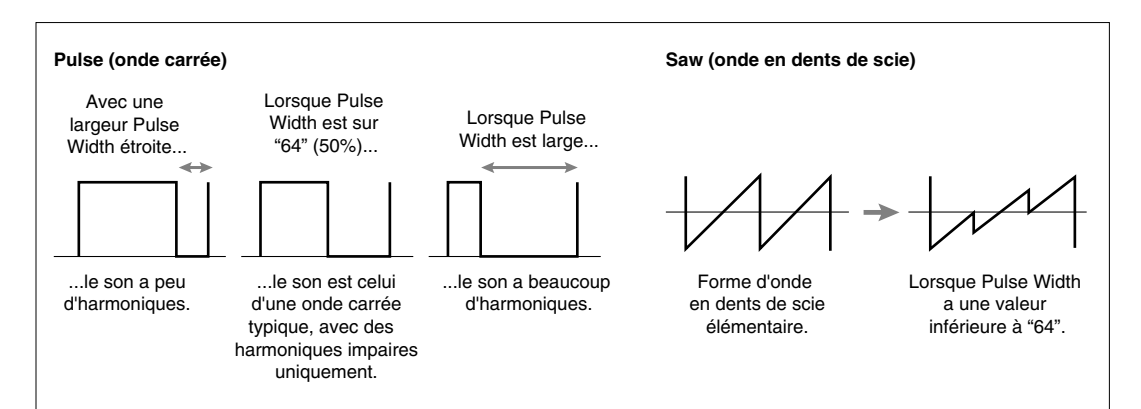

### ■ **Edge**

Ce paramètre est particulièrement utile car il permet d'apporter des changements subtils à la forme d'onde. Des valeurs Edge plus élevées produisent une forme d'onde plus tranchée, produisant un son plus dur avec de nombreuses harmoniques. Réduisez cette valeur pour arrondir la forme d'onde et produire un son plus doux et plus chaud. (Avec la valeur minimum, vous obtenez une sinusoïde.)

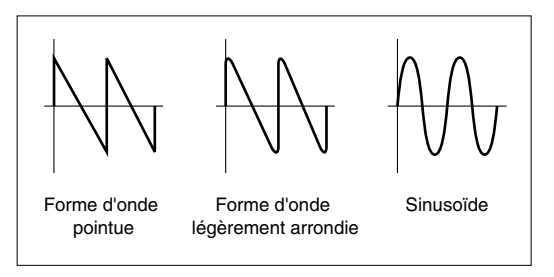

### ■ Oscillator Sync

Oscillator Sync est une autre fonction bien connue de la synthèse analogique qui synchronise la forme d'onde d'un oscillateur avec celle d'un autre oscillateur.

L'illustration ci-dessous vous montre un exemple où l'oscillateur 1 est constamment initialisé de sorte à entamer son cycle en phase avec l'oscillateur 2. Par conséquence, la forme d'onde de l'oscillateur 1 devient nettement plus complexe, ce qui ajoute des harmoniques au son. (En l'occurrence, le son de l'oscillateur 1 devient plus brillant qu'il ne l'était à l'origine).

Ici, l'oscillateur 1 (l'esclave) est asservi à l'oscillateur 2 (le maître). Si vous changez la hauteur de l'oscillateur maître, vous changez la hauteur du son global. Par contre, un changement de hauteur de l'oscillateur esclave modifie le timbre du son global en changeant le nombre d'harmoniques.

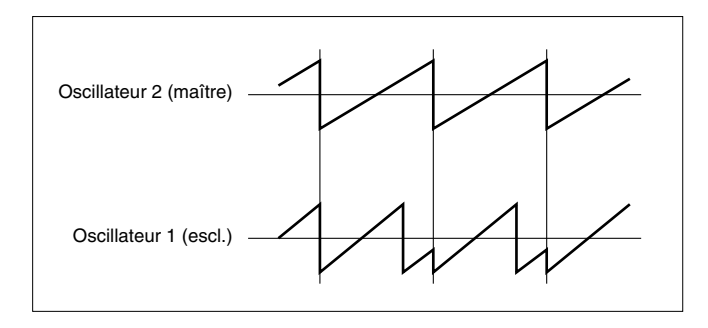

Comme sur les synthés analogiques conventionnels, la PLG150-AN vous permet de synchroniser les oscillateurs de VCO 1 et VCO 2. De plus, vous pouvez également faire appel à la fonction Oscillator Sync pour le seul VCO 1 puisqu'il dispose en réalité de deux oscillateurs.

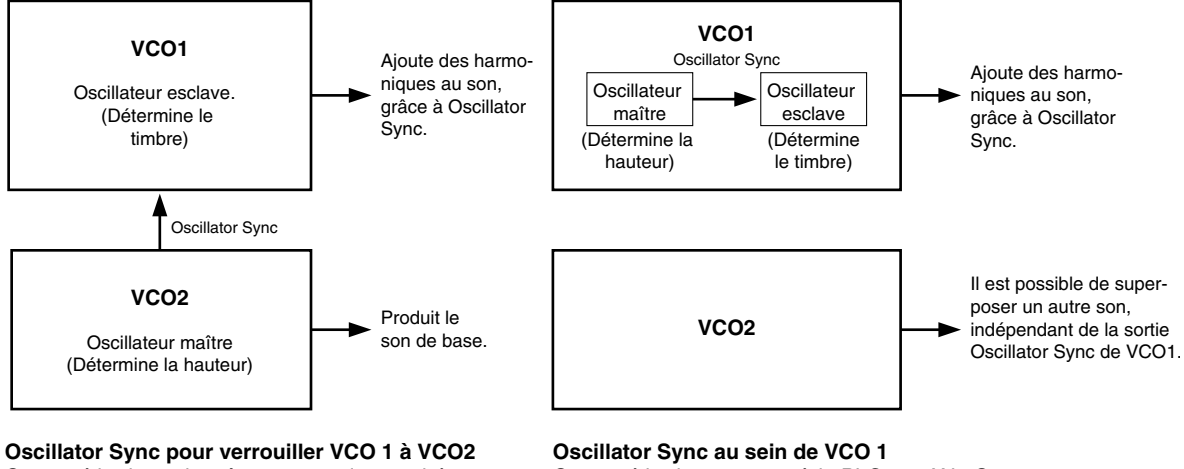

Cette méthode est la même que sur les synthés analogiques conventionnels. Il est possible de changer la qualité du son en attribuant des hauteurs différentes à VCO 1 et VCO 2.

Cette méthode est propre à la PLG150-AN. Comme VCO 1 et VCO 2 sont indépendants, vous pouvez toujours augmenter les harmoniques avec Oscillator Sync, tout en superposant VCO 1 et VCO 2 pour produire un son encore plus riche et complexe.

### ■ **FM**

La synthèse FM se sert de la forme d'onde d'un oscillateur (appelé "modulateur") pour changer périodiquement la hauteur ou fréquence d'un autre oscillateur (appelé "porteur" ou "carrier").

Le son généré par la FM est produit par le porteur tandis que le type et le nombre d'harmoniques dépend du rapport des fréquences du modulateur et du porteur.

Sur la PLG150-AN, les éléments suivants peuvent faire office de modulateur: VCO 2, LFO et chaque EG. Le porteur est toujours VCO 1.

### Noise, Ring Modulator et Feedback

Outre les oscillateurs VCO 1 et VCO 2, la PLG150-AN comprend un oscillateur de bruit (Noise) ainsi qu'un modulateur en anneau (Ring Modulator) et des commandes de réinjection (Feedback). Vous pouvez mixer le niveau de ces cinq sources sonores comme vous le souhaitez, ce qui vous ouvre de vastes possibilités de modelage du son.

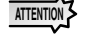

*Evitez de modifier le Feedback trop radicalement ou de choisir des valeurs de niveau de Feedback trop proches du maximum. Vous risquez d'endommager les enceintes (et votre ouïe!). Si vous entendez des vibrations inhabituelles dans vos enceintes lorsque vous réglez le niveau de Feedback, diminuez immédiatement le niveau.*

### **VCF**

Une fois que les signaux venant des éléments VCO 1, VCO 2, Ring Modulator, Noise et Feedback sont mélangés dans le module MIXER, ils peuvent ensuite être filtrés par le module VCF. Le VCF propose une série complète de filtres dont un filtre passe-bas (LPF), un filtre passe-haut (HPF), un filtre passe-bande (BPF) et un filtre d'élimination de bande (BEF). Vous pouvez déterminer la fréquence de coupure (Cutoff Frequency) du VCF ainsi que la résonance autour du point de coupure. Les paramètres Resonance et Cutoff ont une interaction réciproque et leur effet global dépend également du son sélectionné. Sur la PLG150-AN, la plage de réglage de la fréquence de coupure est exceptionnellement large. De plus, des valeurs élevées pour le paramètre Resonance permettent de retrouver la chaleur des sons analogiques.

Le générateur d'enveloppe du filtre (FEG) permet de déterminer la façon dont le timbre du son change dans le temps tandis que le LFO1 ou LFO2 peut moduler le VCF pour créer un effet wah.

Le FEG propose quatre paramètres:

Attack Time (temps d'attaque) Decay Time (temps de chute) Sustain Level (niveau de maintien) Release Time (temps d'étouffement)

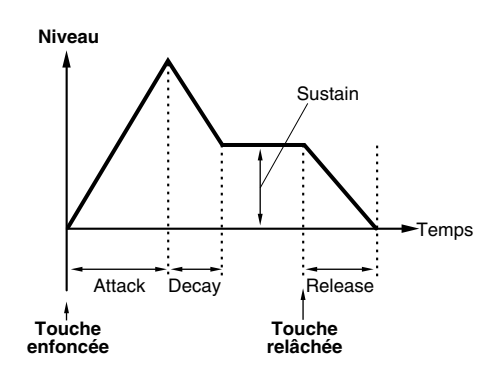

### **VCA**

Le module VCA détermine le niveau de sortie global du signal. Le générateur d'enveloppe d'amplitude ou Amplitude Envelope Generator (AEG) permet de déterminer la façon dont le volume du son change dans le temps tandis que le LFO1 ou LFO2 peut moduler le VCA pour produire du trémolo.

L'AEG propose quatre paramètres:

Attack Time (temps d'attaque) Decay Time (temps de chute) Sustain Level (niveau de maintien) Release Time (temps d'étouffement)

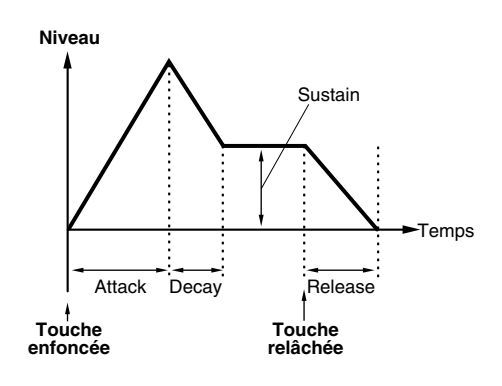

## LFO 1, 2 et PEG, FEG

Les sections LFO 1 et LFO 2 offrent d'innombrables possibilités de modulation, ce qui permet de moduler les sections VCO 1, VCO 2, VCA, et VCF de la façon et avec l'intensité que vous voulez.

Le LFO peut contrôler les éléments suivants:

Pmod (hauteur de l'oscillateur) PWM (modulation de l'onde carrée) Amod (intensité de l'amplitude ou volume) FM Depth (intensité de modulation FM)

Fmod (fréquence de coupure du filtre) Sync Pitch (hauteur de l'oscillateur asservi)

Vous bénéficiez ainsi d'une extraordinaire souplesse dans le contrôle et le modelage du son. La section PEG (enveloppe de hauteur) permet de contrôler la hauteur du VCO 1 et/ou du VCO 2 dans le temps avec un générateur d'enveloppe conventionnel. Le FEG (enveloppe du filtre) vous offre un contrôle semblable sur l'effet du filtre dans le temps. Sur la PLG150-AN, les sections PEG et FEG offrent un contrôle supplémentaire de la modulation, ce qui vous permet de retrouver la maîtrise aussi flexible que totale des synthés analogiques tout en évitant le surcoût de modules additionnels et de douzaines de câbles de raccord.

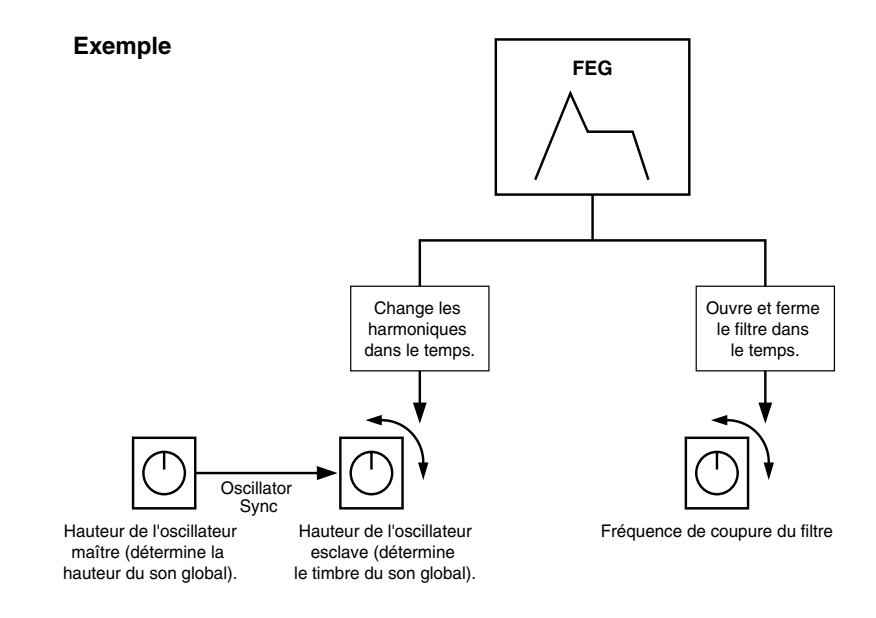

### **Effets**

La section Effets de la PLG150-AN comprend un effet Distortion et un égaliseur 3 bandes. Ces effets renforcent encore le contrôle que vous exercez sur le son AN grâce au recours réglable à l'effet de distorsion et à une égalisation précise.

# Structure de la mémoire tampon

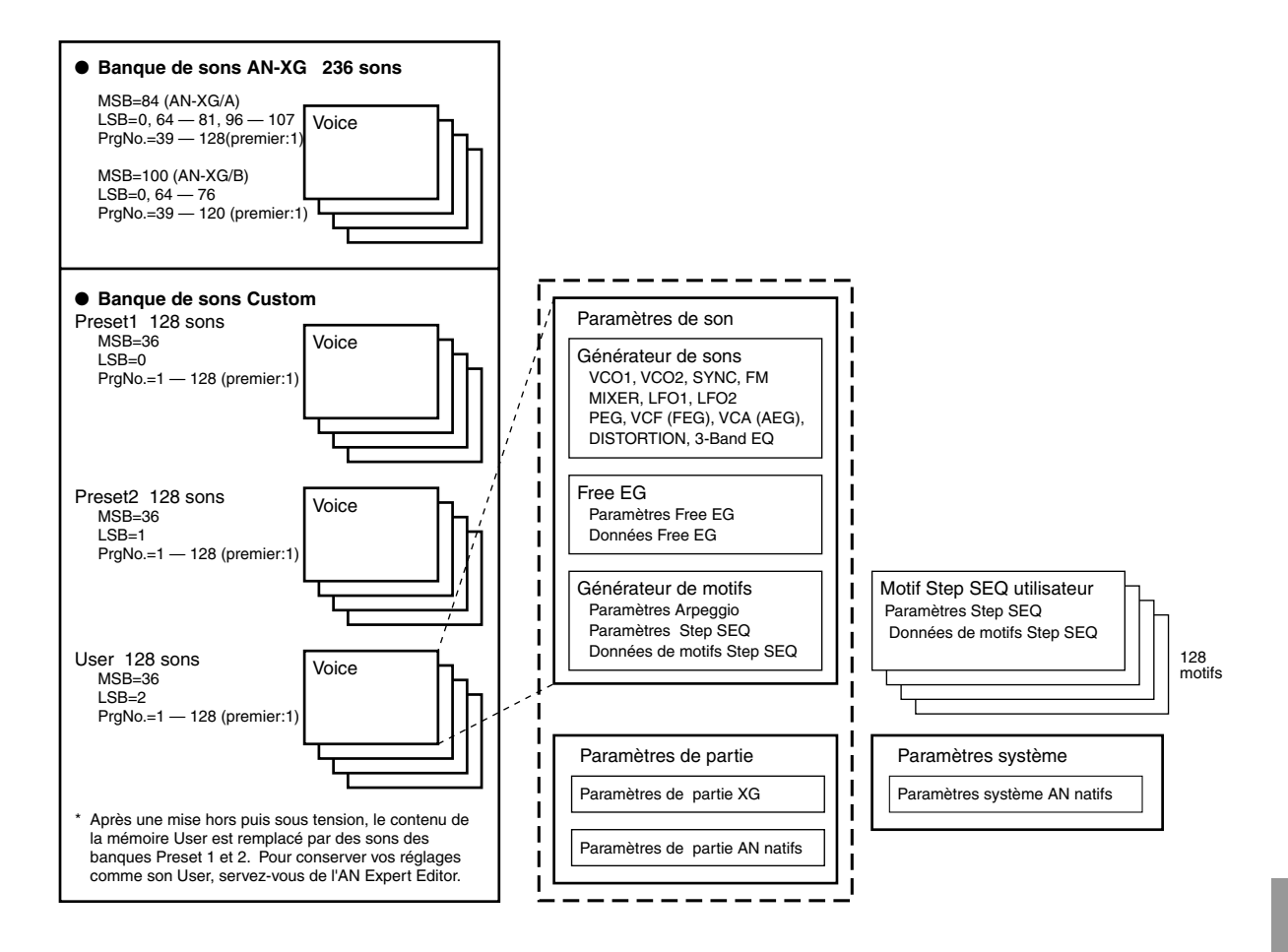

### **GENERATEUR DE SONS/MODULES:**

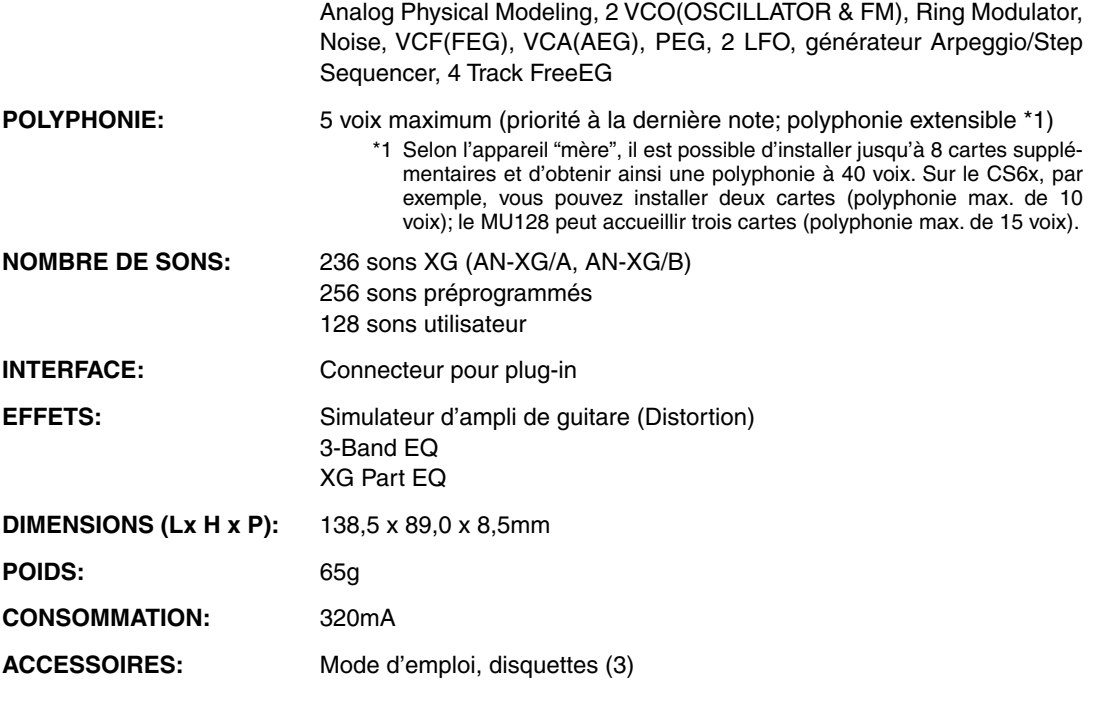

\* Caractéristiques susceptibles d'être modifiées sans avis préalable.

# Disquettes incluses

Les trois disquettes incluses contiennent des logiciels d'édition pour la PLG150-AN ainsi que des morceaux de démonstration et des données de sons et de jeu pour l'appareil "mère".

Pour pouvoir utiliser les logiciels d'édition et transférer des données de morceaux, de son et de jeu vers votre appareil "mère", il vous faut un ordinateur (tournant sous Windows 95/98) doté d'une interface MIDI; branchez la sortie MIDI OUT de l'interface à l'entrée MIDI IN de l'appareil "mère". Votre ordinateur doit également contenir XGworks (v3.0 ou plus récente) ou XGworks lite qui est indispensable pour pouvoir utiliser les logiciels d'édition (page 17). Pour la reproduction des morceaux de démonstration et le transfert des données de sons et de jeu, vous pouvez vous servir de n'importe quel logiciel séquenceur compatible (tel que XGworks/XGworks lite) ou d'un séquenceur matériel capable de transmettre des blocs de données. Insérez la disquette no.1 dans l'ordinateur et lancez l'installation.

Les disquettes contiennent les logiciels suivants:

- **Editeur AN Easy (page 17)**
- **Editeur AN Expert (page 17)**

### ■ Morceaux de démonstration

**(1) "AN Solo"(pour Modular Synthesis Plug-in Systhem:M\_Solo.MID) (pour XG Plug-in Systhem:X\_Solo.MID)**

De: Katsunori Ujiie (Idecs, Inc.)

Pour: Appareils du Modular Synthesis Plug-in System (CS6x, etc.) et du XG Plug-in System (MU128, etc.)

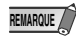

Pour reproduire ce morceau avec un appareil du Modular Synthesis Plug-in System (tel que le CS6x, etc.), passez d'abord en mode Voice (appuyez sur le bouton VOICE), puis appuyez sur PLG1 ou PLG2 (en fonction du connecteur sur lequel vous avez installé la carte PLG150-AN) et sélectionnez un son.

**(2) "R&B" (R&B.MID)**  De: Takashi Morio

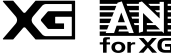

Pour: Appareils du XG Plug-in System (MU128, etc.)

# **(3) "Old Tek" (Old\_Tek.MID)**

De: Takashi Morio Pour: Appareils du XG Plug-in System (MU128, etc.)

### **(4) "Progressive Rock" (Progrock.MID)**  De: Katsumi Nagae (Idecs, Inc.) Pour: Appareils du XG Plug-in System (MU128, etc.)

**(5) "Trance" (Trance.MID)**

De: Katsumi Nagae (Idecs, Inc.) Pour: MU128/MU100/MU100R

### ■ **Données de son plug-in pour le CS6x/CS6R/S80 (Modular Synthesis Plug-in System)**

Ces données de son sont disponibles sous forme de plug-in: elles proposent 64 sons créés à partir des sons présélectionnés de la PLG150-AN. Si la carte PLG150-AN est installée sur le connecteur PLG1, sélectionnez le fichier "PLG\_vce1.MID"; si elle est installée sur le connecteur PLG2, sélectionnez le fichier "PLG\_vce2.MID".

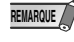

Vous trouverez une liste complète de ces sons sous Plug-in Voice List (page 45) dans ce mode d'emploi.

### ■ **Données de jeu (Performance) pour les MU128/MU100/MU100R (XG Plug-in System)**

Ces données de jeu proposent 64 Performances créées à partir des sons de la PLG150-AN ("AN-Perf.MID").

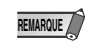

Vous trouverez une liste complète de ces données de jeu sous Performance List (page 46) dans ce mode d'emploi.

# Installation de la PLG150-AN

Pour savoir comment installer la PLG150-AN, veuillez consulter le mode d'emploi de l'appareil "mère" (CS6x, MU128, etc.).

# Articles livrés

Les articles suivants sont inclus dans l'emballage de votre PLG150-AN. Veuillez vous assurer que rien ne manque avant d'installer et d'utiliser l'instrument. S'il manque un article, veuillez contacter le revendeur chez qui vous avez acheté la PLG150-AN.

- Carte PLG150-AN
- Mode d'emploi de la PLG150-AN (ce livre)
- Trois disquettes

# Matériel indispensable et recommandé

Outre les articles livrés mentionnés ci-dessus, il vous faut le matériel suivant:

### Synthétiseur/générateur de sons/carte sons compatible avec les Modular Synthesis ou XG Plug-in Systems

Pour pouvoir vous servir de la PLG150-AN, il vous faut un synthétiseur, un générateur de sons ou une carte sons compatible avec les Modular Synthesis ou XG Plug-in Systems. Parmi les instruments compatibles, il y a le CS6x, le MU128 et le SW1000XG. Le synthétiseur, le générateur de sons ou la carte sons doit disposer d'un connecteur libre pour installer la PLG150-AN.

### Logiciel séquenceur XGworks ou XGworks lite

Ces séquenceurs logiciels offrent des outils très pratiques permettant d'exploiter de façon optimale les avantages proposés par la PLG150-AN et de créer des données de morceau qui sélectionnent et reproduisent automatiquement les sons AN. Vous trouverez notamment les puissants Editeur AN Easy et Editeur AN Expert (voyez ci-dessous) permettant d'éditer les sons AN. XGworks lite est fourni sur CD-ROM avec le CS6x, MU128, etc., tandis que XGworks est livré sur CD-ROM avec la SW1000XG.

### Editeur AN Easy

L'Editeur AN Easy est un module logiciel plug-in pour XGworks et XGworks lite. Il simplifie le réglage des paramètres les plus importants de la PLG150-AN. Il propose en outre un mode d'édition exceptionnellement convivial avec un affichage virtuel d'une "face avant" qui vous permet d'effectuer les réglages au moyen de commandes et de boutons.

Le recours à l'Editeur AN Easy est comparable à l'utilisation des commandes d'édition de votre générateur de sons: cela change les sons AN de façon indirecte et temporaire sans affecter le son original. Les paramètres modifiés peuvent être insérés dans un morceau pour automatiser ces changements de sons ou sauvegardés dans un fichier de paramètres AN pour être chargés ultérieurement. Il est également possible d'enregistrer des changements de paramètres continus dans un morceau. L'Editeur AN Easy se trouve sur les disquettes fournies.

### Editeur AN Expert

Comme l'Editeur AN Easy, l'Editeur AN Expert est un logiciel conçu pour XGworks et XGworks lite. Il vous permet d'éditer directement tous les réglages et paramètres de sons AN à partir de l'ordinateur. Il propose en outre un mode d'édition exceptionnellement convivial avec un affichage virtuel d'une "face avant" qui vous permet d'effectuer les réglages au moyen de commandes et de boutons.

Plus complet que l'Editeur AN Easy, l'Editeur AN Expert vous donne accès à tous les paramètres, commandes et fonctions de la PLG150-AN. Les paramètres modifiés peuvent être insérés dans un morceau pour automatiser ces changements de sons ou sauvegardés dans un fichier AN Expert Data pour être chargés ultérieurement. Il est également possible d'enregistrer des changements de paramètres continus dans un morceau. Vous pouvez aussi sauvegarder vos changements sous forme de sons utilisateur. L'Editeur AN Expert se trouve sur les disquettes fournies.

# Installation et démarrage des éditeurs plug-in (Windows 95/98)

# Installation du logiciel

Double-cliquez sur le fichier "Setup.exe" dans le dossier "plg-an" de la disquette pour lancer l'installation. Cliquez sur "Suivant" ou "Oui" et suivez les instructions apparaissant à l'écran.

## Démarrage de l'Editeur AN Easy

- 1 **Lancez XGworks (ou XGworks lite).**
- 2 **Cliquez sur le menu "Plug-in" et sélectionnez "Editeur AN Easy".**

Vous pouvez aussi appuyer sur Alt + P, puis sur A et sur ENTER. La boîte de dialogue "Sélection de la Part AN" apparaît.

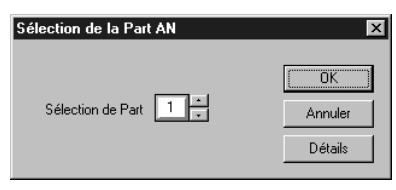

### 3 **Choisissez le no. de partie (Part) et cliquez sur "OK".** La fenêtre Editeur AN Easy s'affiche.

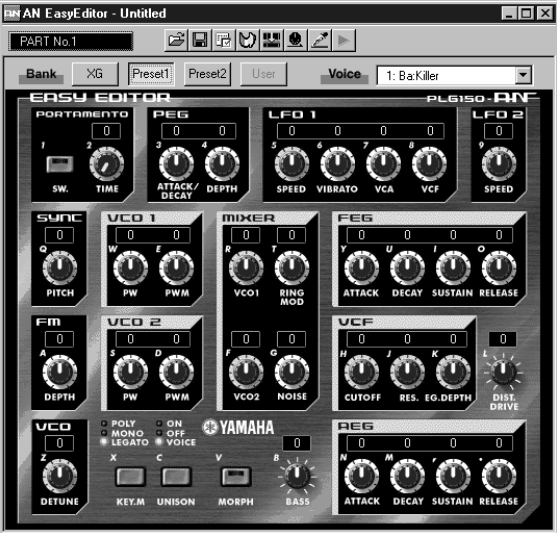

Si la PLG150-AN est bien installée et si toutes les connexions ordinateur/MIDI sont correctes, la manipulation de l'Editeur AN Easy devrait affecter directement la PLG150-AN. Pour en savoir davantage sur l'utilisation de l'Editeur AN Easy, veuillez consulter le fichier d'aide en ligne intégré au logiciel.

**REMARQUE**

● Si vous vous servez d'un appareil "mère" du Modular Synthesis Plug-in System, l'assignation des parties (Part) dépend du mode utilisé — Voice ou Performance — ainsi que du connecteur (PLG 1 ou PLG 2) auquel la carte PLG150-AN est assignée (voyez ci-dessous).

En mode Voice:

Selon le connecteur attribué à la carte PLG150-AN, appuyez sur PLG1 ou PLG2 puis réglez le paramètre Part sur "1" (quel que soit le connecteur assigné: PLG1 ou PLG2).

En mode Performance (Multi):

Si la carte PLG150-AN est assignée à PLG1, réglez Part sur "16". Si la carte PLG150-AN est assignée à PLG2, réglez Part sur "15". Installation et démarrage des éditeurs plug-in (Windows 95/98)

### Démarrage de l'Editeur AN Expert

- 1 **Lancez XGworks.**
- 2 **Cliquez sur le menu "Plug-in" et sélectionnez "Editeur AN Expert".**

Vous pouvez aussi appuyer sur Alt + P, deux fois sur A puis sur ENTER. La boîte de dialogue "Sélection de la Part AN" apparaît.

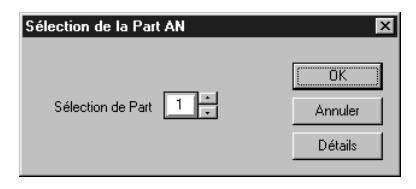

### 3 **Choisissez le no. de partie (Part) et cliquez sur "OK".**

La fenêtre Editeur AN Expert apparaît.

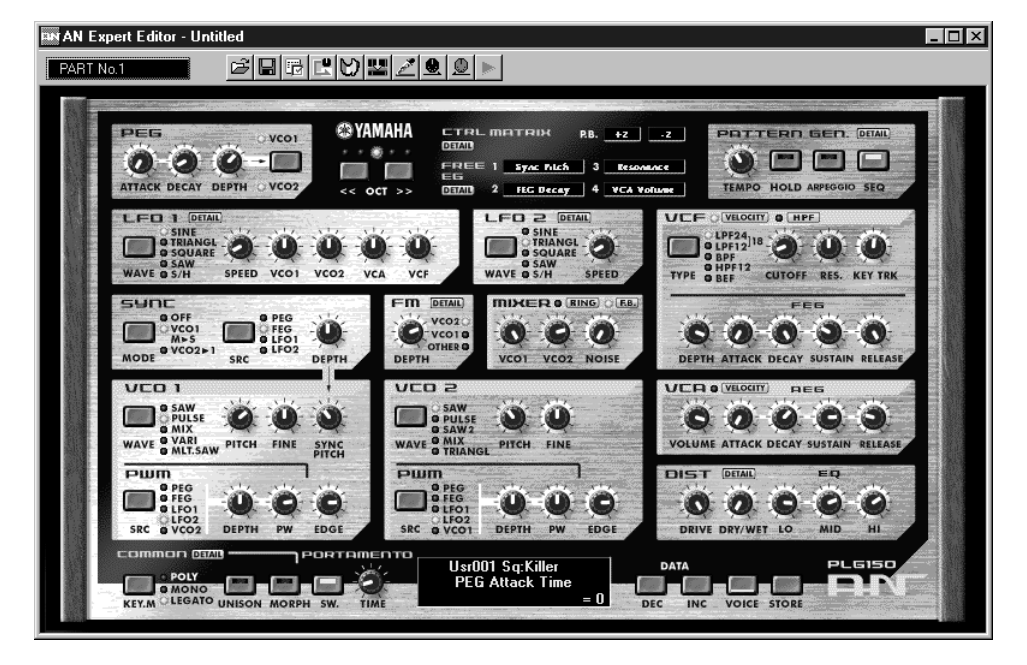

Si la PLG150-AN est bien installée et si toutes les connexions ordinateur/MIDI sont correctes, la manipulation de l'Editeur AN Expert devrait affecter directement la PLG150-AN. Pour en savoir davantage sur l'utilisation de l'Editeur AN Expert, consultez l'aide en ligne intégrée au logiciel.

- **REMARQUE**
	- Pour utiliser l'Editeur AN Expert, il vous faut la version XGworks 1.05 ou plus récente. Vous pouvez télécharger une mise à jour de XGworks du site Yamaha: (*http://www.yamaha.co.uk*).
		- Si vous vous servez d'un appareil "mère" du Modular Synthesis Plug-in System, l'assignation des parties (Part) dépend du mode utilisé — Voice ou Performance — ainsi que du connecteur (PLG 1 ou PLG 2) auquel la carte PLG150-AN est assignée (voyez ci-dessous).

En mode Voice:

Selon le connecteur attribué à la carte PLG150-AN, appuyez sur PLG1 ou PLG2 puis réglez le paramètre Part sur "1" (quel que soit le connecteur assigné: PLG1 ou PLG2).

En mode Performance (Multi):

Si la carte PLG150-AN est assignée à PLG1, réglez Part sur "16". Si la carte PLG150-AN est assignée à PLG2, réglez Part sur "15".

# Sélection de sons AN (Modular Synthesis Plug-in System)

Lorsque la PLG150-AN est installée dans un synthétiseur de contrôle CS6x, les sons (voices) AN peuvent être sélectionnés de la même manière que les sons internes du synthétiseur.

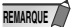

Les affichages donnés à titre d'exemple pour les explications suivantes sont tirés du CS6x.

### Activation et sélection de sons AN

- 1 **Appuyez sur le bouton VOICE.**
- 2 **Appuyez sur le bouton PLG adéquat (PLG1 ou PLG2, en fonction du connecteur sur lequel la PLG150-AN est installée) et enfoncez les boutons BANK puis PROGRAM voulus pour sélectionner un son Plug-in.**

 VCE Play) PLG1:001(A01)[--:Killer ]EQLow-G EQMid-G - EQHi-G

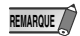

Pour sélectionner une autre banque, maintenez simultanément le bouton PLG adéquat et tournez la commande C (ou appuyez sur les boutons DEC/INC) pour choisir la banque voulue. La banque est représentée par deux nombres: MSB (octet de statut supérieur) et LSB (octet de statut inférieur).

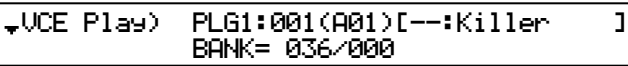

Si la banque sélectionnée n'est pas disponible, la lettre indiquant la banque à l'écran (A - H) ne change pas. Vous trouverez une liste des banques disponibles et de leurs valeurs MSB/LSB dans la liste des voix (pages 38— 44).

# Edition des paramètres de partie AN natifs (Modular Synthesis Plug-in System)

**REMARQUE**

- N'oubliez pas que les valeurs de paramètres et de réglages ci-dessous représentent des décalages par rapport aux réglages du son. Cela signifie qu'en fonction des réglages originaux du son, certaines modifications peuvent ne pas affecter le son. Pour les valeurs de paramètres, un réglage "0" ne produit aucun changement tandis que des valeurs positives et négatives augmentent et diminuent respectivement la valeur.
- Les explications suivantes montrent comment éditer les paramètres de parties AN natifs lors de la création de sons PLG avec un synthétiseur de contrôle CS6x à titre d'exemple. Pour en savoir plus sur la sauvegarde des sons PLG sur votre instrument compatible avec le Modular Synthesis Plug-in System, consultez le manuel de cet instrument.
- 1 **Choisissez le son AN voulu comme indiqué sous "Activation et sélection de sons AN" à la page 20.**
- 2 **Appuyez sur le bouton EDIT.**

Le menu EDIT apparaît.

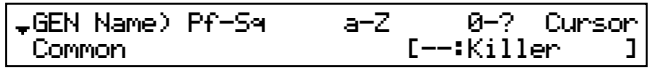

3 **Tournez la commande A dans le sens des aiguilles d'une montre jusqu'à ce que "Elem" s'affiche dans le coin inférieur gauche de l'écran.**

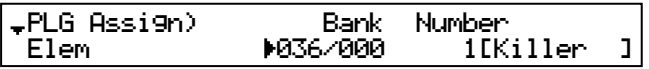

4 **Tournez la commande PAGE dans le sens des aiguilles d'une montre jusqu'à ce que "PLG150-AN" s'affiche dans le coin inférieur gauche.** 

Continuez à actionner la commande pour sélectionner les divers paramètres de partie AN, indiqués juste au-dessus de la commande C et de la commande 2.

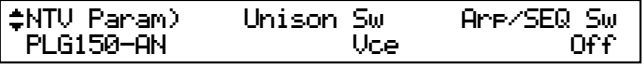

### 5 **Utilisez les commandes C et 2 pour sélectionner le paramètre voulu et changez -en la valeur.**

Une fois qu'un des paramètres est sélectionné (la flèche s'affiche à côté de la valeur), vous pouvez aussi modifier la valeur avec la commande DATA ou les boutons DEC/INC.

- **REMARQUE**
	- Pour sauvegarder des sons utilisateur sur un instrument compatible avec le Modular Synthesis Plug-in System lorsque ces sons ont été édités/créés avec l'Editeur AN Expert (ou l'instrument même), il vous faut un dispositif de stockage externe, tel qu'une carte mémoire. Pour en savoir davantage sur le stockage des sons, voyez le manuel de l'instrument en question.
		- Les noms des paramètres peuvent différer en fonction du système duquel dépend l'instrument utilisé: les Modular Synthesis ou XG Plug-in Systems. Pour en savoir plus, veuillez consulter la liste des paramètres sous Parameter List (XG / Modular Synthesis Plug-in System) à la page 50.

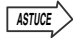

Vous pouvez vous servir des paramètres Mono/Poly Mode et Portamento Switch en conjonction afin de créer un son dont le passage d'une note à l'autre est plus doux et donc idéal pour le jeu lié. Pour cela, réglez Mono/Poly Mode sur "Mono" et Portamento Switch sur "On." Avec ce réglage, les notes jouées successivement ne redéclenchent pas les sections PEG, FEG ou AEG, ce qui produit un son plus coulant et plus continu.

# Sélection/Edition des paramètres système AN (Modular Synthesis Plug-in System)

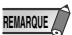

**22**

Les affichages donnés à titre d'exemple pour les explications suivantes sont tirés du CS6x.

### 1 **Appuyez sur le bouton UTILITY.**

L'affichage du mode Utility apparaît.

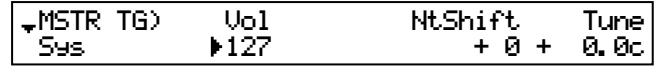

### 2 **Tournez la commande PAGE dans le sens des aiguilles d'une montre jusqu'à ce que "PLG150-AN" s'affiche dans le coin inférieur gauche.**

Continuez à actionner la commande pour sélectionner les divers paramètres de partie AN, indiqués juste au-dessus de la commande C et de la commande 2.

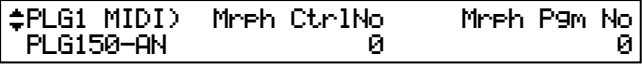

### 3 **Utilisez les commandes C et 2 pour sélectionner le paramètre voulu et changez -en la valeur.**

Une fois qu'un des paramètres est sélectionné (la flèche s'affiche à côté de la valeur), vous pouvez aussi modifier la valeur avec la commande DATA ou les boutons DEC/INC.

# Sélection de sons AN (XG Plug-in System)

Vous pouvez sélectionner les sons de la PLG150-AN de la même façon que les sons du générateur de sons XG. N'oubliez cependant pas qu'ils ne peuvent être sélectionnés que lorsque le paramètre Sound Module Mode est réglé sur XG ou Performance. De plus, le paramètre Part Assign du mode Utility (voyez plus bas) doit être réglé sur la partie voulue.

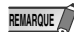

Les affichages donnés à titre d'exemple pour les explications suivantes sont tirés du MU128.

## Activation et sélection de sons AN

1 **Réglez Sound Module Mode sur "XG" ou "PFM" (Performance).** Appuyez sur le bouton MODE et servez-vous des boutons SELECT  $\blacktriangleleft/\blacktriangleright$ .

> Le mode Performance n'est pas disponible sur la SW1000XG. **REMARQUE**

2 **Réglez le paramètre Part Assign sur le numéro de partie voulu.** Voici comment faire:

- 1) Appuyez sur le bouton UTIL.
- 2) Sélectionnez le menu "PLUGIN" (avec le bouton SELECT ▶) et appuyez sur ENTER.
- 3) Si nécessaire, sélectionnez le menu "PLG150-AN" (avec les boutons SELECT () et appuyez sur ENTER.
- 4) Sélectionnez le paramètre Part Assign (avec le bouton SELECT <>>>
det servez-vous des boutons VALUE -/+ ou de la molette pour changer le numéro de partie.

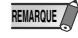

La plage Part Assign pour le mode XG va de 1 à 16 plus un réglage "off" (coupé); pour le mode Performance elle va de 1 à 4 plus un réglage "off."

Appuyez sur le bouton EXIT pour repasser en mode Play.

Cette opération peut également être effectuée rapidement et simplement avec l'Editeur AN Easy ou l'Editeur AN Expert (dans XGworks).

### 3 **Activez la carte PLG150-AN pour la partie voulue.**

Assurez-vous d'abord que la partie voulue est bien sélectionnée (avec les boutons PART -/+) puis appuyez sur le bouton SELECT. L'icône de la carte choisie s'affiche à l'écran et le témoin correspondant dans le bas (PLG-1, -2, or -3) clignote brièvement.

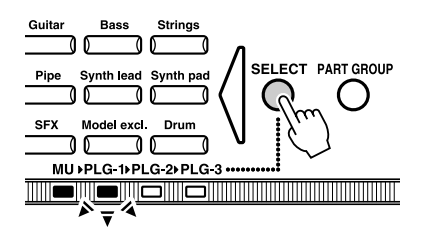

### 4 **Sélectionnez le numéro de la banque voulue.**

Amenez le curseur à l'emplacement du numéro de banque avec les boutons SELECT  $\blacktriangleleft/\blacktriangleright$  et utilisez les boutons VALUE -/+ pour choisir la banque.

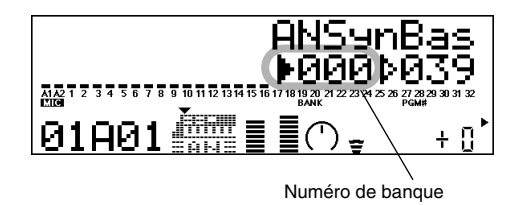

### 5 **Sélectionnez le numéro du son voulu.**

Amenez le curseur sur le numéro de son (Program) avec les boutons SELECT  $\blacktriangleleft/\blacktriangleright$  et utilisez les boutons VALUE -/+ pour choisir le son.

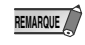

**24**

Les sons (et les banques de sons) peuvent également être sélectionnés avec les boutons Voice Category.

Vous pourriez également sélectionner les sons à partir d'un clavier MIDI ou d'un logiciel séquenceur (tel que XGworks) sur ordinateur.

Vous trouverez une liste des sons disponibles ainsi que de leurs numéros et numéros de banque à la page 43.

# Edition des paramètres de partie AN natifs (XG Plug-in System)

Vous pouvez éditer librement les sons AN à partir de la face avant en vous servant des paramètres de partie AN. Ces paramètres peuvent également être édités à partir d'un ordinateur avec le logiciel Editeur AN Easy (dans XGworks).

N'oubliez pas que les changements des paramètres de partie ne modifient pas de façon permanente les réglages originaux du son. Ils affectent temporairement les réglages du son choisi. Si vous sélectionnez un autre son pour la partie, ces réglages s'appliquent au nouveau son.

- **REMARQUE //** Les réglages de paramètres de partie ne peuvent pas être sauvegardés en mode Multi Play. Si vous souhaitez conserver les éditions des paramètres de partie, faites-le en mode Performance ou avec l'Editeur AN Easy. Si vous souhaitez appliquer définitivement ces réglages à un son, faites appel à l'Editeur AN Expert pour éditer les paramètres du son puis sauvegardez ce son comme son utilisateur.
	- Les affichages donnés à titre d'exemple pour les explications suivantes sont tirés du MU128.
- 1 **Sélectionnez la partie ayant un son AN puis choisissez le son voulu.**  Sélectionnez la partie désirée avec les boutons PART -/+ puis sélectionnez le son voulu après avoir amené le curseur sur le numéro de son.

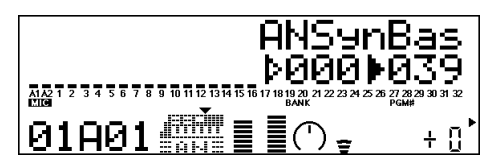

2 **Appuyez sur le bouton EDIT pour passer en mode d'édition.**

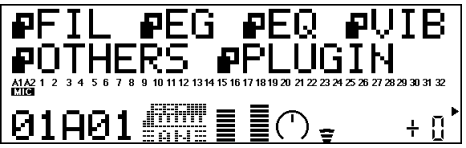

### 3 **Sélectionnez le menu "PLUGIN".**

Utilisez le bouton SELECT  $\triangleright$  puis appuyez sur ENTER. Le menu Edit de la PLG150-AN apparaît.

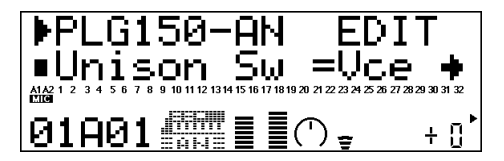

### 4 **Sélectionnez le paramètre voulu.**

Utilisez les boutons [SELECT  $\blacktriangleleft/\blacktriangleright$ ].

5 **Ajustez la valeur ou changez le réglage du paramètre sélectionné.** Utilisez les boutons [VALUE +/-].

### 6 **Retournez à la page principale Play.**

Appuyez plusieurs fois sur le bouton [EXIT] ou appuyez une fois sur le bouton [PLAY].

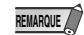

● Lorsqu'un son AN est sélectionné d'une des banques Custom (Preset 1, Preset 2 ou User), les réglages du son AN pour les paramètres suivants ont priorité sur les réglages de partie XG correspondants.

> Mono/Poly Mode Pitch Bend Control Portamento Switch Portamento Time

En d'autres termes, les réglages de ces paramètres de partie XG (sur un MU128, etc.) sont remplacés par ceux du son AN sélectionné. Naturellement, une fois que le son est sélectionné, les valeurs des paramètres de partie peuvent ensuite être modifiées à partir de l'instrument "mère" compatible XG (MU128, etc.) ou par l'envoi de messages MIDI appropriés.

● Lorsqu'un son AN est correctement assigné à une partie sur un instrument "mère" compatible XG (MU128, etc.), vous pouvez modifier le son AN en éditant les paramètres de partie XG sur l'instrument. Cependant, pour les paramètres de partie suivants, un changement de valeur reste sans effet sur le son (bien que la valeur change à l'affichage).

PEG ReleTime (Pitch EG Release Time, temps d'étouffement de l'enveloppe de hauteur) PEG ReleLvl (Pitch EG Release Level, niveau d'étouffement de l'enveloppe de hauteur)

# Sélection/Edition des paramètres système AN (XG Plug-in System)

Les paramètres qui concernent le système entier de la PLG150-AN se trouvent sous le menu du mode Utility du générateur de sons XG.

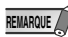

REMARQUE // Les affichages donnés à titre d'exemple pour les explications suivantes sont tirés du MU128.

### 1 **Appuyez sur le bouton [UTIL].**

Le menu du mode Utility apparaît.

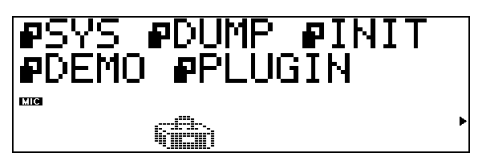

### 2 **Sélectionnez le menu "PLUGIN".**

Utilisez le bouton [SELECT  $\blacktriangleright$ ] pour contraster "PLUGIN" puis appuyez sur le bouton [ENTER].

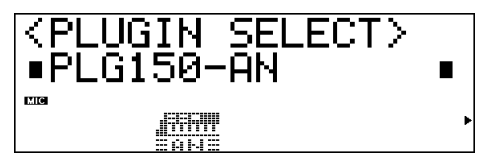

### 3 **Sélectionnez la carte PLG150-AN.**

Si la carte PLG150-AN est la seule carte installée, "PLG150-AN" s'affiche automatiquement; il suffit alors d'appuyer sur [ENTER] pour la sélectionner. Si vous avez installé plusieurs cartes sur le générateur de sons, vous devrez peut-être sélectionner "PLG150-AN". Servez-vous des boutons [SELECT  $\blacktriangleleft/\blacktriangleright$ ] puis appuyez sur [ENTER].

Le menu de paramètres système pour la PLG150-AN apparaît.

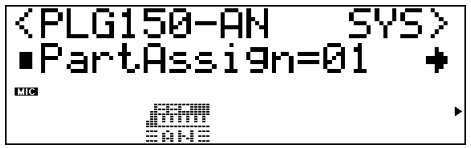

# 4 **Sélectionnez le paramètre voulu.**

Utilisez les boutons [SELECT  $\blacktriangleleft/\blacktriangleright$ ].

5 **Ajustez la valeur ou changez le réglage pour le paramètre sélectionné.** Utilisez les boutons [VALUE +/-].

### 6 **Retournez à la page principale Play.**

Appuyez plusieurs fois sur le bouton [EXIT] ou une fois sur le bouton [PLAY].

# Paramètres

## Paramètres de partie AN natifs

N'oubliez pas que les valeurs et les réglages de paramètres ne constituent que des décalages par rapports aux réglages réels du son. Cela signifie que le résultat du réglage de ces paramètres dépend des réglages originaux du son en question.

Pensez aussi qu'il s'agit de paramètres de "partie" qui sont, par essence, temporaires: ils ne font que modifier ou décaler les réglages du son sélectionné. Les réglages originaux du son restent en mémoire de façon permanente.

Un réglage "0" pour les valeurs de paramètres ne produit aucun changement tandis que des valeurs positives et négatives augmentent et diminuent respectivement l'effet du paramètre.

Prenons un exemple précis. Si le paramètre Mix VCO1 Level du son sélectionné est sur 100 à l'origine et que vous le réglez sur "-25", le niveau réel de mixageVCO1 (Mix VCO1 Level) sera de "75". Si vous réglez ce paramètre sur "+10", la valeur obtenue sera "110". Cela signifie bien sûr aussi que la valeur de ce paramètre ne peut pas être augmentée ou diminuée au-delà de sa valeur maximum ou minimum. Dans notre exemple, des valeurs de niveau de mixage VCO1 plus élevées que "+27" restent sans effet sur le son puisque la plage de ce paramètre est de  $0 - 127$ .

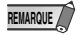

- Selon le son choisi et le paramètre édité, la sonorité ou la valeur de paramètre réelle de certains sons peuvent ne varier que très peu, voire pas du tout, même après un changement drastique de la valeur du paramètre.
	- Pour les appareils compatibles avec le Modular Synthesis Plug-in System, les sons que vous éditez ou créez peuvent être sauvegardés dans l'appareil sous forme de sons PLG. Pour en savoir davantage sur la sauvegarde des sons, veuillez consulter le manuel de votre instrument compatible avec le Modular Synthesis Plug-in System.

### ■ Unison Sw (commutateur d'unisson)

### **Réglages:** vce (voice), off, on

Détermine si le mode Unison est actif ou coupé. Un réglage "on" produit instantanément un son épais de type analogique. Lorsqu'Unison est activé ("on"), le son choisi est superposé à des copies légèrement désaccordées et est monophonique (il produit une note à la fois). Avec un réglage "vce" (voice), le réglage Unison Switch par défaut du son est d'application. Le mode Unison est donc automatiquement activé ou coupé en fonction du son sélectionné.

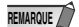

- Ce réglage a priorité sur le réglage du paramètre Mono/Poly Mode (du son PLG du Modular Synthesis Plug-in System ou de la partie XG). Même si le son PLG ou la partie XG est réglée sur "poly", il restera mono (avec une superposition pouvant aller jusqu'à 5 sons) lorsque Unison Switch est sur  $"$ on".
	- Par défaut, tous les sons de la banque AN-XG ont un réglage Unison Switch "off" (coupé). Dans ce cas, un réglage "vce" (voice) est identique à un réglage "off".

### ■ Arp/SEQ Sw (commutateur Arpeggio/Step Sequencer)

### **Réglages:** vce (voice), off, on

Détermine si l'Arpeggio ou le Step Sequencer est actif ou coupé. Un réglage "on" permet d'utiliser la fonction Arpeggio ou Step Sequencer. Avec un réglage "vce" (voice), le réglage Arpeggio/Step Sequencer Switch par défaut du son est d'application. En d'autre termes, la fonction Arpeggio/Step Sequencer est donc automatiquement activée ou coupée en fonction du son sélectionné.

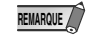

La liste Preset1/2 Bank Voice List (pages 38 — 41) vous donne les réglages Arpeggio ou Step Sequencer par défaut pour chaque son.

### ■ **Tempo**

**Réglages:** vce (voice), midi (midi clock), 40 - 240 bpm

Détermine le tempo de l'horloge interne de la PLG150-AN en temps par minute (bpm) sur une plage allant de 40 à 240 bpm. Le réglage Tempo contrôle la reproduction de l'Arpeggio et du Step Sequencer. Lorsque Tempo est sur "midi," l'horloge de la PLG150-AN peut être pilotée par l'horloge d'un instrument MIDI externe tel qu'un séquenceur, par exemple, branché à la borne MIDI IN. Avec un réglage "vce" (voice), le réglage Tempo par défaut du son est d'application.

Si vous choisissez l'un des réglages "bar" pour le paramètre Free EG Length, la séquence Free EG sera synchronisée avec le Tempo choisi ici.

### ■ LFO<sub>2</sub> Speed

#### **Plage:**  $-64 - +63$

Détermine la vitesse de modulation du LFO2. Plus la valeur est élevée, plus la vitesse de modulation est importante.

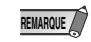

La vitesse du LFO1 dépend du réglage Vibrato Rate du son PLG du Modular Synthesis Plug-in System ou du paramètre de partie XG. (Voyez le manuel du synthétiseur/générateur de sons).

### ■ Sync Pitch (hauteur Sync)

### **Plage:** -64 — +63

Détermine la hauteur de l'oscillateur esclave par pas de demi-tons (uniquement lorsque Sync est sur "on"). Cela vous permet de créer une différence de hauteur entre les oscillateurs maître et esclave et de contrôler l'intervalle harmonique qui en résulte.

Des valeurs plus élevées augmentent l'intervalle tandis que des valeurs inférieures produisent un son plus doux.

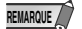

- Pour obtenir un résultat audible, assurez-vous que le paramètre VCO1 Level (page 31) a une valeur assez élevée.
	- Pour des sons dont le paramètre Oscillator Sync Mode est sur "off", il est impossible de changer ce paramètre ("\*\*\*\*" s'affiche à l'écran).

### ■ **FM Depth**

**Plage:**  $-64 - +63$ 

Détermine la profondeur de modulation créée par la fonction FM. Des valeurs élevées produisent une modulation plus intense.

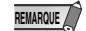

**REMARQUE / •** Ce paramètre diffère de celui de la synthèse FM (tel qu'il existe sur les synthés de la série DX). Un réglage trop accentué modifie la hauteur du son.

• Selon le son sélectionné, ce paramètre peut ne pas être modifiable ("\*\*\*\*" s'affiche alors).

### ■ **VCO** Detune

#### **Plage:**  $-64 - +63$

Détermine la différence de hauteur entre VCO1 et VCO2.

### ■ **VCO1 Edge**

### **Plage:**  $-64 - +63$

Détermine l'acuité de la forme d'onde du VCO1. Des valeurs plus élevées (positives) produisent une forme d'onde plus aiguë et un son plus dur. Des valeurs moins élevées (négatives) produisent une forme d'onde plus arrondie et un son plus doux. La valeur "-64" produit une sinusoïde.

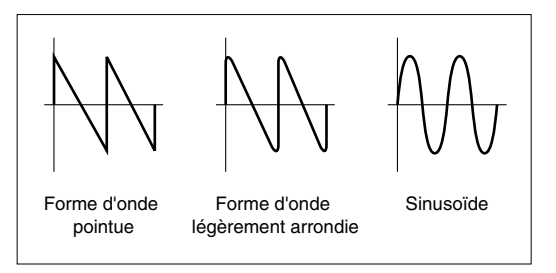

### ■ **VCO1 PW** (Pulse Width)

### **Plage:**  $-64 - 0 - 0 + 63$

Détermine la largeur de l'onde carrée du VCO1. Des valeurs plus élevées (positives) produisent plus d'harmoniques et créent un son plus épais. En général, ce paramètre permet de contrôler l'onde carrée mais la PLG150-AN peut l'utiliser avec d'autres formes d'onde, ce qui engendre une plus grande diversité sonore.

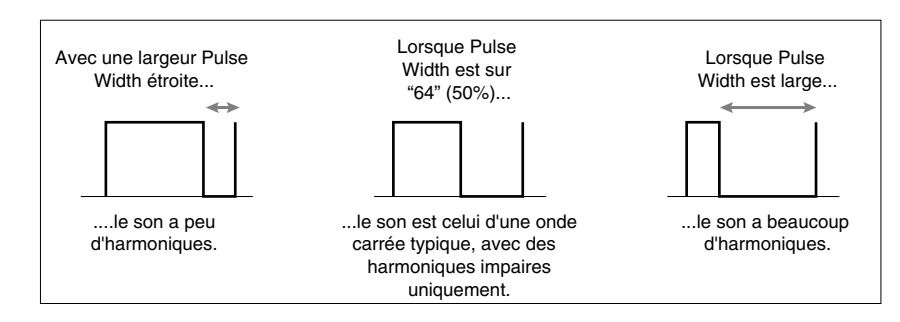

### ■ **VCO1 PWMDp (intensité de modulation de l'onde carrée)**

#### **Plage:** -64 — +63

Détermine l'intensité de la modulation de l'onde carrée du VCO1, basée sur le paramètre PWM Source. Des valeurs plus élevées (positives) produisent une modulation plus forte.

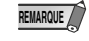

Pour la plupart des sons, PWM Source est réglé sur LFO2; toutefois, certains sons ont un réglage LFO1 ou autre (cela dépend du son sélectionné).

### ■ **VCO2** Edge ■ **VCO2 PW (Pulse Width)** ■ **VCO2 PWMDp (Pulse Width Modulation Depth)**

Ces paramètres sont identiques à ceux de VCO1, décrits ci-dessus.

### ■ Mix VCO1 (volume de mixage du VCO1)

**Plage:** -64 — +63

Détermine la balance du niveau de VCO1 par rapport à ceux de VCO2, Ring Modulator et Noise. Des valeurs élevées augmentent le niveau du VCO1. Optez pour "-64" si vous n'utilisez pas le VCO 1.

### ■ Mix VCO<sub>2</sub> (volume de mixage du VCO<sub>2</sub>)

### **Plage:** -64 — +63

Détermine la balance du niveau de VCO2 par rapport à ceux de VCO1, Ring Modulator et Noise. Des valeurs élevées augmentent le niveau du VCO2. Réglez ce paramètre sur "-64" si vous n'utilisez pas le VCO 2.

### ■ Mix RingMd (volume de mixage du Ring Modulator)

#### **Plage:**  $-64 - +63$

Détermine la balance du niveau de Ring Modulator par rapport à ceux de VCO1, VCO2, Noise et VCA Feedback. Des valeurs élevées augmentent le niveau du Ring Modulator. Réglez ce paramètre sur "-64" si vous n'utilisez pas le Ring Modulator.

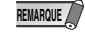

Le Ring Modulator combine les signaux VCO1 et VCO2. Il est particulièrement efficace pour produire des sons à intervalle dissonant avec effet métallique.

### ■ Mix Noise (volume de mixage du Noise)

### **Plage:** -64 — +63

Détermine la balance du niveau du signal Noise par rapport à ceux de VCO1, VCO2, Ring Modulator, et VCA Feedback. Des valeurs élevées augmentent le niveau du signal Noise. Réglez ce paramètre sur "-64" si vous n'utilisez pas Noise.

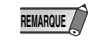

En utilisant Noise et l'Editeur AN Expert pour sélectionner un type de filtre adéquat (tel que VCF, HPF, etc.), vous pouvez créer une vaste palette d'effets spéciaux inédits.

### ■ Mix FdBack (volume de mixage de la boucle Feedback)

### **Plage:**  $-64 - +63$

Détermine le niveau de réinjection (feedback) du signal venant du VCA et renvoyé à l'entrée du Mixer afin d'amplifier le signal en fonction du niveau choisi. Des valeurs élevées augmentent le niveau de Feedback et produisent un son plus épais.

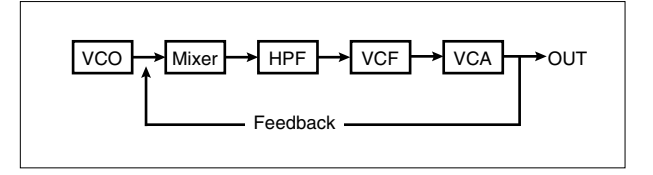

- Le Feedback est à consommer avec modération. Un Feedback trop important peut produire des fréquences extrêmement élevées qui risquent éventuellement d'endommager vos enceintes. **REMARQUE**
	- Un Feedback trop important peut changer radicalement les caractéristiques du VCF.

### ■ **VCF FmodDp (intensité de modulation du filtre)**

### **Plage:**  $-64 - +63$

Détermine l'intensité de la modulation du filtre du VCF par LFO1 ou LFO2 (selon le son sélectionné). La modulation du filtre produit un changement cyclique de la fréquence de coupure pour créer un effet Wah. Des valeurs élevées (positives) élargissent la plage de changement de la fréquence de coupure.

### ■ **FEG Depth (intensité de l'enveloppe du filtre)**

#### **Plage:** -64 — +63

Détermine la plage de mouvement de la fréquence de coupure (l'enveloppe du filtre). Des valeurs élevées (positives) accroissent cette plage. Ce paramètre doit être réglé à un niveau adéquat pour que les paramètres FEG (Attack, Decay, Sustain et Release) puissent affecter le son.

### ■ **FEG Attack (temps d'attaque de l'enveloppe du filtre)**

#### **Plage:** -64 — +63

Détermine le temps d'attaque de l'enveloppe du filtre (FEG), à savoir le temps qu'il faut à un signal pour atteindre le niveau de fréquence de coupure maximum après qu'une touche a été enfoncée. Des valeurs élevées produisent un temps d'attaque plus long.

### ■ **FEG Decay (temps de chute de l'enveloppe du filtre)**

#### **Plage:**  $-64 - +63$

Détermine le temps de chute de l'enveloppe du filtre (FEG), à savoir le temps qu'il faut à un signal pour atteindre le niveau de maintien à partir du niveau maximum lorsque la touche est maintenue. Des valeurs élevées produisent un temps de chute (Decay) plus long.

### ■ **FEG Sustin (niveau de maintien de l'enveloppe du filtre)**

#### **Plage:**  $-64 - +63$

Détermine le niveau de maintien de l'enveloppe du filtre (FEG) qui constitue le niveau auquel la fréquence de coupure est maintenue tant que la touche reste enfoncée. Des valeurs élevées augmentent le niveau de maintien (Sustain).

### ■ **FEG Releas (temps d'étouffement de l'enveloppe du filtre)**

### **Plage:** -64 — +63

Détermine le temps d'étouffement de l'enveloppe du filtre (FEG), à savoir le temps qu'il faut au filtre pour atteindre le niveau "0" une fois que la touche est relâchée. Des valeurs élevées allongent le temps d'étouffement (Release time).

### ■ VCA AmodDp (intensité de la modulation d'amplitude du VCA)

**Plage:** -64 — +63

Détermine l'intensité de la modulation d'amplitude du VCA par LFO1 ou LFO2 (selon le son sélectionné). Amplitude Modulation produit un changement cyclique du volume et crée un effet trémolo. Des valeurs plus élevées (positives) élargissent la plage du changement de volume.

### ■ **AEG Attack (temps d'attaque de l'enveloppe d'amplitude)**

**Plage:**  $-64 - +63$ 

Détermine le temps d'attaque de l'enveloppe d'amplitude (AEG), à savoir le temps nécessaire pour que le signal atteigne le volume maximum après l'enfoncement d'une touche. Des valeurs élevées produisent un temps d'attaque plus long.

### ■ **AEG Decay (temps de chute de l'enveloppe d'amplitude)**

#### **Plage:**  $-64 - +63$

Détermine le temps de chute de l'enveloppe d'amplitude (AEG), à savoir le temps nécessaire pour que le signal atteigne le niveau de maintien (Sustain) à partir du niveau maximum, tant que la touche est maintenue enfoncée. Des valeurs élevées produisent un temps de chute (Decay) plus long.

### ■ **AEG Sustin (niveau de maintien de l'enveloppe d'amplitude)**

### **Plage:** -64 — +63

Détermine le niveau de maintien de l'AEG qui constitue le niveau auquel le volume est maintenu tant que la touche reste enfoncée. Des valeurs élevées augmentent le niveau de maintien (Sustain).

### ■ **AEG Releas (temps d'étouffement de l'enveloppe d'amplitude)**

#### **Plage:**  $-64 - +63$

Détermine le temps d'étouffement de l'AEG, à savoir le temps qu'il faut pour atteindre le niveau "0" une fois que la touche est relâchée. Des valeurs élevées allongent le temps d'étouffement (Release Time).

### ■ Dist Drive (intensité de la distorsion)

### **Plage:** off, -63 — +63

Détermine l'intensité de la distorsion de l'effet de simulation d'ampli de guitare. Plus la valeur est élevée, plus la distorsion est importante. Avec un réglage "off", ce bloc d'effet est contourné quel que soit le réglage du son sélectionné.

### ■ **AC1CtrlPrm** (no. de paramètre de l'AC1)

#### **Réglages:** off, P:1 — P:46

Détermine le numéro du paramètre de la PLG150-AN piloté par le contrôleur assignable (AC1). Cela vous permet de contrôler en permanence n'importe quel paramètre de la PLG150-AN en temps réel avec le contrôleur MIDI de votre choix (molette de modulation, commande de souffle, contrôleur au pied, etc.). A la page 49, vous trouverez une liste des paramètres pouvant être contrôlés. Avec un réglage "off", AC1 ne pilote aucun paramètre de la PLG150-AN.

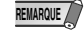

Le contrôleur utilisé pour piloter la PLG150-AN est déterminé par le numéro de commande de contrôle (CC) du contrôleur assignable 1 (AC1) — son PLG pour le Modular Synthesis Plug-in System ou paramètre de partie XG. Voyez la section correspondante dans le manuel de votre synthétiseur/générateur de sons.

### ■ **AC1CtrlDp** (intensité du contrôle de l'AC1)

**Plage:**  $-64$  — drct (direct) —  $+63$ 

Détermine l'intensité avec laquelle le contrôleur AC1 contrôle le paramètre sélectionné de la PLG150- AN (choisi avec le paramètre AC1 Control Parameter Number décrit ci-dessus).

Lorsque Control Depth est réglé sur "drct," la fonction Direct Control est activée, ce qui vous permet d'éditer directement le paramètre assigné au contrôleur au sein de sa plage de réglage originale.

### Paramètres système AN

### ■ **Part Assign**

### **Réglages:** 01 — 16, off

Détermine la partie (Part) à laquelle le son de la PLG150-AN est assigné. Si l'assignation à une partie est incorrecte, il est impossible de sélectionner des sons PLG150-AN pour la partie. (Cela s'applique aux appareils "mères" compatible avec le XG Plug-in System).

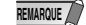

Les sons de la PLG150-AN ne peuvent être assignés qu'à une seule partie.

### ■ Vel Curve (courbe de toucher)

### **Réglages:** norm, soft1, soft2, easy, wide, hard

Détermine la façon dont le toucher (la force exercée sur la touche) affecte le volume des sons. Vous disposez de six courbes de toucher préprogrammées afin de pouvoir disposer rapidement de celle qui convient le mieux à votre jeu.

### ● **norm (Normal)**

Le volume du son change de façon directement proportionnelle à la force exercée sur les touches.

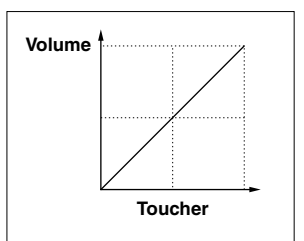

### ● **soft1**

Comparée à "norm," cette courbe produit un volume proportionnellement plus important avec un toucher doux, ce qui en fait une courbe idéale pour les joueurs ayant un toucher plus léger.

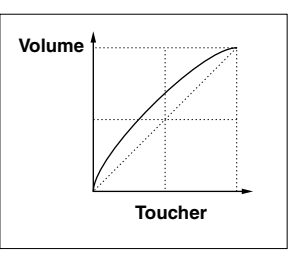

### ● **soft2**

Cette courbe produit aussi un volume proportionnellement plus important avec un toucher doux mais de façon moins prononcée que "soft1" ci-dessus.

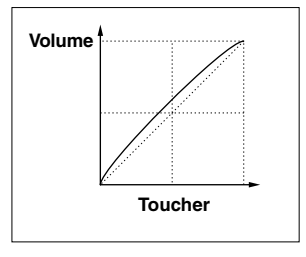

● **easy**

Cette courbe produit aussi un volume proportionnellement plus important avec un toucher doux mais produit une réponse plus équilibrée, plus stable sur toute la plage de toucher que les autres courbes "soft".

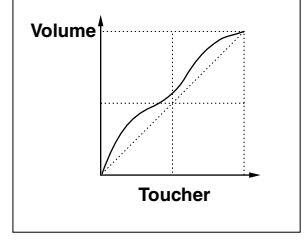

● **wide**

Cette courbe diminue le volume pour des touchers plus légers et l'augmente pour des touchers plus fort, ce qui produit une plage dynamique globale plus large.

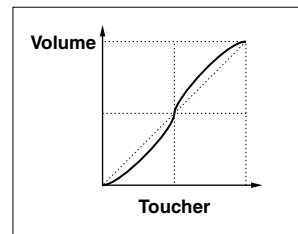

● **hard**

Comparée à "norm," cette courbe produit un volume proportionnellement plus important avec un toucher fort, ce qui en fait une courbe idéale pour les joueurs ayant la main plus lourde.

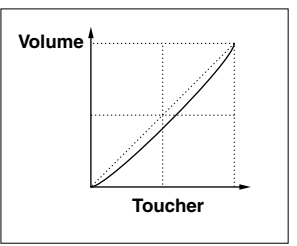

### ■ Mrph CtrlNo (Commande de contrôle de la fonction Morphing)

### **Réglages:** off, 1 — 95, AT

Détermine le contrôleur MIDI (molette de modulation, commande de souffle, contrôleur au pied, etc.) utilisé pour "morpher" ou fondre un son en un autre.

Morphing est une fonction d'une puissance exceptionnelle qui vous permet d'utiliser n'importe quel contrôleur pour effectuer un fondu entre deux sons différents en temps réel. Vous pouvez évidemment enregistrer les données du contrôleur sur un séquenceur pour automatiser cette opération au sein d'un morceau.

Vous pouvez utiliser n'importe lequel des 95 numéros de commande de contrôle pour contrôler la fonction Morphing. Si vous optez pour "AT", l'aftertouch canal (la pression exercée sur les touches après les avoir enfoncées) permet de fondre deux sons. Avec un réglage "off", la fonction Morphing est coupée.

REMARQUE **/ La fonction Morphing affecte les paramètres de son suivants:** 

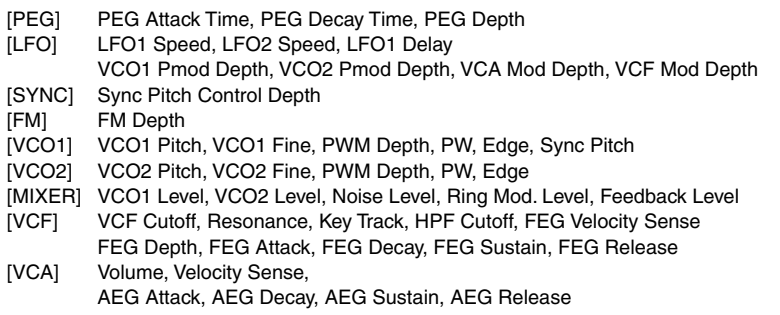

Les paramètres non repris dans cette liste ne réagissent pas à la fonction Morphing et conservent les valeurs choisies pour le son sélectionné (pas le son Morphing).

■ Mrph Pgm No (no. de programme du son Morphing)

**Plage:** 001 — 128

### ■ MrphBankLSB (no. de banque LSB du son Morphing)

**Plage:** 000 — 002 (avec un réglage Custom; MSB = 036)

000 — 107 (avec un réglage AN-XG/A; MSB = 084)

000 — 076 (avec un réglage AN-XG/B; MSB = 100)
### ■ MrphBankMSB (no. de banque MSB du son Morphing)

**Réglages:** 036 (Custom), 084 (AN-XG/A), 100 (AN-XG/B)

Ces paramètres sont utilisés ensemble pour sélectionner le "second" son pour la fonction Morphing. Le son actuellement sélectionné (en face avant ou via MIDI) est couplé au son sélectionné ici afin de vous permettre d'effectuer un fondu (de "morpher") entre les deux.

Chaque son est assigné à un numéro de programme différent (jusqu'à 128 maximum). Chaque groupe de 128 sons est assigné à une banque de sons différente, sélectionnable avec les paramètres LSB et MSB.

Normalement, ces paramètres devraient être réglés dans l'ordre suivant:

- 1) Sélection de banque MSB (pour les groupes de banques Custom, AN-XG/A ou AN-XG/B)
- 2) Sélection de banque LSB (pour la banque spécifique)
- 3) No. de programme MIDI (pour le son spécifique)

● Lorsque le no. de commande de contrôle Morphing est sur "off", la fonction Morphing est coupée. **REMARQUE**

- La plage de sons disponibles (numéros de programme) peut différer selon la banque sélectionnée (MSB et LSB).
- La plage disponible de valeurs LSB peut différer en fonction de la valeur MSB sélectionnée.

### ■ AN CtrlNo.1 (commande de contrôle AN - Contrôleur assignable 1) ■ **AN CtrlNo.2 (commande de contrôle AN - Contrôleur assignable 2)** ■ **AN CtriNo.3 (commande de contrôle AN - Contrôleur assignable 3)** ■ **AN CtrlNo.4 (commande de contrôle AN - Contrôleur assignable 4)**

### **Réglages:** off, 1 — 95, AT

Détermine le contrôleur MIDI (molette de modulation, commande de souffle, contrôleur au pied, etc.) utilisé pour chacun des quatre contrôleurs assignables (AC 1 - AC 4). Vous pouvez utiliser n'importe lequel des 95 numéros de commande de contrôle comme contrôleur.

Les contrôleurs assignables peuvent piloter divers paramètres tels que le filtre, le volume ou la distorsion. Pour un contrôle optimal, assignez à chacune de ces fonctions une commande de contrôle différente. Veillez en outre à assigner aux paramètres AC une commande de contrôle différente de celle utilisée par la fonction Morphing décrite plus haut.

Si vous optez pour un réglage "AT", l'aftertouch canal (la pression exercée sur les touches enfoncées) permet de modifier le paramètre sélectionné. Avec un réglage "off", le contrôleur assignable en question reste sans effet.

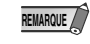

Vous trouverez une liste des paramètres pouvant être pilotés par les contrôleurs assignables (AC) sous Voice List aux pages 38 — 41.

Appen- Voice List

### ■ Preset 1 Bank Voice List (Bank Select MSB = 36, LSB = 0)

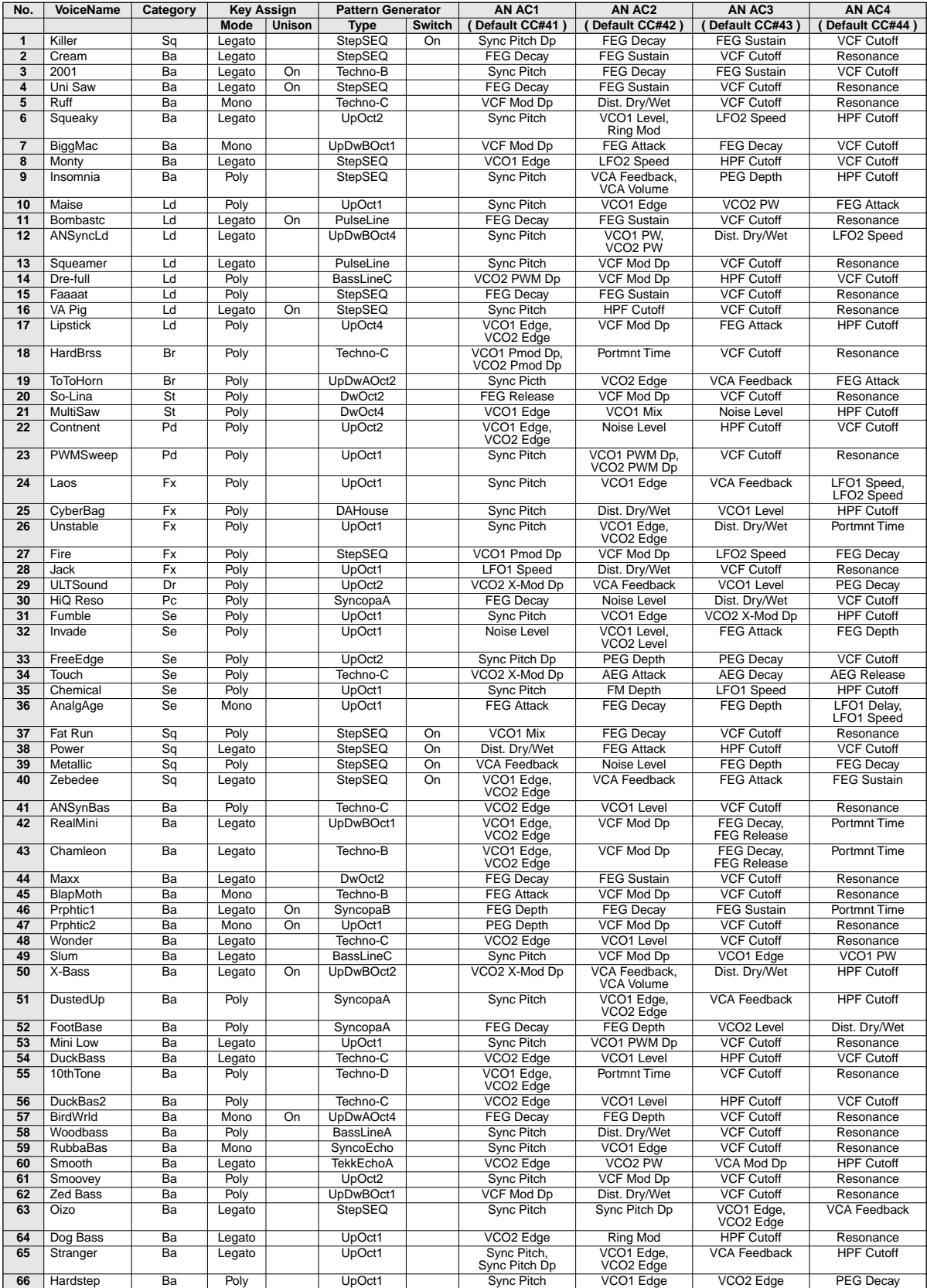

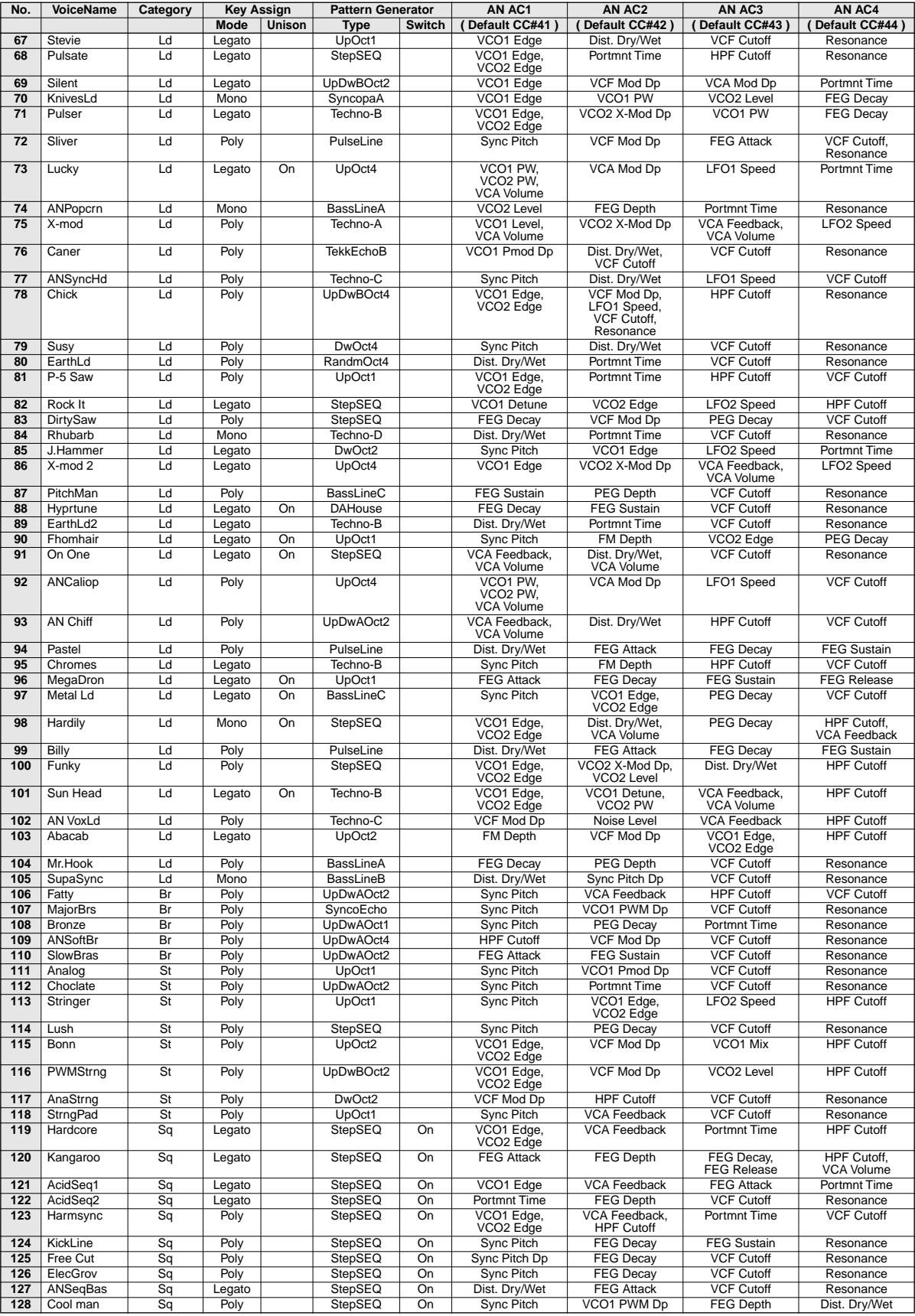

## ■ Preset 2 Bank Voice List (Bank Select MSB = 36, LSB = 1)

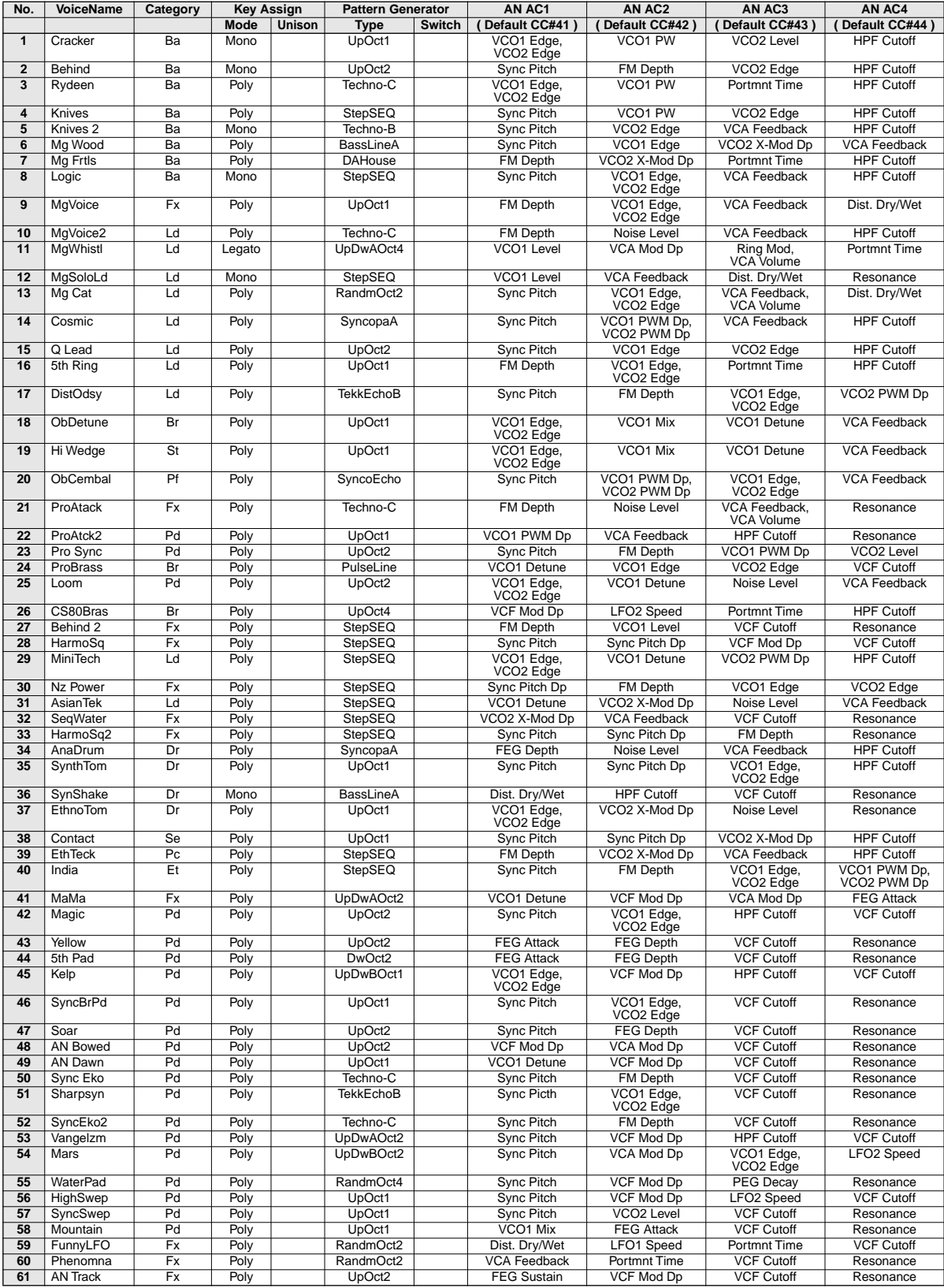

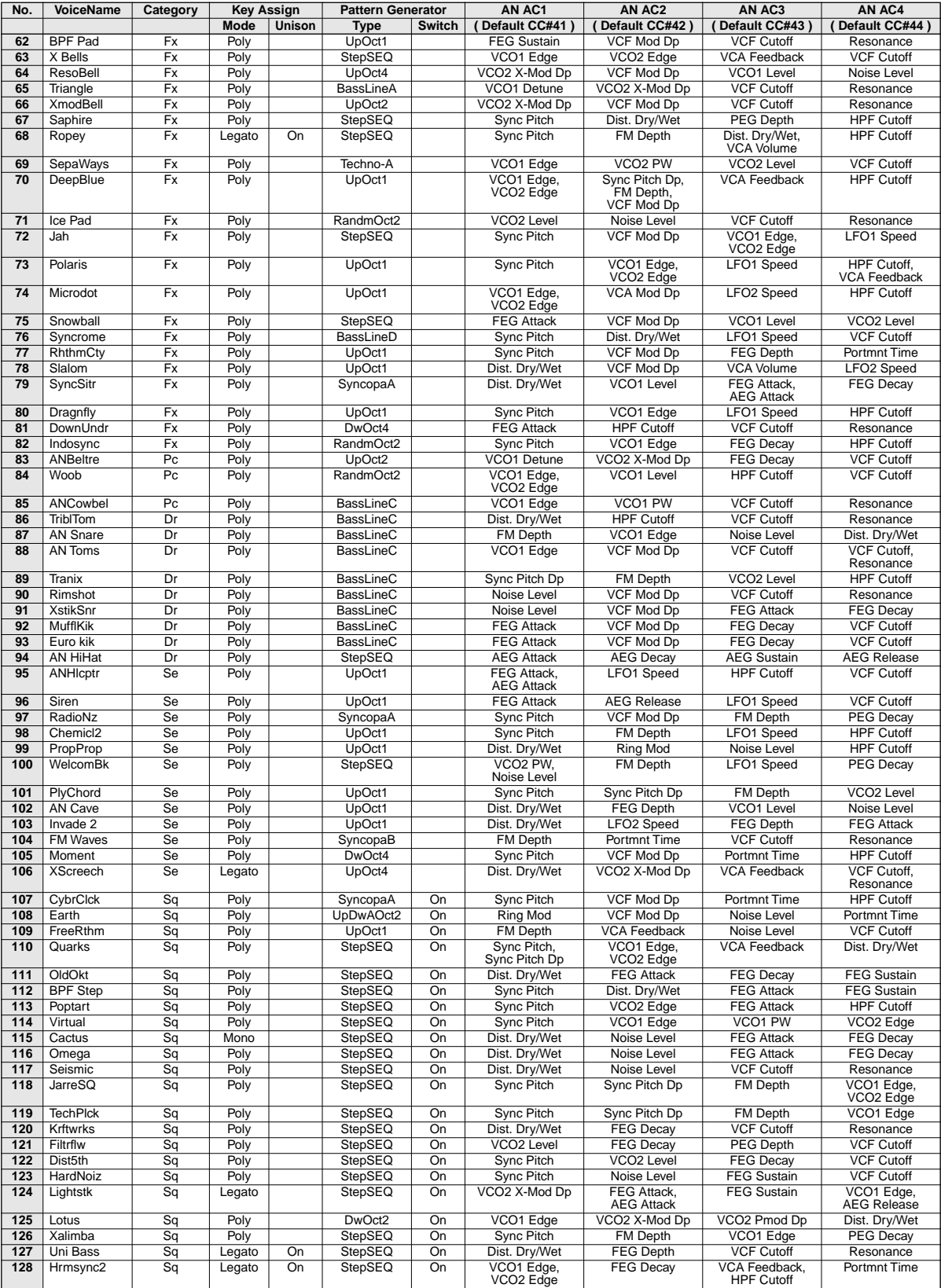

### Voice List

### ■ User Bank Voice List (factory bank from Preset 1/2)

### Bank Select MSB=36, LSB=2

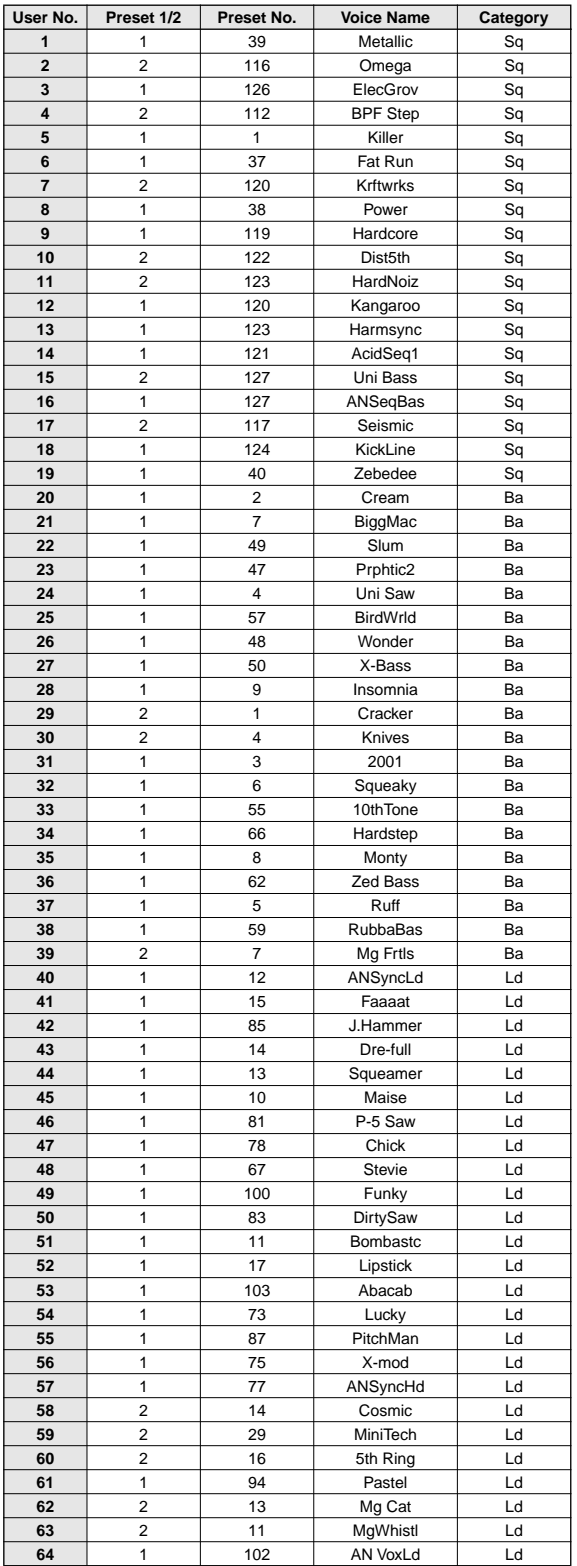

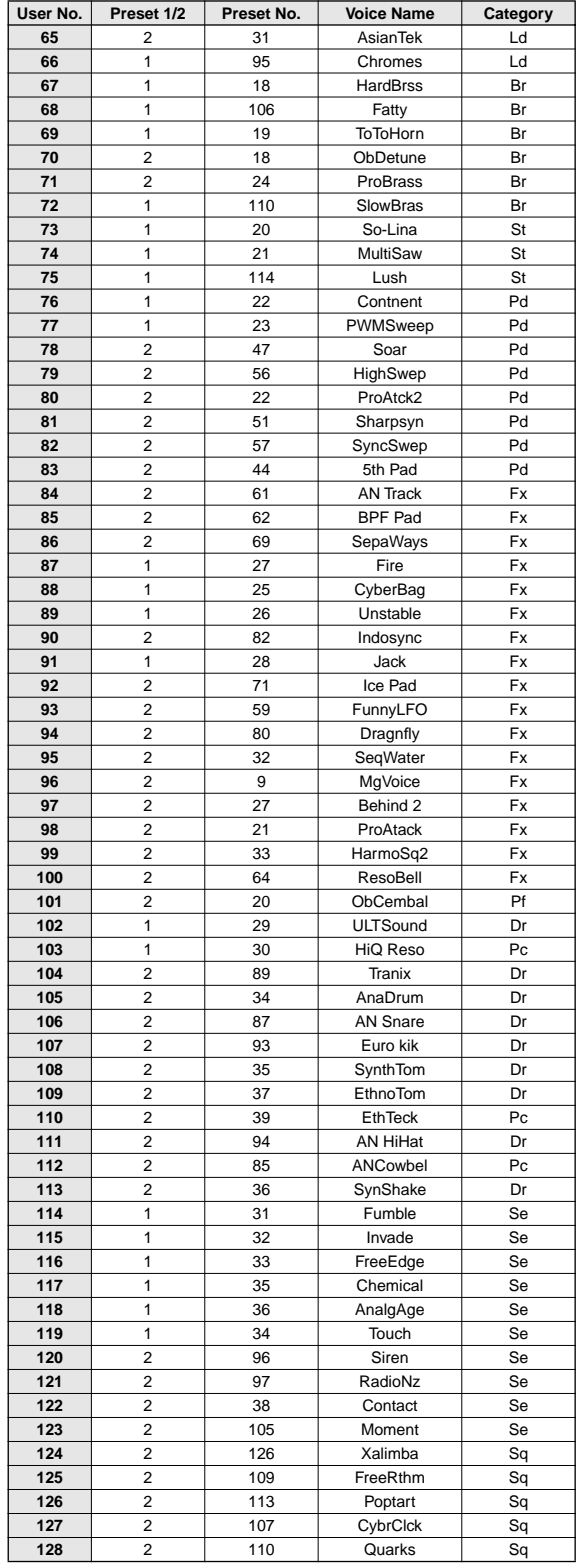

• When the power is turned off and on again, the contents of the User memory are replaced by voices from Preset 1 and 2 banks in this list."

### ■ **AN-XG Voice Map**

### Bank Select MSB = 84 (XG/A), 100 (XG/B)

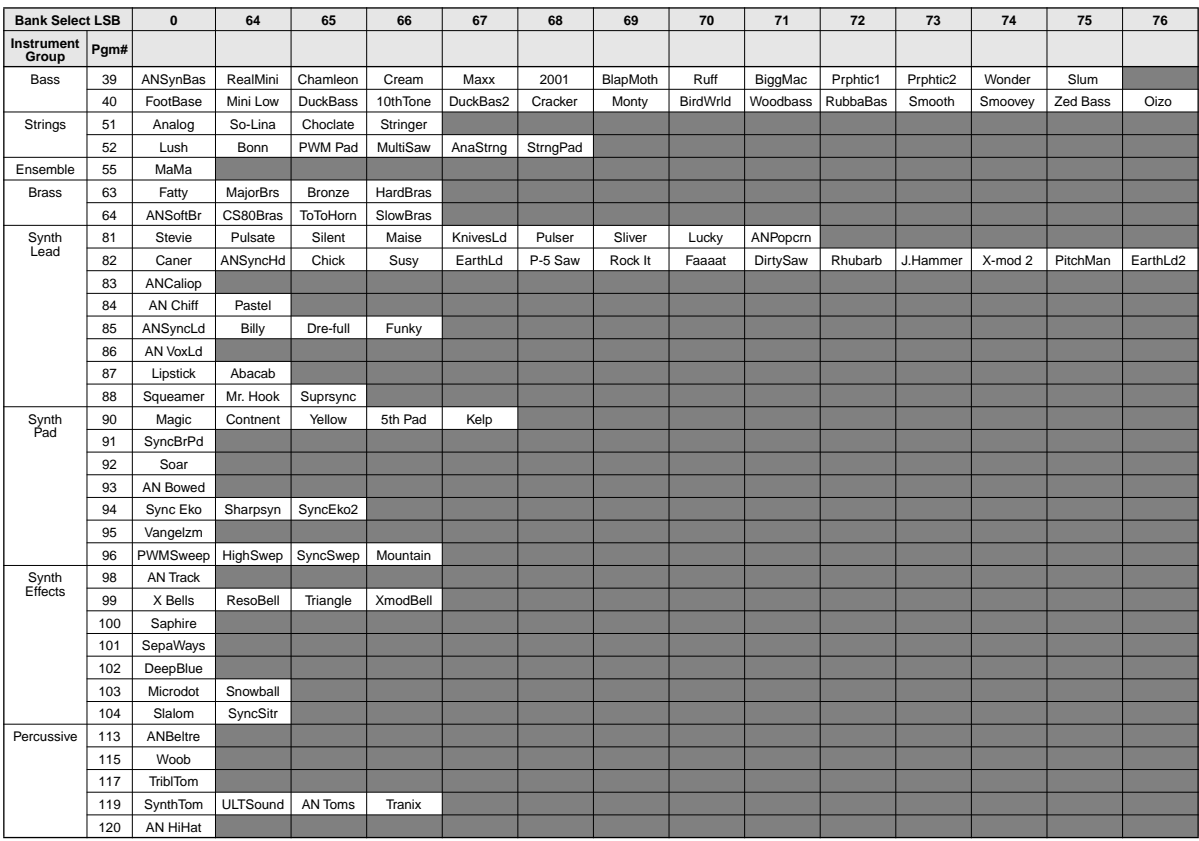

• Bank Select MSB = 84 : Empty areas of the columns produce no sound (Silence). • Bank Select MSB = 100 : Empty areas of the columns produce the voice (Bank Select MSB = 0) of the XG Plug-in System device (MU128, etc.).

## Voice List

### Bank Select MSB = 84 (XG/A)

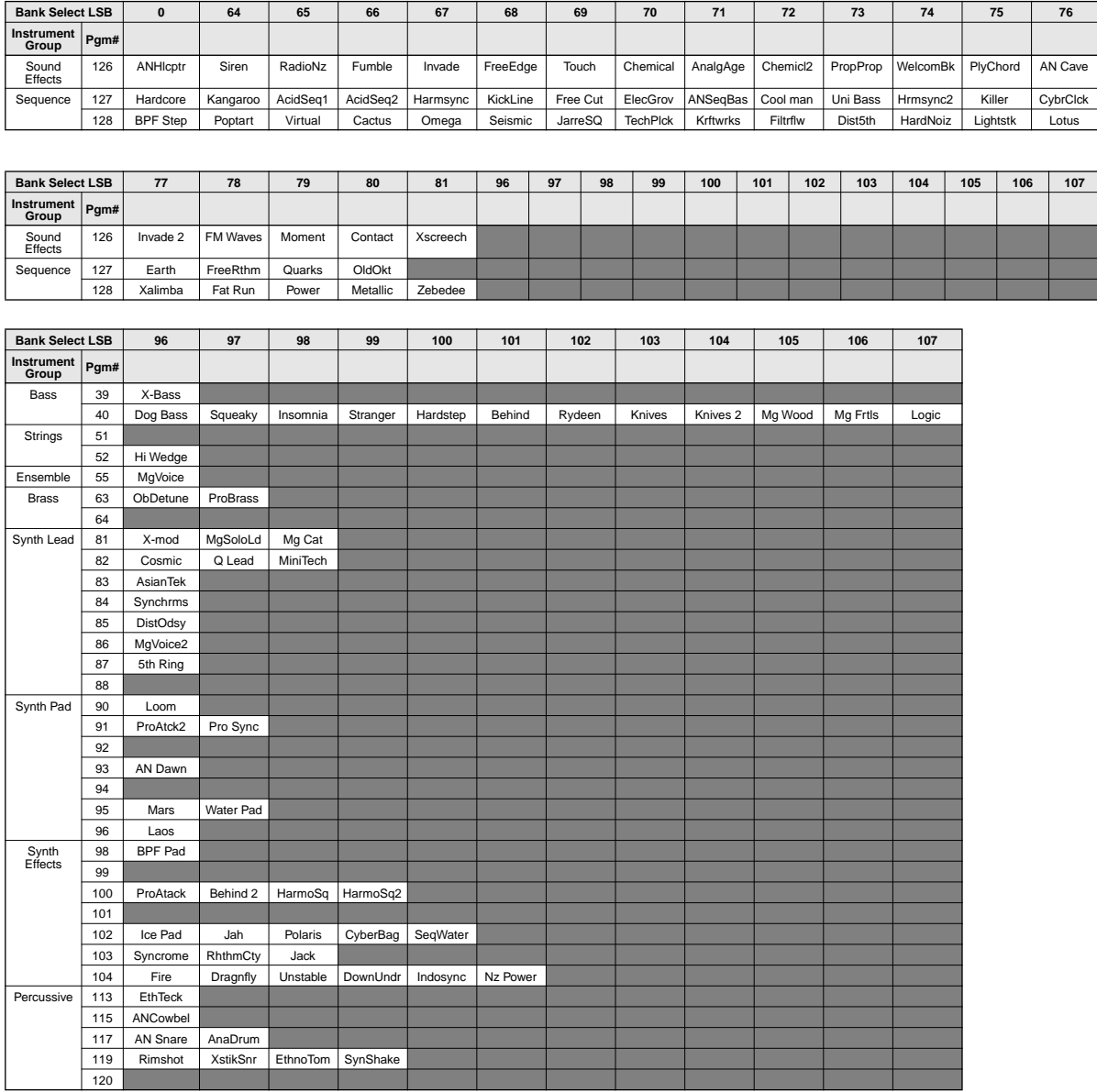

• Empty areas of the columns produce no sound (Silence).

## ■ **Plug-in Voice List (for CS6x, CS6R, S80)**

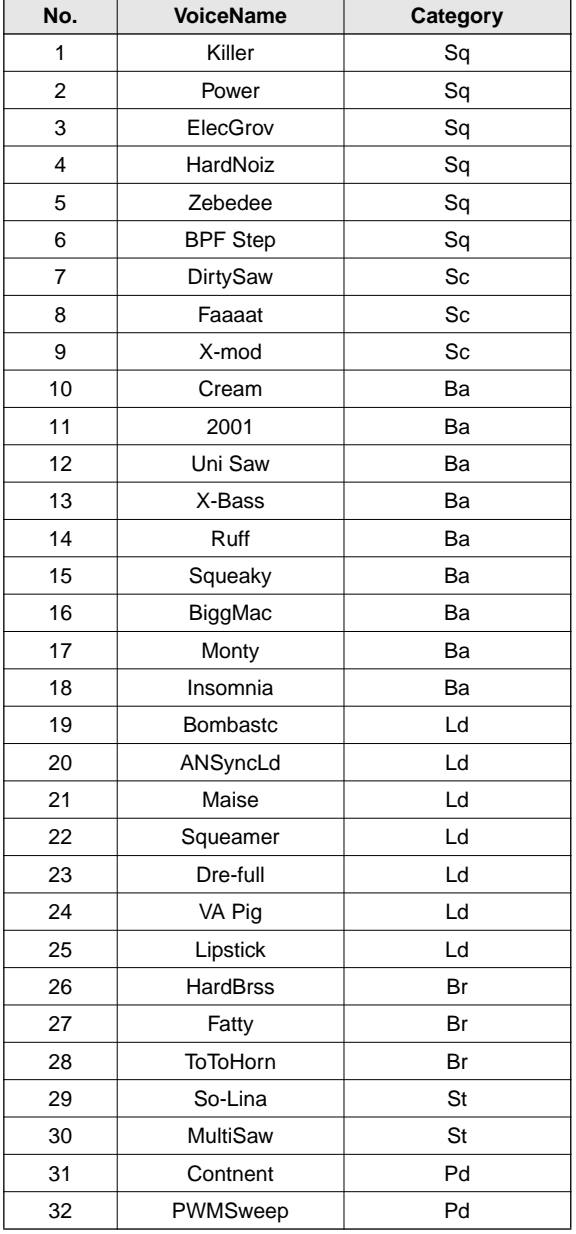

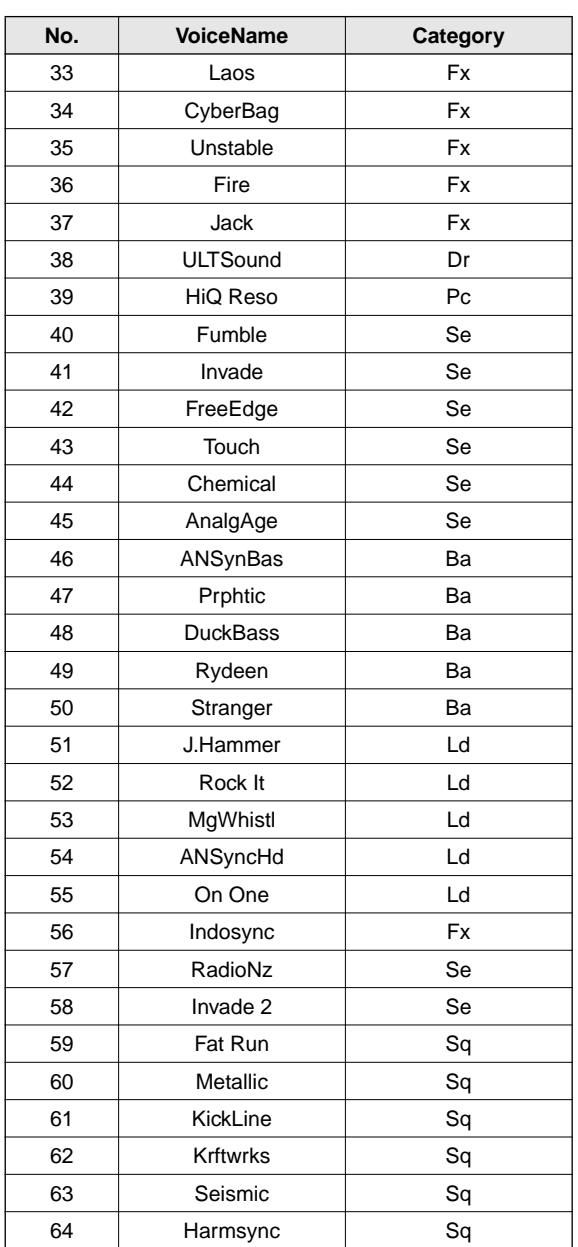

### ■ **Performance List (for MU128/100/100R)**

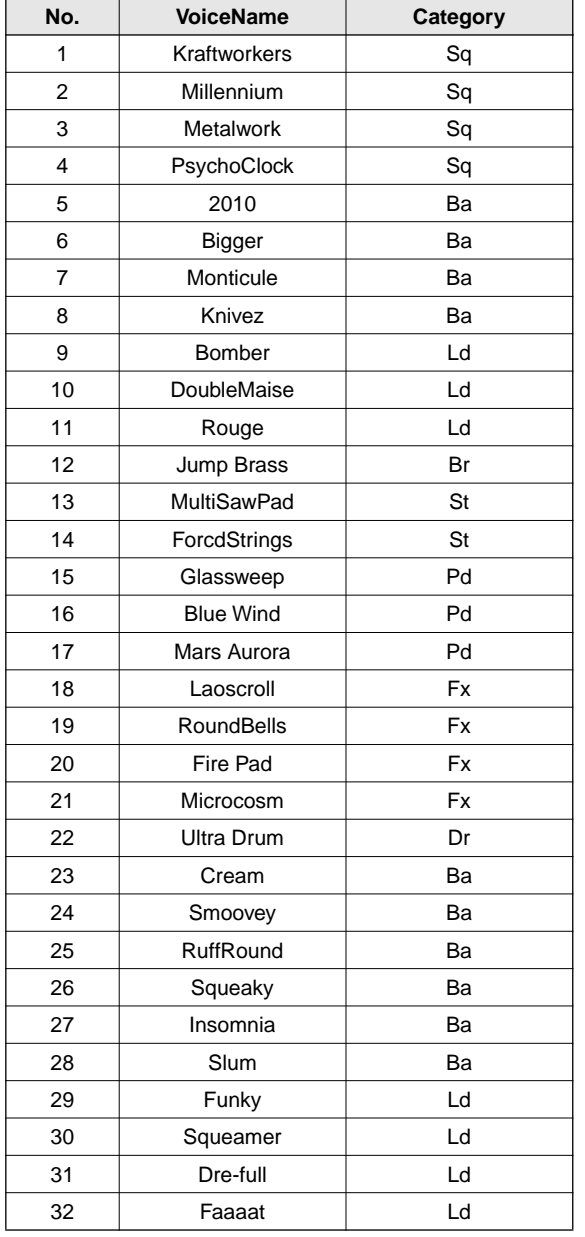

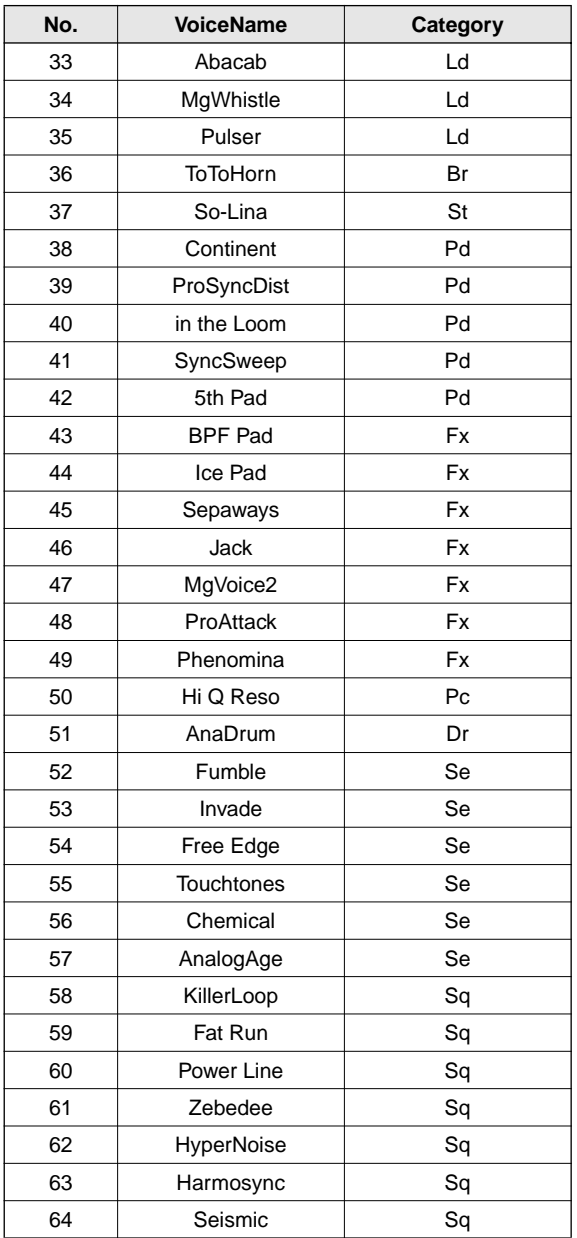

## Tone Generator And Effect Signal Flow

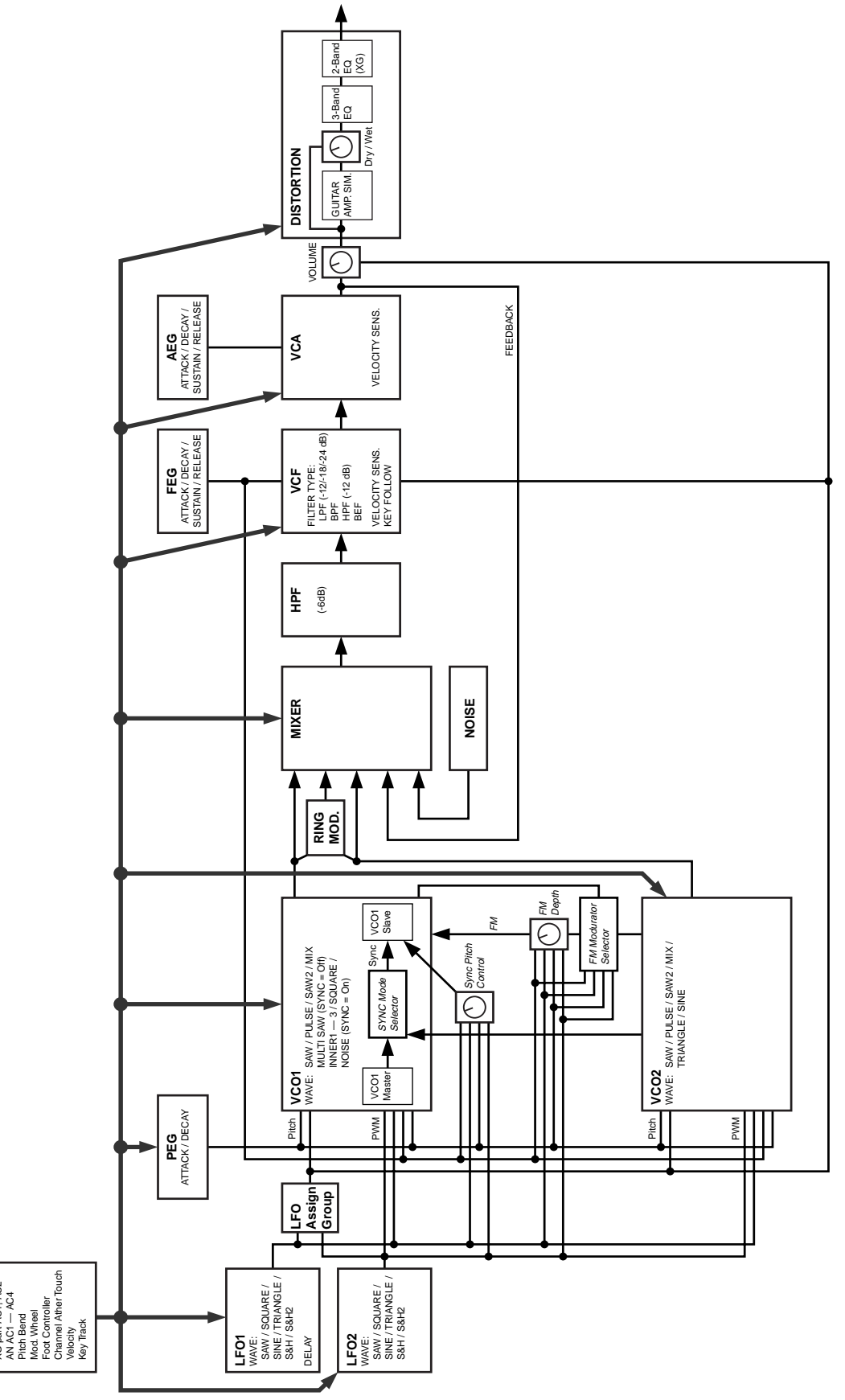

**Controller** Control Source: Ctrl Change #1 — 95 XG part AC1, AC2

# Arpeggio Type List

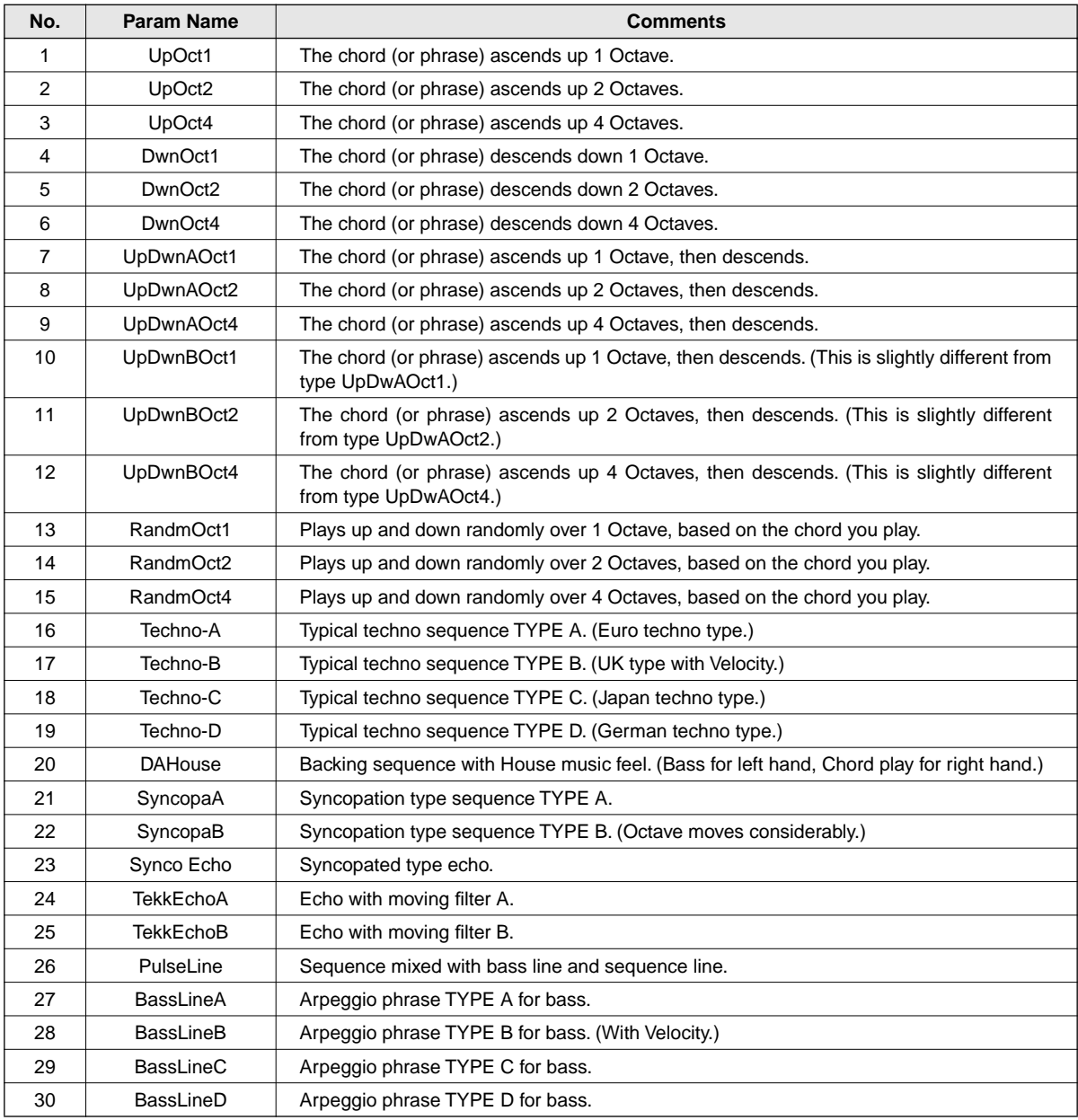

## Control Matrix & Free EG Track Parameter List

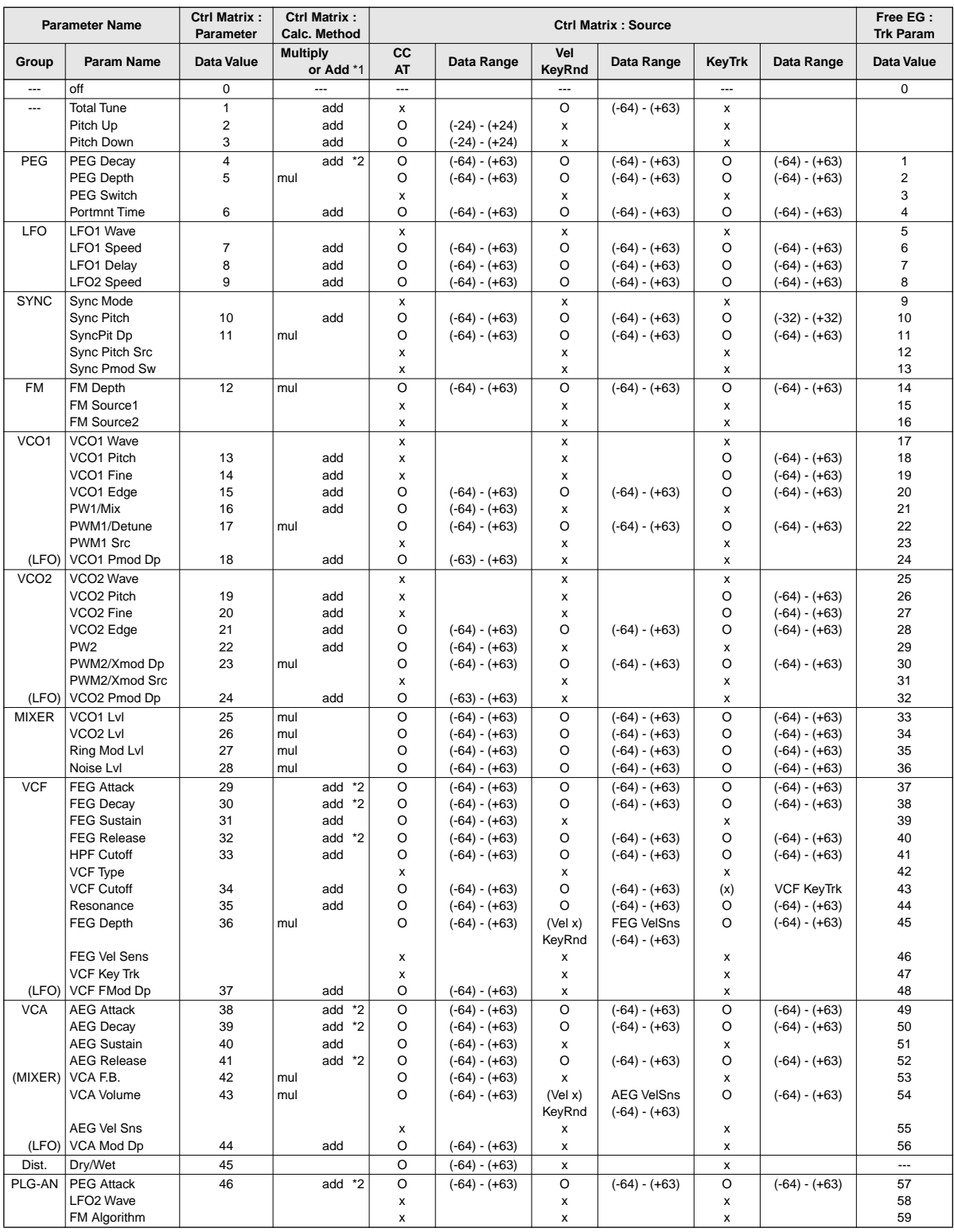

\*1. The effect of the controller on the parameter value is either added or multiplied as indicated. Also, when two or more different controllers are simultaneously assigned and applied to the same parameter, the combined effect of the controllers on the parameter value follows the same rule (is either added or multiplied).

\*2. For these parameters, positive values decrease the time, making the EG rate faster.

# Parameter List (XG / Modular Synthesis Plug-in System)

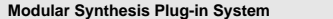

#### **Modular Synthesis Plug-in System XG Plug-in System (LCD of CS6x/CS6R/S80/etc.)**

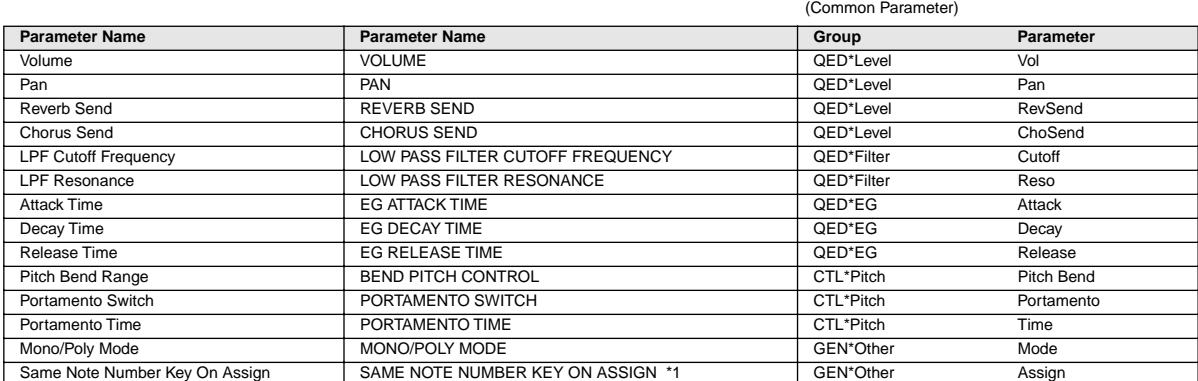

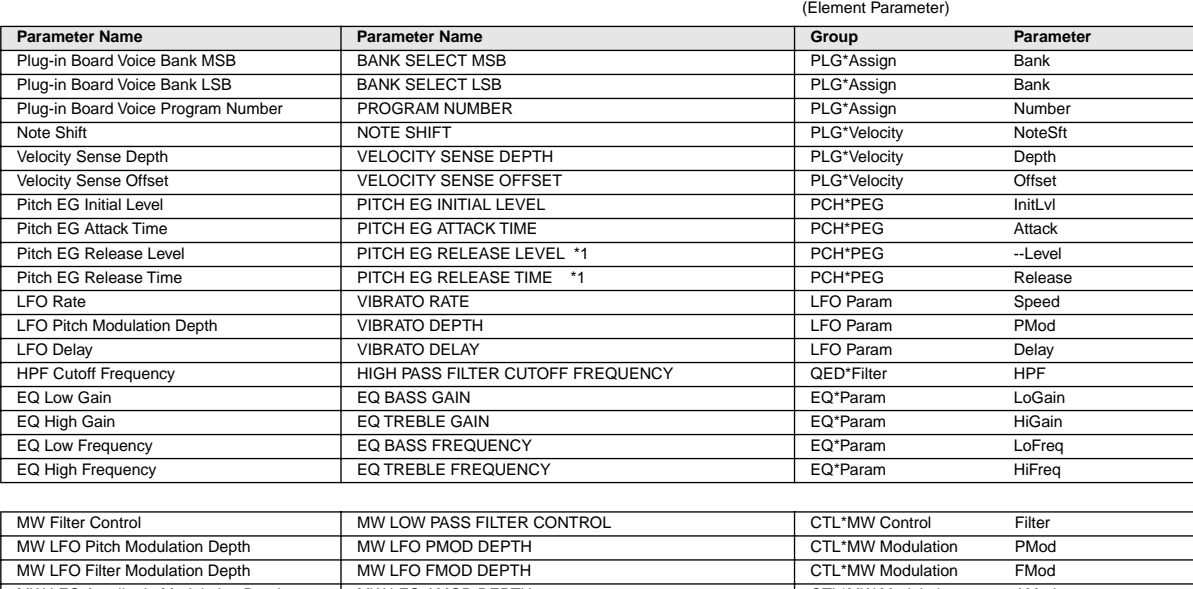

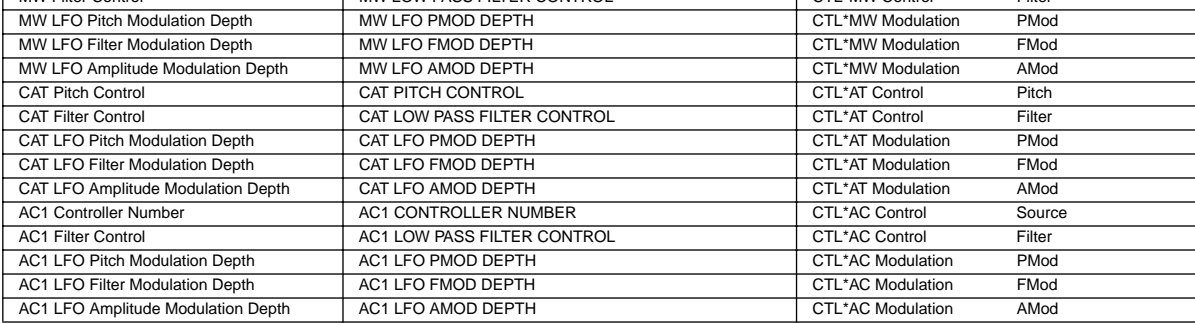

\*1 : Changing the values of these parameters has no effect on the sound (even though the values change in the display).

#### **1. Channel messages**

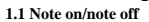

These messages convey keyboard performance data. Range of note numbers received  $= C-2$ . G8 Velocity range = 1...127 (Velocity is received only for note-on) When the Multi Part parameter "Rcv NOTE MESSAGE" = OFF, that part will not receive these messages.

#### **1.2 Control changes**

These messages convey control operation information for volume or pan etc. Their functions are differentiated by the control number (Ctrl#). If the Multi Part parameter Rcv CONTROL CHANGE = OFF, that part will not receive control changes.

1.2.1 Bank Select

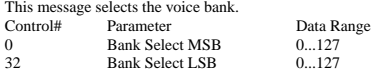

The Bank Select data will be processed only after a Program Change is received, and then voice bank will change at that time. If you wish to change the voice bank as well as the voice, you must transmit Bank Select and Program Change messages as a set, in the following order: Bank Select MSB, LSB, and Program Change.

1.2.2 Modulation

This message is used primarily to control the depth of vibrato, but the depth of the following 6 types of effect can be controlled. The effect of this message can be changed by the following parameters.

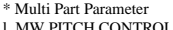

- l. MW PITCH CONTROL 2. MW FILTER CONTROL
- 3. MW AMPLITUDE CONTROL
- 4. MW LFO PMOD DEPTH
- 5. MW LFO FMOD DEPTH
- 6. MW LFO AMOD DEPTH

By default, an LFO Pitch Modulation (PMOD) effect will apply.

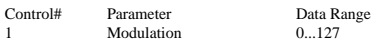

If the Multi Part parameter Rcv MODULATION = OFF, that part will not receive Modulation.

1.2.3 Portamento Time

This message controls the degree of Portamento (see 1.2.9).

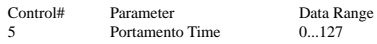

When Portamento is ON, this regulates the speed of the pitch change. A value of 0 is the shortest Portamento time, and 127 is the longest Portamento time.

#### 1.2.4 Data Entry

This message sets the value of the parameter which was specified by RPN (see 1.2.17) and NRPN (see 1.2.16).

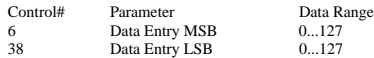

1.2.5 Main Volume

This message controls the volume of each part. (It is used to adjust the volume balance between parts.)

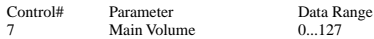

When the Multi Part parameter Rcv VOLUME = OFF, that part will not receive Main Volume. With a value of 0 there will be no sound, and a value of 127 will produce the maximum volume.

#### 1.2.6 Panpot

This message controls the panning (stereo location) of each part.

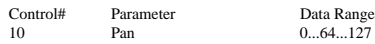

When the Multi Part parameter Rcv PAN = OFF, that part will not receive Panpot. 0 is left, 64 is center, and 127 is right.

1.2.7 Expression

This message controls expression for each part. It is used to create volume changes during a song.

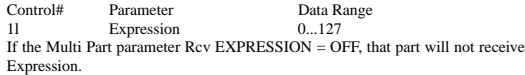

#### 1.2.8 Holdl

This message controls sustain pedal on/off.

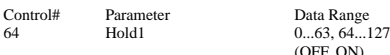

When this is ON, currently-sounding notes will continue to sound even if noteoff messages are received. If the Multi Part parameter Rcv HOLD1 = OFF, that part will not receive Holdl.

1.2.9 Portamento

This message controls Portamento pedal on/off.

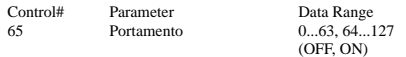

When ON, Portamento produces a smooth glide connecting two notes of different pitch. The time over which the pitch changes is adjusted by Portamento Time (see 1.2.3). When the Multi Part Parameter MONO/POLY MODE = MONO, the tone will also change smoothly (legato) if Portamento = ON.

If the Multi Part parameter Rcv PORTAMENTO = OFF, that part will not receive Portamento.

\* Rcv PORTAMENTO = OFF

1.2.10 Harmonic Content

This message adjusts the resonance of the filter that is specified for the sound.

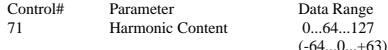

Since this is a relative change parameter, it specifies an increase or decrease relative to 64. Higher values will produce a more distinctive sound. For some sounds, the effective range may be less than the possible range of settings.

1.2.11 Release Time

This message adjusts the EG release time that was specified by the sound data.

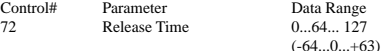

Since this is a relative change parameter, it specifies an increase or decrease relative to 64. Increasing this value will lengthen the release time that follows a noteoff.

1.2.12 Attack Time

This message adjusts the EG attack time that was specified by the sound data.

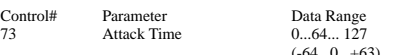

Since this is a relative change parameter, it specifies an increase or decrease relative to 64. Increasing this value will make the attack more gradual, and decreasing this value will make the attack sharper.

1.2.13 Brightness

This message adjusts the cutoff frequency of the low pass filter specified by the sound data.

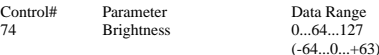

Since this is a relative change parameter, it specifies an increase or decrease relative to 64. Lower values will produce a more mellow sound. For some sounds, the effective range may be less than the possible range of settings.

1.2.14 Decay Time

This message adjusts the EG decay time that was specified by sound data.

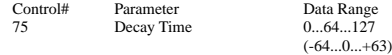

Since this is a relative change parameter, it specifies an increase or decrease relative to 64.

It determines how long it takes for the sound changes from maximum level to sustain level.

1.2.15 Data Increment/Decrement (for RPN)

This message is used to increment or decrement values for parameters specified by RPN (see 1.2.17), in steps of 1.

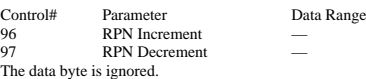

1.2.16 NRPN (Non-registered parameter number)

This is a message for setting the sound for things like vibrato, filter or EG. Use NRPN MSB and NRPN LSB to specify the parameter that you wish to modify, and then use Data Entry (see 1.2.4) to set the value for the specified parameter.

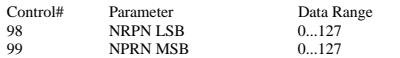

If the Multi Part parameter Rcv NRPN = OFF, that part will not receive NRPN.

The following NRPN messages can be received.

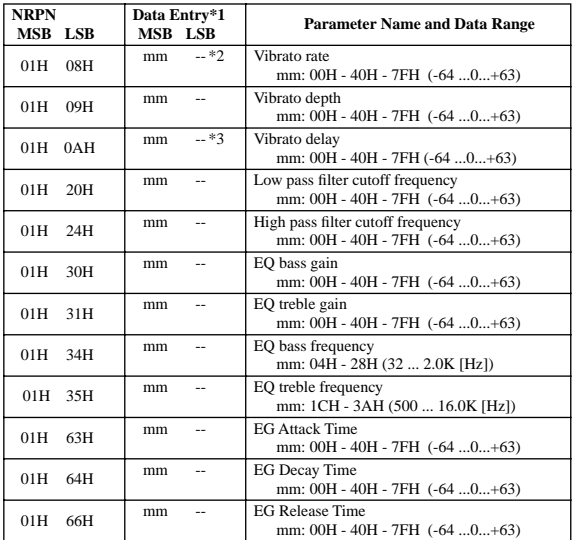

\*1 See 1.2.4<br>\*2 "--" mean

\*2 "--" means that the set value will be ignored.

Adjusts the time after the note is played until vibrato begins to take effect. The effect will begin more quickly for lower values, and more slowly for higher values.

1.2.17 RPN (Registered parameter number)

This message is used to specify part parameters such as Pitch Bend Sensitivity or Tuning. Use RPN MSB and RPN LSB to specify the parameter that you wish to modify, and then use Data Entry (see 1.2.4) to set the value of the specified parameter.

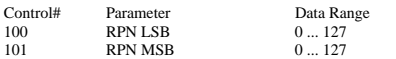

If the Multi Part parameter Rcv RPN = OFF, that part will not receive this message.

The following RPN messages can be received.

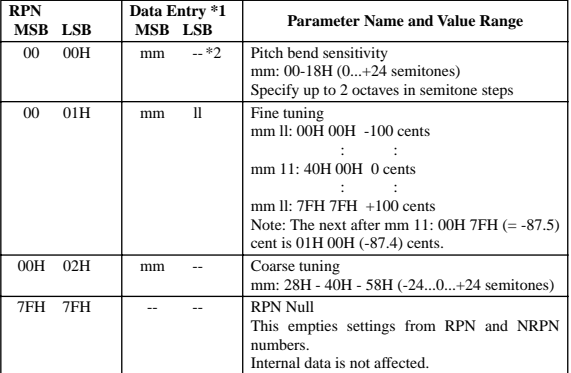

\*1 Refer to 1.2.4

\*2 "--" means that the set value will be ignored.

1.2.18 Assignable controller

By assigning a control change number of 0...95 to a part, application of effects can be controlled. This device allows two control change numbers (AC1 and AC2) to be specified for each part.

The following parameters specify the effect of AC1 and AC2:

\* Multi Part Parameter 1. AC1, AC2 PITCH CONTROL 2. AC1, AC2 FILTER CONTROL 3. AC1, AC2 AMPLITUDE CONTROL 4. AC1, AC2 LFO PMOD DEPTH 5. AC1, AC2 LFO FMOD DEPTH 6. AC1, AC2 LFO AMOD DEPTH

The AC1 control change number is specified by the Multi Part parameter ACl CONTROLLER NUMBER, and the AC2 control change number is specified by the Multi Part parameter AC2 CONTROLLER NUMBER.

#### **1.3 Channel mode messages**

These messages specify the basic operation of a part.

#### 1.3.1 All Sound Off

This message silences all notes being played on the corresponding channel. However, channel messages such as Note-on and Hold-on will be maintained in their present state.

Data Range

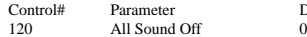

#### 1.3.2 Reset All Controllers

This message changes the settings of the following controllers.

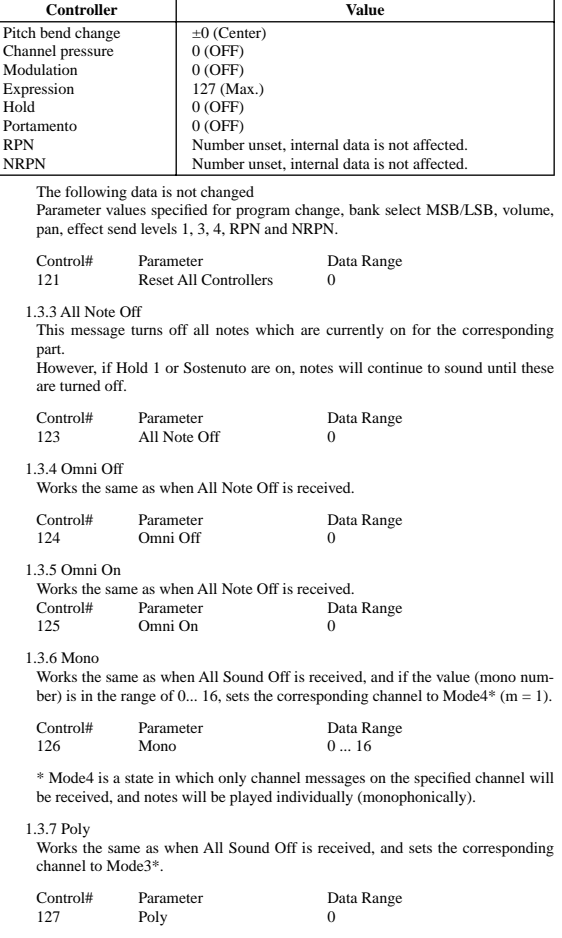

\* Mode3 is when channel messages will be received only on the specified channel, and notes will be sounded polyphonically.

#### **1.4 Program change**

This message is used to switch voices. It changes the program number on the receiving channel. When the change is to include the voice bank, transmit the program change after sending the Bank Select message (see 1.2.1).

If the Multi Part parameter Rcv PROGRAM CHANGE = OFF, that part will not receive program changes.

#### **1.5 Pitch bend**

This message conveys information on pitch bend operations.

Basically, this message is for changing the pitch of a part, but the depth of the following six effects can be controlled.

The effect of this message can be modified by the following parameters.

- \* Multi Part Parameter
- 1. BEND PITCH CONTROL
- 2. BEND FILTER CONTROL
- 3. BEND AMPLITUDE CONTROL 4. BEND LFO PMOD DEPTH
- 5. BEND LFO FMOD DEPTH
- 6. BEND LFO AMOD DEPTH
- 

By default, the Pitch Control effect is applied. If the Multi Part parameter Rcv PITCH BEND CHANGE = OFF, that part will not receive pitch bend messages.

#### **1.6 Channel aftertouch**

This message conveys the pressure after the key is played on the keyboard (for an entire MIDI channel). The pressure can be controlled for each part. This message will affect the notes currently playing.

The effect of this message can be modified by the following parameters.

\* Multi Part Parameter 1. CAT PITCH CONTROL 2. CAT FILTER CONTROL 3. CAT AMPLITUDE CONTROL 4. CAT LFO PMOD DEPTH 5. CAT LFO FMOD DEPTH 6. CAT LFO AMOD DEPTH

By default, there will be no effect. If the Multi Part parameter Rcv CHANNEL AFTER TOUCH = OFF, that part will not receive Channel Aftertouch.

#### **2. System exclusive messages**

#### **2.1 Parameter changes**

- This device uses the following parameter changes. [ UNIVERSAL REALTIME MESSAGE ] 1) Master Volume
- [ UNIVERSAL NON REALTIME MESSAGE ] 1) General MIDI System On
- [ DX1 PARAMETER CHANGE]
- 1) DX1 Master Tuning
- [ XG PARAMETER CHANGE]
- 1) XG System on
- 2) XG System parameter change
- 3) Multi Part parameter change
- 4) PLG150-AN Part Assign parameter change
- [ PLG150-AN NATIVE PARAMETER CHANGE ]
	- 1) PLG150-AN System parameter change 2) PLG150-AN Part parameter change
	- 3) AN1x System parameter change
	-
	- 4) Current Voice Common parameter change 5) Current Voice Scene parameter change
	- 6) Currnet Voice Step Seq. Patten parameter change
- 2.1.1 Universal realtime messages

#### 2.1.1.1 Master Volume

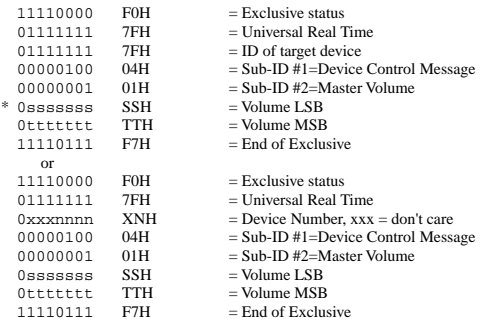

When received, the Volume MSB is reflected in the System Parameter MAS-TER VOLUME.

\* The binary expression 0sssssss is expressed in hexadecimal as SSH. The same applies elsewhere.

#### 2.1.2 Universal non-realtime messages

#### 2.1.2.1 General MIDI System On

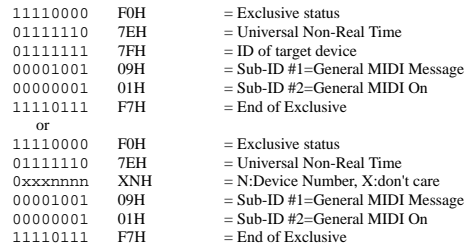

When this message is received, the XG parameters are initialized. Since approximately 50ms is required to process this message, be sure to allow an appropriate interval before sending the next message.

#### 2.1.3 DX1 MASTER TUNING

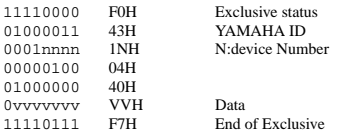

The DX1-compatible messages are received, and the Master Tune of the AN1x System Data is changed. The value of VV is used as the MIDI master tuning parameter.  $VV = -64(00H) - 0(40H) - +63(7FH)$ 

#### 2.1.4 XG Parameter Change

This message sets XG-related parameters. Each message can set a single parameter. The message format is as follows.

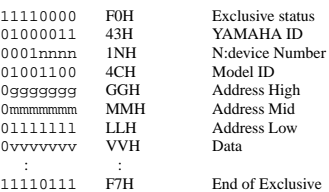

For parameters whose Data Size is 2 or 4, the appropriate amount of data will be transmitted as indicated by Size.

#### 2.1.4.1 XG System On

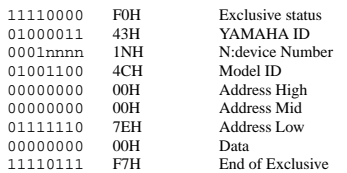

When ON is received, the XG parameters are initialized. Since approximately 50ms is required to process this message, be sure to allow an appropriate interval before sending the next message.

2.1.4.2 XG System parameter change

This message sets the XG SYSTEM block (see Tables <1-1> and <1-2>).

2.1.4.3 Multi Part parameter change

This message sets the Multi Part block (see Tables <1-1> and <1-3>).

- 2.1.4.4 Part Assign parameter change
	- This message sets the part assigned to PLG150-AN (see Tables <1-1> and  $(1-45)$

2.1.5 PLG150-AN Native parameter change

This message sets parameters unique to the PLG150-AN. format is as follows.

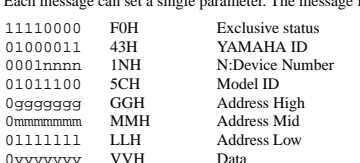

#### : : 11110111 F7H End of Exclusive

For parameters whose Data Size is 2 or 4, the appropriate amount of data will be transmitted as indicated by Size.

#### 2.1.5.1 PLG150-AN Native System parameter change

This message sets the PLG150-AN SYSTEM block (see Tables <2-1> and  $22>1$ 

#### 2.1.5.2 PLG150-AN Native Part parameter change

This message sets the PLG150-AN MULTI PART block (see Tables <2-1> and  $\langle 2-3 \rangle$ .

2.1.5.3 AN1x System parameter change

This message sets the PLG150-AN original System block (see Tables <2-1> and  $\langle 2-4 \rangle$ .

#### 2.1.5.4 Current Common parameter change

This message sets the Common block of the voice is sounding currently (see Tables  $\langle 2-1 \rangle$  and  $\langle 2-5 \rangle$ ).

#### 2.1.5.5 Current Scene parameter change

This message sets the Scene block of the voice is sounding currently (see Tables  $\bigcap_{n=1}^{\infty}$  and  $\bigcap_{n=1}^{\infty}$ 

#### 2.1.5.6 Current Step SEQ Pattern parameter change

This message sets the Step SEQ block of the voice is sounding currently (see Tables  $\langle 2-1 \rangle$  and  $\langle 2-7 \rangle$ ).

#### **2.2 Bulk dump**

This device uses only the following bulk dump messages.

#### [ XG BULK DUMP ]

- 1) XG System bulk dump
- 2) Multi Part bulk dump

#### [ PLG150-AN NATIVE BULK DUMP ] 1) PLG150-AN Native System bulk dump

- 2) PLG150-AN Native Part bulk dump
- 3) AN1x Sytem bulk dump
- 4) Current Common bulk dump
- 5) Current Scene bulk dump
- 6) Current Step Seq Pattern bulk dump
- 7) User Step Seq Pattern
- 8) User Voice

And the following bulk dump messages are received and changed as data of the PLG150-AN.

#### [ AN1x BULK DUMP ]

- 1) AN1x Sytem bulk dump
- 2) AN1x Current Common bulk dump
- 3) AN1x Current Scene bulk dump
- 4) AN1x Current Step Seq Pattern bulk dump
- 5) AN1x User Step Seq Pattern 6) AN1x User Voice
- 

#### 2.2.1 XG bulk dump

This message sets XG-related parameters. Unlike parameter change messages, a single message can modify multiple parameters. This message format is as follows.

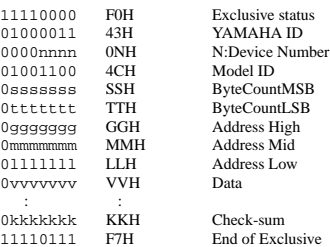

Address and Byte Count are given in tables <1-n>. Byte Count is indicated by the total size of the Data in tables <1-n>. Bulk dump is received when the beginning of the block is specified in "Address.

"Block" indicates the unit of the data string that is indicated in tables <1-n> as "Total Size."

Check sum is the value that produces a lower 7 bits of 0 when ths Start Address, Byte Count, Data, and the Check sum itself are added.

2.2.1.1 XG System bulk dump

This message sets the XG SYSTEM block (see Tables <1-1> and <1-2>).

#### 2.2.1.2 Multi Part bulk dump

This message sets the MULTI PART block (see Tables <1-1> and <1-3>).

2.2.2 PLG150-AN Native Bulk Dump

This message sets the special parameters for PLG150-AN. Unlike Parameter change, one message can modify multiple parameters.

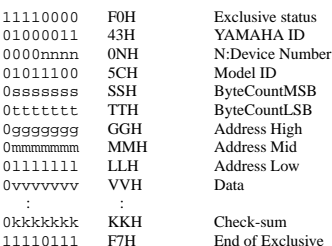

The detail are the same as for 2.2.1 XG Bulk Dump. However, see Tables <2 n> for the Address, Byte, Count, and block.

2.2.2.1 PLG150-AN Naitve System bulk dump

This message sets the PLG150-AN SYSTEM block (see Tables <2-1> and  $(2-25)$ 

2.2.2.2 PLG150-AN Native Part bulk dump

This message sets the PLG150-AN MULTI PART block (see Tables <2-1> and  $(2-3)$ .

- 2.2.2.3 AN1x System bulk dump This message sets the PLG150-AN original System block (see Tables <2-1> and  $\langle 2-4 \rangle$ ).
- 2.2.2.4 Current Common bulk dump

This message sets the Common block of the voice is sounding currently (see Tables  $\langle 2-1 \rangle$  and  $\langle 2-5 \rangle$ ).

2.2.2.5 Current Scene bulk dump

This message sets the Scene block of the voice is sounding currently (see Tables  $\langle 2-1 \rangle$  and  $\langle 2-6 \rangle$ ).

2.2.2.6 Current Step Seq Pattern bulk dump

This message sets the Step SEQ block of the voice is sounding currently (see Tables  $\langle 2-1 \rangle$  and  $\langle 2-7 \rangle$ .

2.2.2.7 User Voice bulk dump

This message sets the PLG150-AN original User Voice block (see Tables  $<2-1>$  and  $<2-8$ ).

#### 2.2.2.8 User Pattern bulk dump

This message sets the PLG150-AN original User Step Seq Pattern block (see Tables  $\langle 2-1 \rangle$  and  $\langle 2-9 \rangle$ ).

2.2.3 AN1x bulk dump The AN1x bulk dump messages are received and changed as data of the PLG150-AN. 11110000 F0H Exclusive status 01000011 43H YAMAHA ID<br>0000nnnn 0NH N:Device Nun 0000nnnn 0NH N:Device Number  $01011100$  5CH<br>0sssssss SSH Ossssssss SSH ByteCountMSB<br>
0ttttttt TTH ByteCountLSB 0ttttttt TTH ByteCountLSB<br>0ggggggggg GGH Address High GGH Address High<br>MMH Address Mid 0mmmmmmm MMH Address Mid **LLH** Address Low<br>VVH Data 0vvvvvv : : 0kkkkkkk KKH Check-sum<br>11110111 F7H End of Exc 11110111 F7H End of Exclusive The details are the same as for 2.2.1 XF Bulk Dump. However, see Table <3-1> for the Base address. More details (Address, Byte Count, etc.), see the AN1x parameter list included with the AN1x. 2.2.3.1 AN1x System bulk dump When the System block bulk data is received from the AN1x, the PLG150-AN responds to it. The following parameters are reacted by the PLG150-AN. Keyboard Velocity Curve Keyboard Fixed Veleocity

Keyboard Transmit Channel Arpeggio/StepSEQ Transmit Channel Receive Channel 1 Receive Channel 2 Midi Device Number Midi Local

#### 2.2.3.2 AN1x Current Common bulk dump

When the Common block bulk data of the voice sounds currenly is received from the AN1x, the PLG150-AN responds to it (see the Table <3-1>).

The following parameters are invalid on the PLG150-AN, or affect differently compared with the ones applied to the AN1x. Scene Select (Always "Scene1" is fixed.) Layer Mode ("Single" or "Unison") Layer Pan, Layer Separation

#### **<1-1> Parameter Base Address** MODEL  $ID - AC$

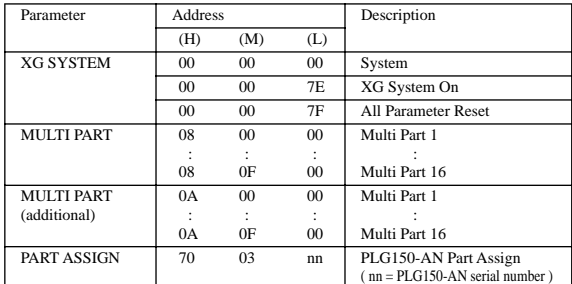

**<1-2>**

#### **MIDI Parameter Change table ( XG SYSTEM )**

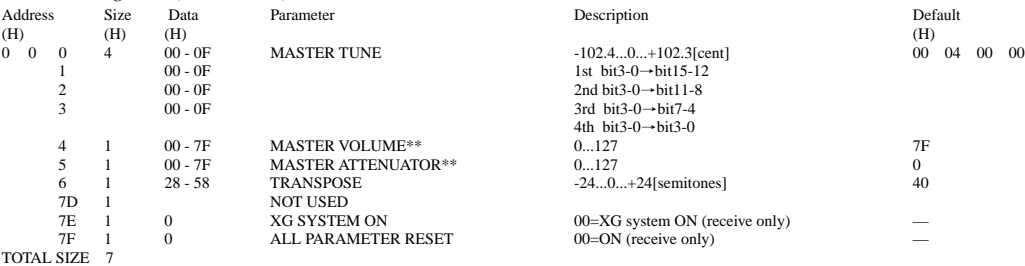

\*\* Processed on the XG platform side (MU128, MU100, etc.)

Common Vtrl Matrix 1—2 Data (Source, Parameter, Depth) Vari-Ef Type (Always "Gutar Amp.Simulator" is fixed.) Dly-Ef, Rev-Ef Data (Type, Return, Parameter 1—7) Arpeggio/StepSEQ Scene Sw. ("Off" or "On (only Scene1-side)") FreeEG Track Scene Switch ("Off or "On (only Scene1-side)")

#### 2.2.3.3 AN1x Current Scene1 bulk dump

When the Scene1 block bulk data of the voice sounds currenly is received from the AN1x, the PLG150-AN responds to it (see the Table <3-1>).

The following parameters are reacted by the PLG150-AN. Ctrl Matrix 16 Data (Source, Parameter, Depth)

2.2.3.4 AN1x Current Step Seq Pattern bulk dump When the Step SEQ block of the voice sounds currenly is received from the AN1x, the PLG150-AN responds to it (see the Table  $\leq$ 3-1>).

2.2.3.5 AN1x User Pattern bulk dump When the User Step Seq Pattern block bulk data is received from the AN1x, the PLG150-AN responds to it (see the Table <3-1>).

2.2.3.6 AN1x User Voice bulk dump

When the User Voice block bulk data is received from the AN1x, the PLG150-AN responds to it (see the Table <3-1>).

The following parameters are invalid on the PLG150-AN, or affect differently compared with the ones applied to the AN1x. Data of Scene 2 Common Data (See 2.2.3.2) Scene1 Data (See 2.2.3.3)

#### **3. Realtime Messages**

#### **3.1 Active Sensing**

#### a) Send

This is not transmitted.

b) Receive

After FE is received one time, if the MIDI signal does not come within 400 msec, PLG150-AN will act the same as when ALL SOUND OFF, ALL NOTE OFF, and RESET ALL CONTROLLERS are received, and return to the condition where has not been received once.

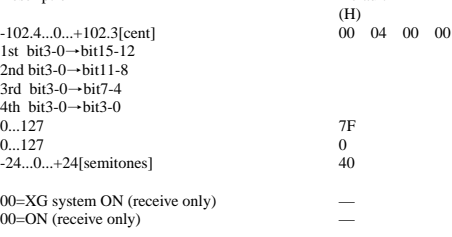

**<1-3>**

#### **MIDI Parameter Change table ( MULTI PART )**

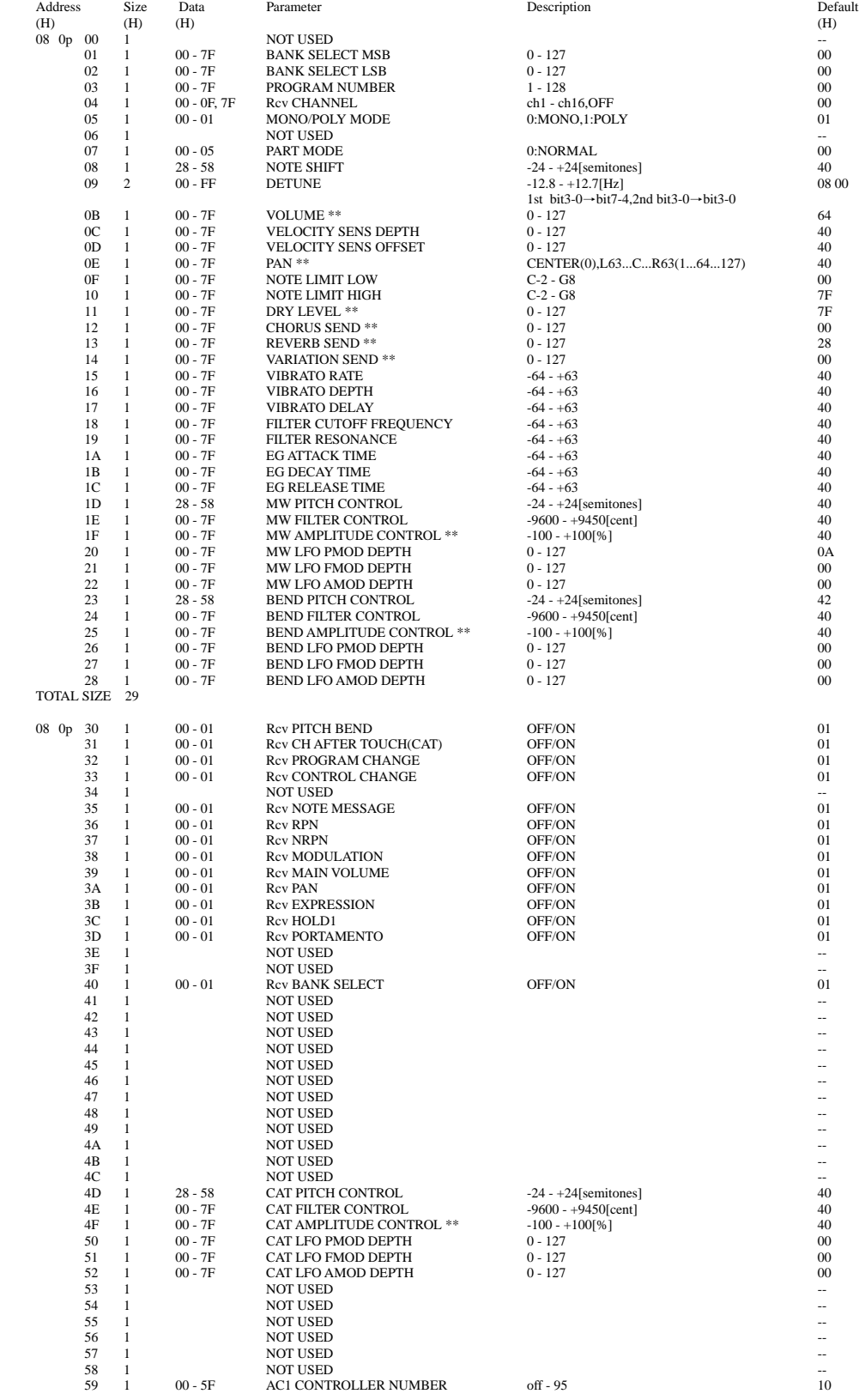

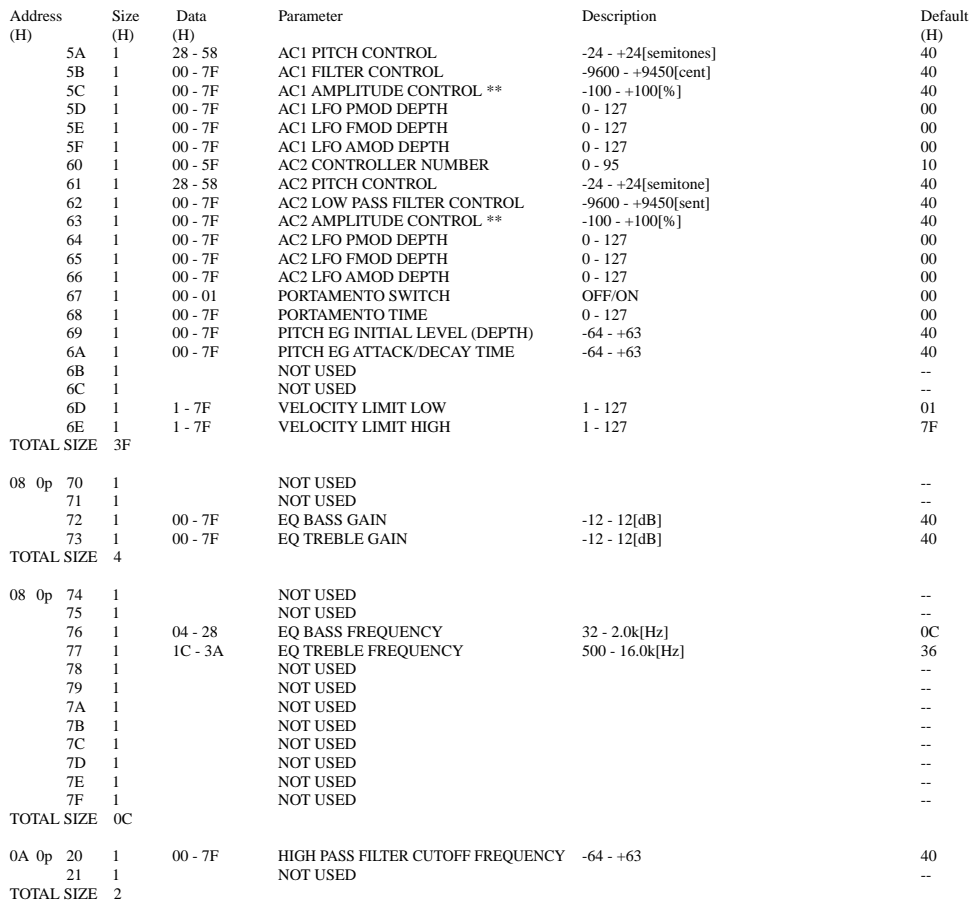

 $p = Part$  Number(0 - F)

\*\* Processed on the XG platform side (MU128, MU100, etc.)

#### **<1-4>**

#### **MIDI Parameter Change table ( PART ASSIGN )**

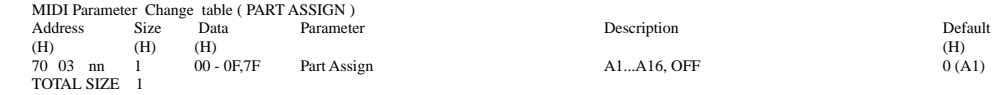

nn = PLG150-AN Serial Number

#### **<2-1>**

#### **Native Parameter Base Address**

MODEL  $ID = 5C (AN1x)$ 

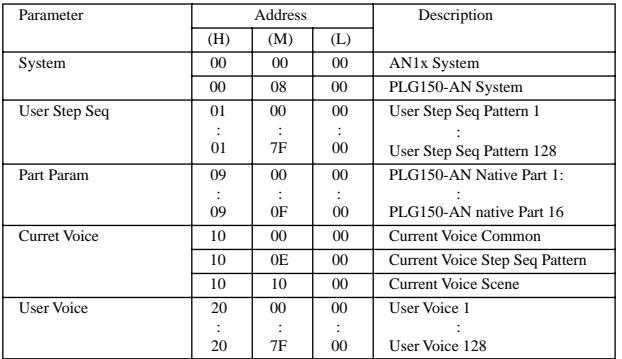

**<2-2>**

#### **MIDI Parameter Change table ( PLG150-AN Naitve System )**

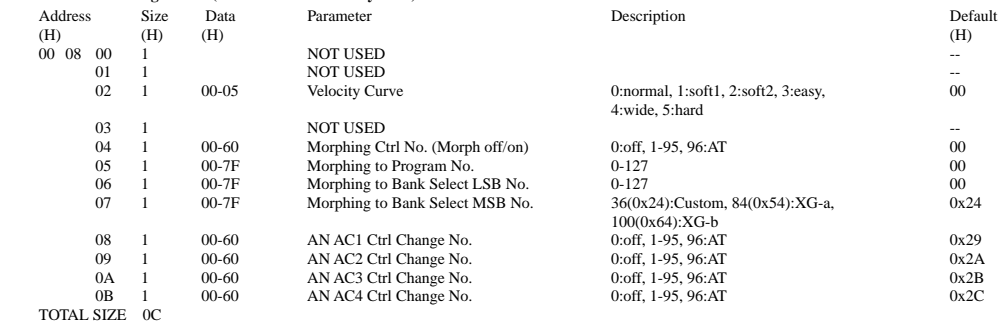

#### **<2-3>**

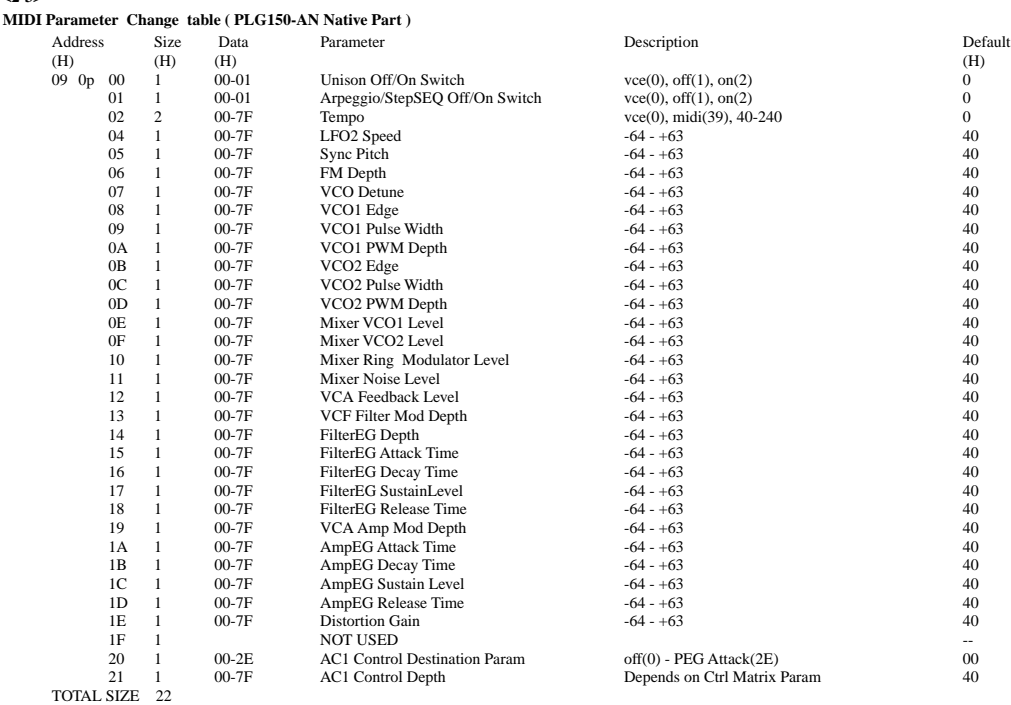

p = Part Number(0 - F)

#### **<2-4>**

#### **MIDI Parameter Change table ( AN1x System )**

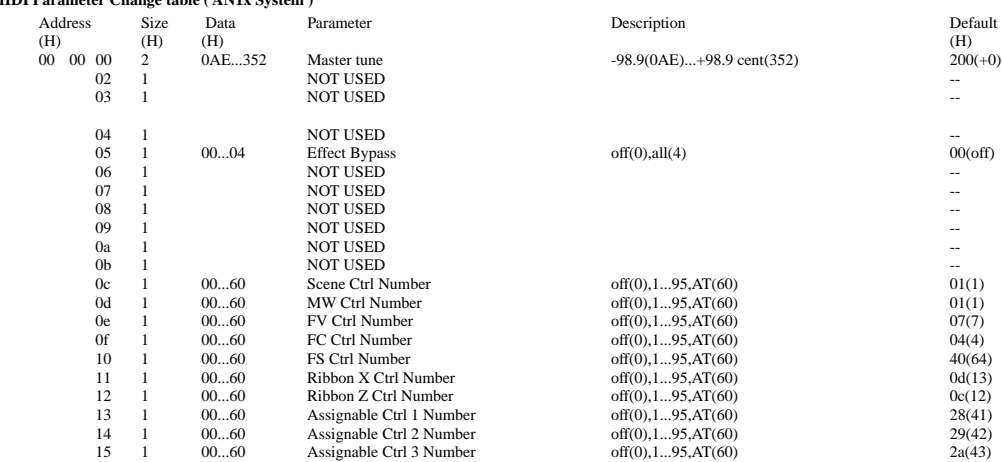

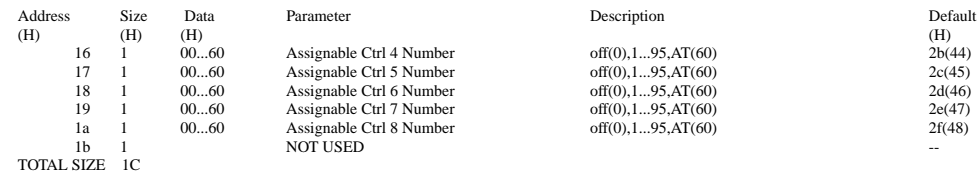

**<2-5>**

#### **MIDI Parameter Change table ( Current Voice Common Buffffer )**

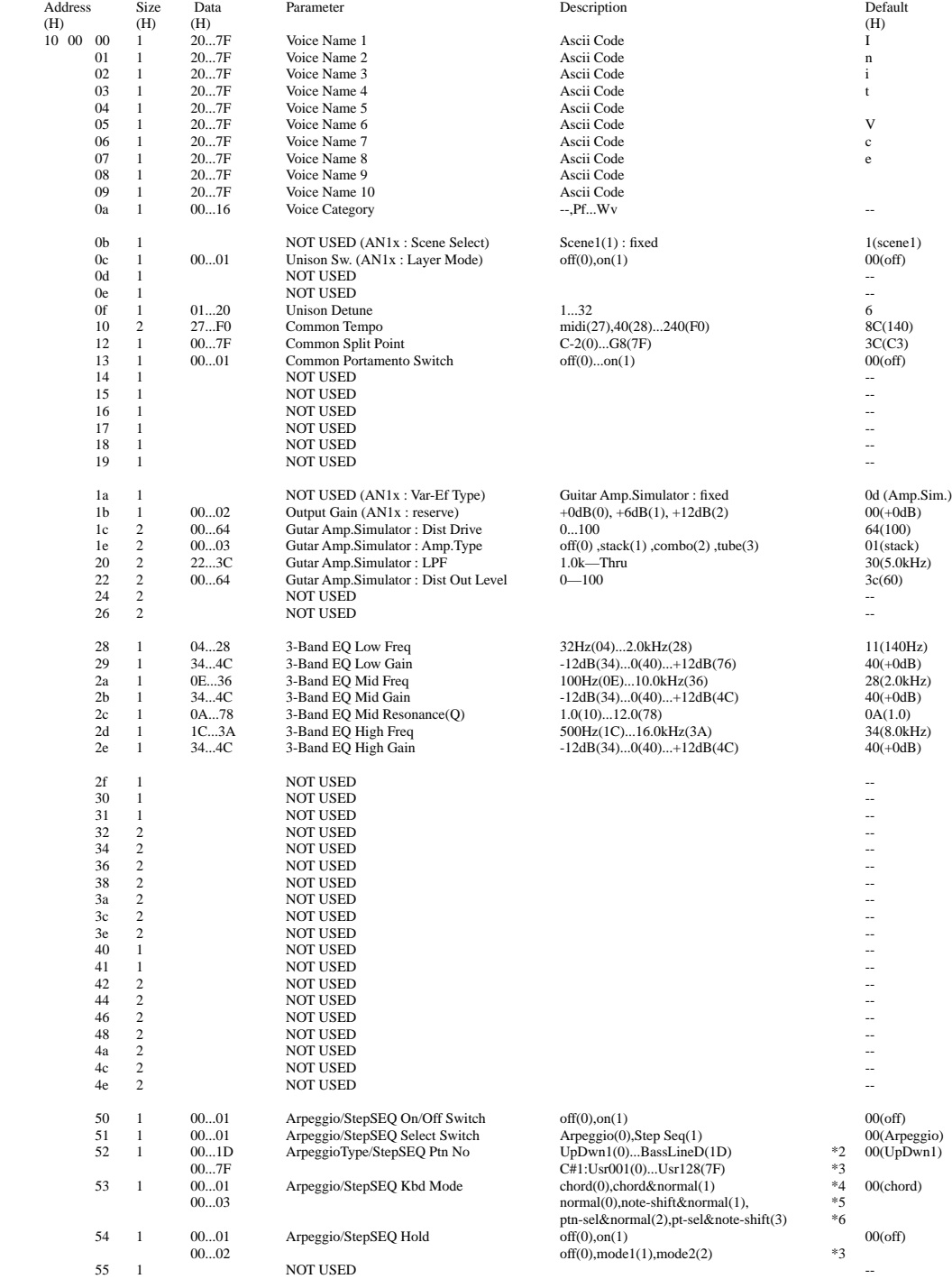

**59**

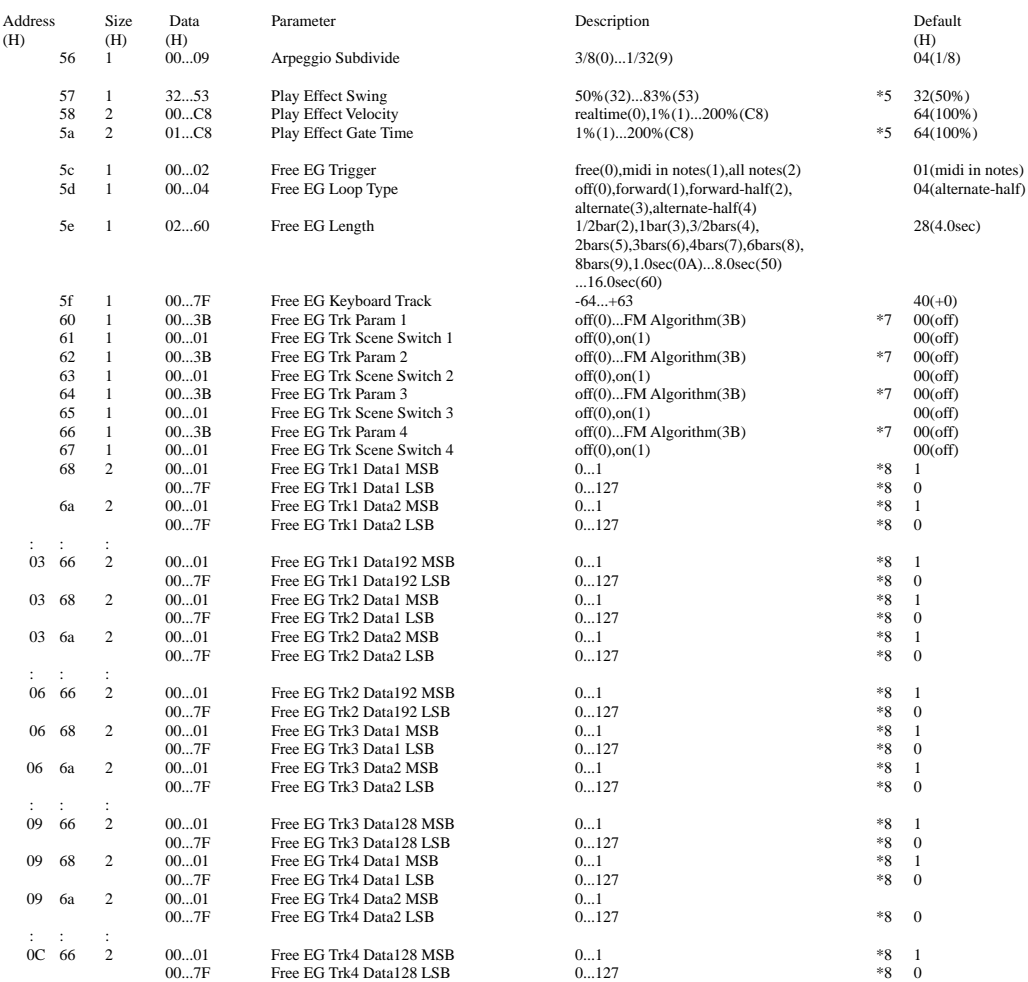

TOTAL SIZE 668

\*1 : see other table(Arpeggio Type List) \*2 : see other table(Ctrl Matrix Parameter List)

\*3 : become available only when Step Seq is selected and Kbd Mode='ptn-sel&norm' or 'ptn-sel&note-shift'<br>\*4 : only when Arpeggio is selected<br>\*5 : only when Step Seq is selected

\*6 : except \*3 \*7 : see other table (Free EG Track Paramter List)

\*8 : only Bulk Dump (not received as parameter change)

#### **<2-6>**

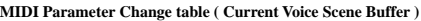

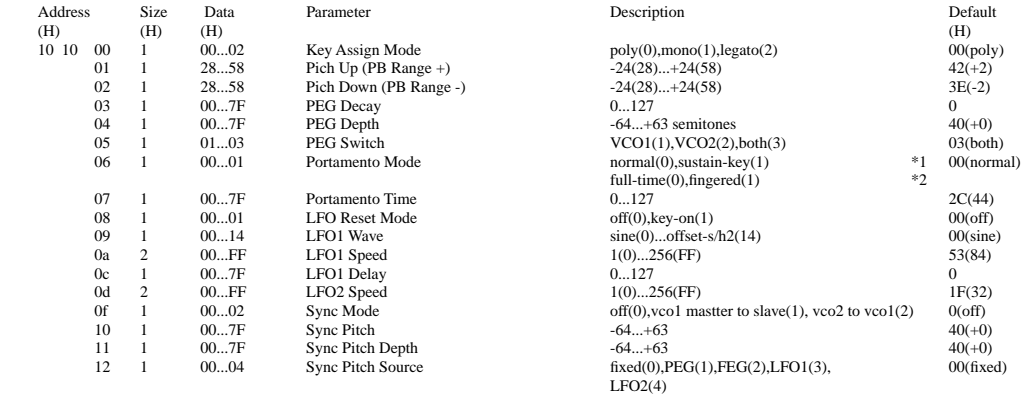

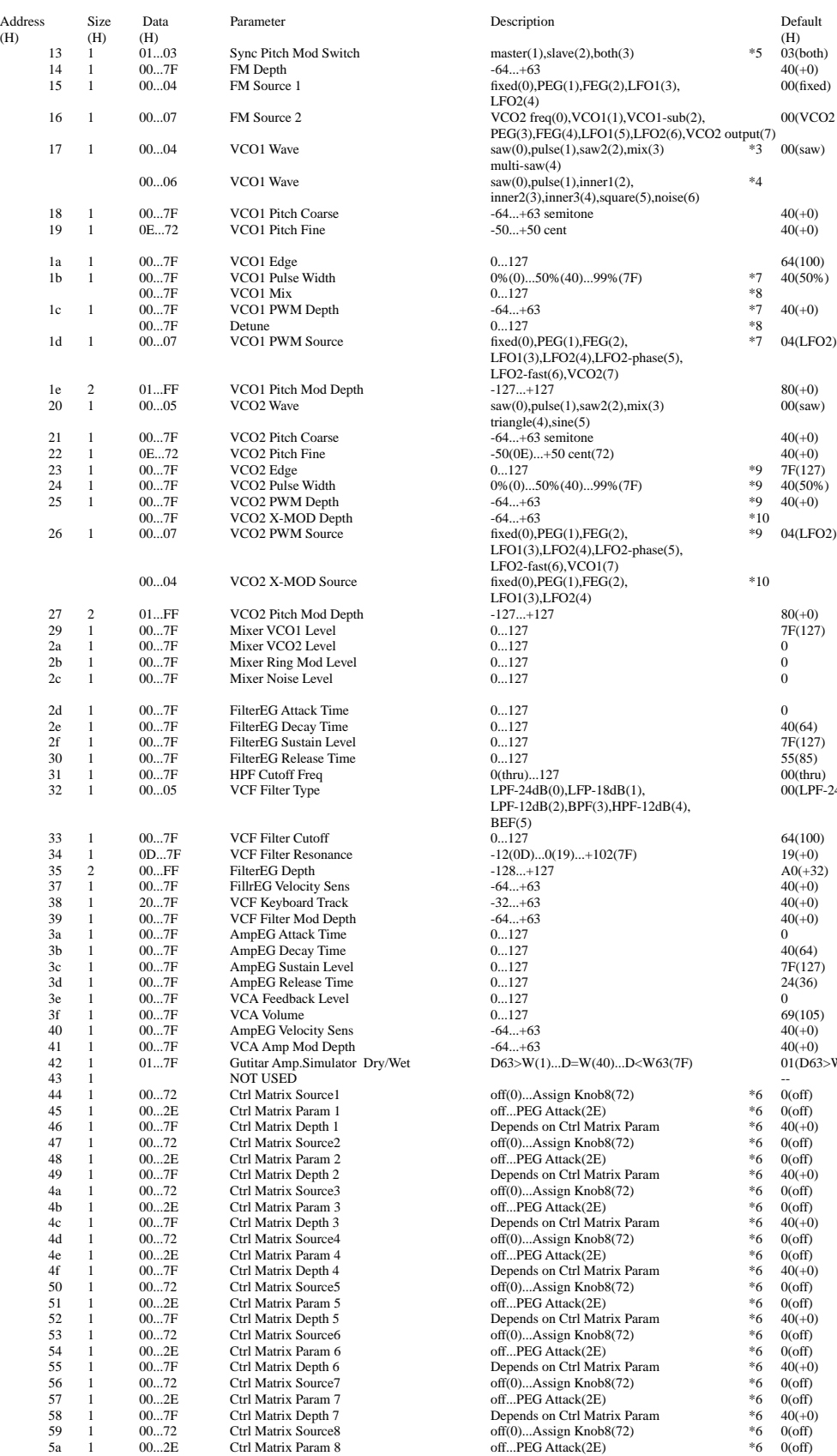

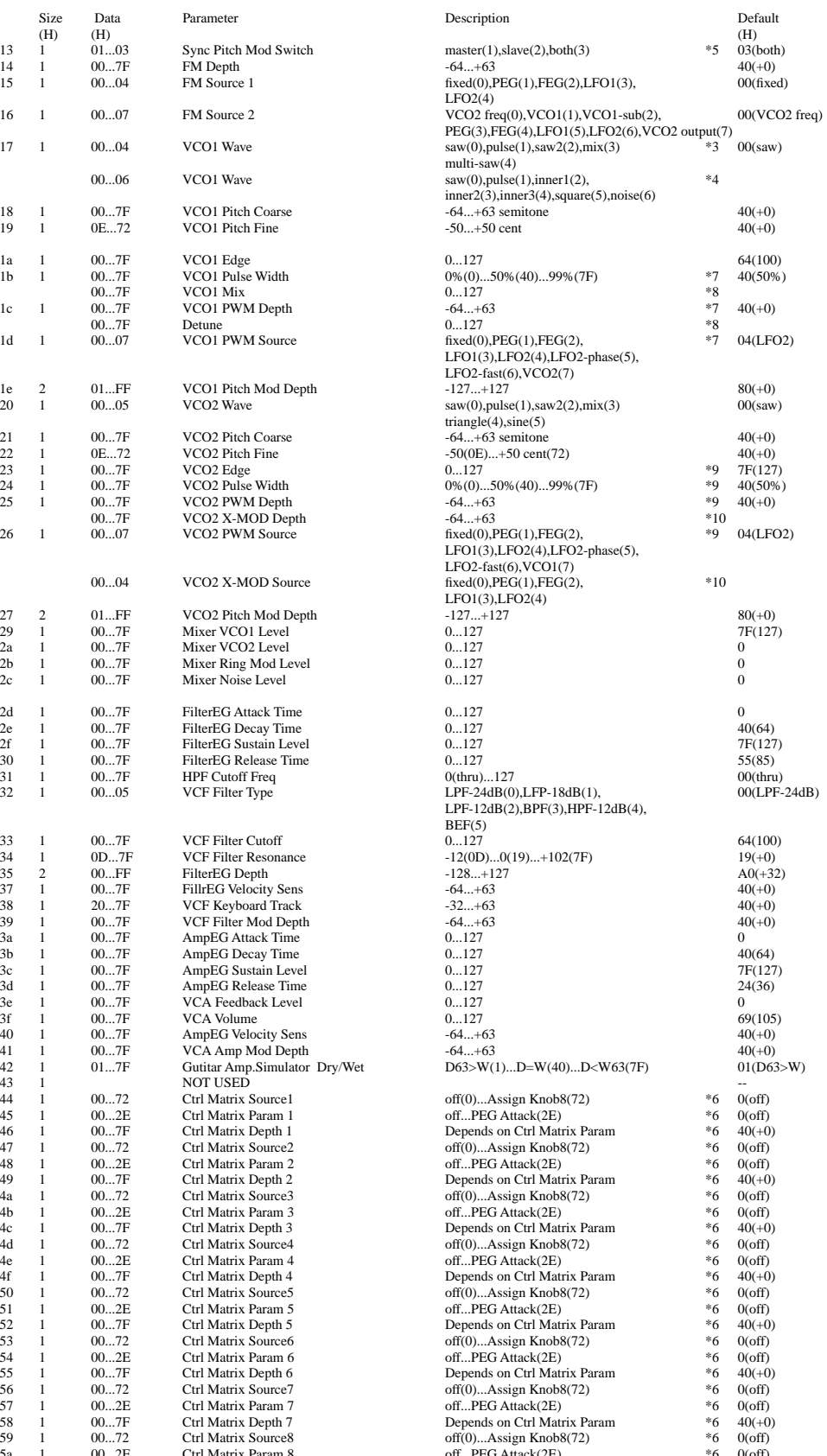

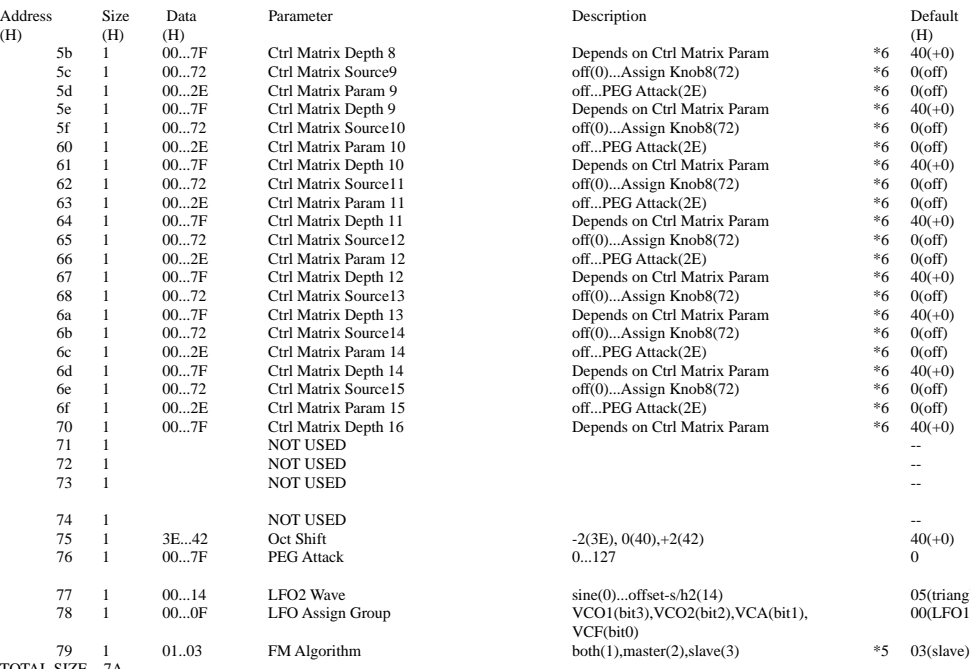

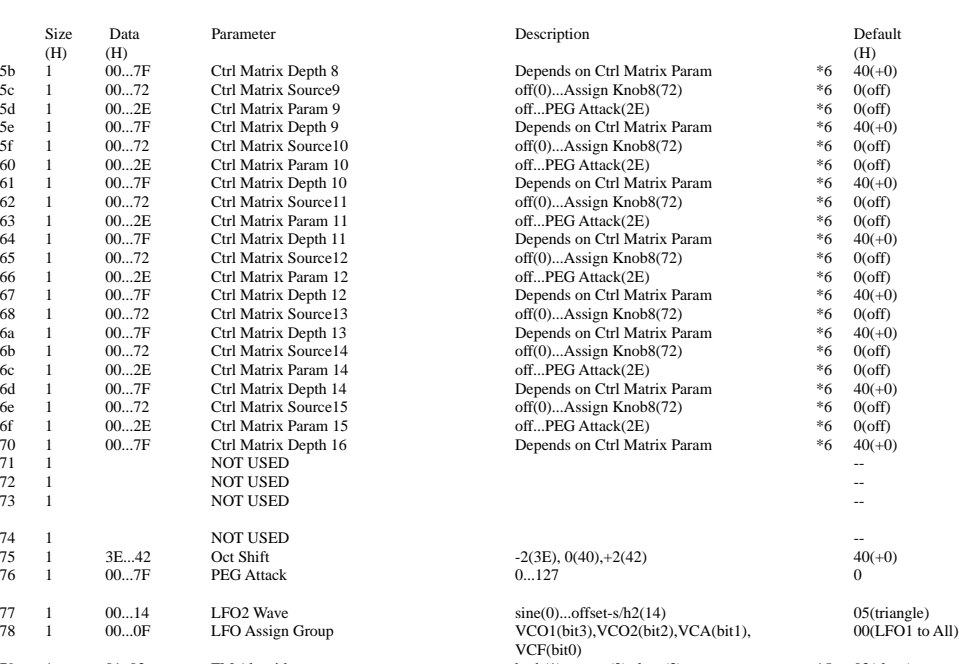

TOTAL SIZE 7A

\*1 : Key Assign Mode = poly<br>\*2 : Key Assign Mode = mono,legato<br>\*3 : Oscillator Sync Mode = off<br>\*4 : Oscillator Sync Mode = on ('VCO mater to slave' or 'VCO2 to VC1')<br>\*5 : Oscillator Sync Mode = 'VCO1 mater to slave'<br>\*6 : s

#### **<2-7>**

#### **MIDI Parameter Change table ( Current Step Seq Buffer )**

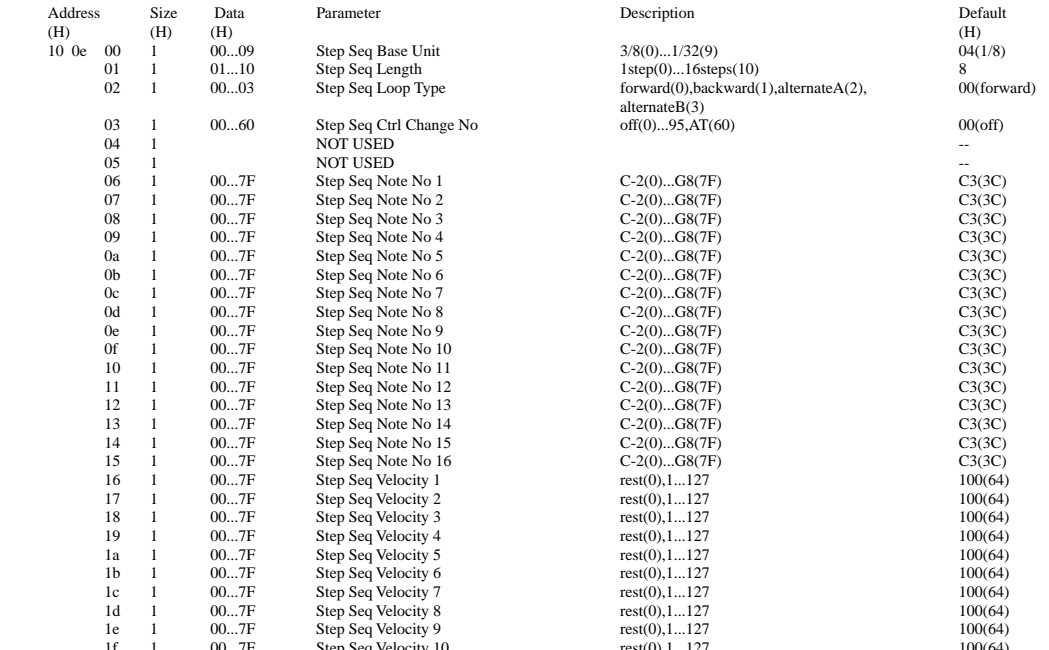

1f 1 00...7F Step Seq Velocity 10 rest(0),1...127 100(64)<br>20 1 00...7F Step Seq Velocity 11 rest(0),1...127<br>21 1 00...7F Step Seq Velocity 12 rest(0),1...127

**62**

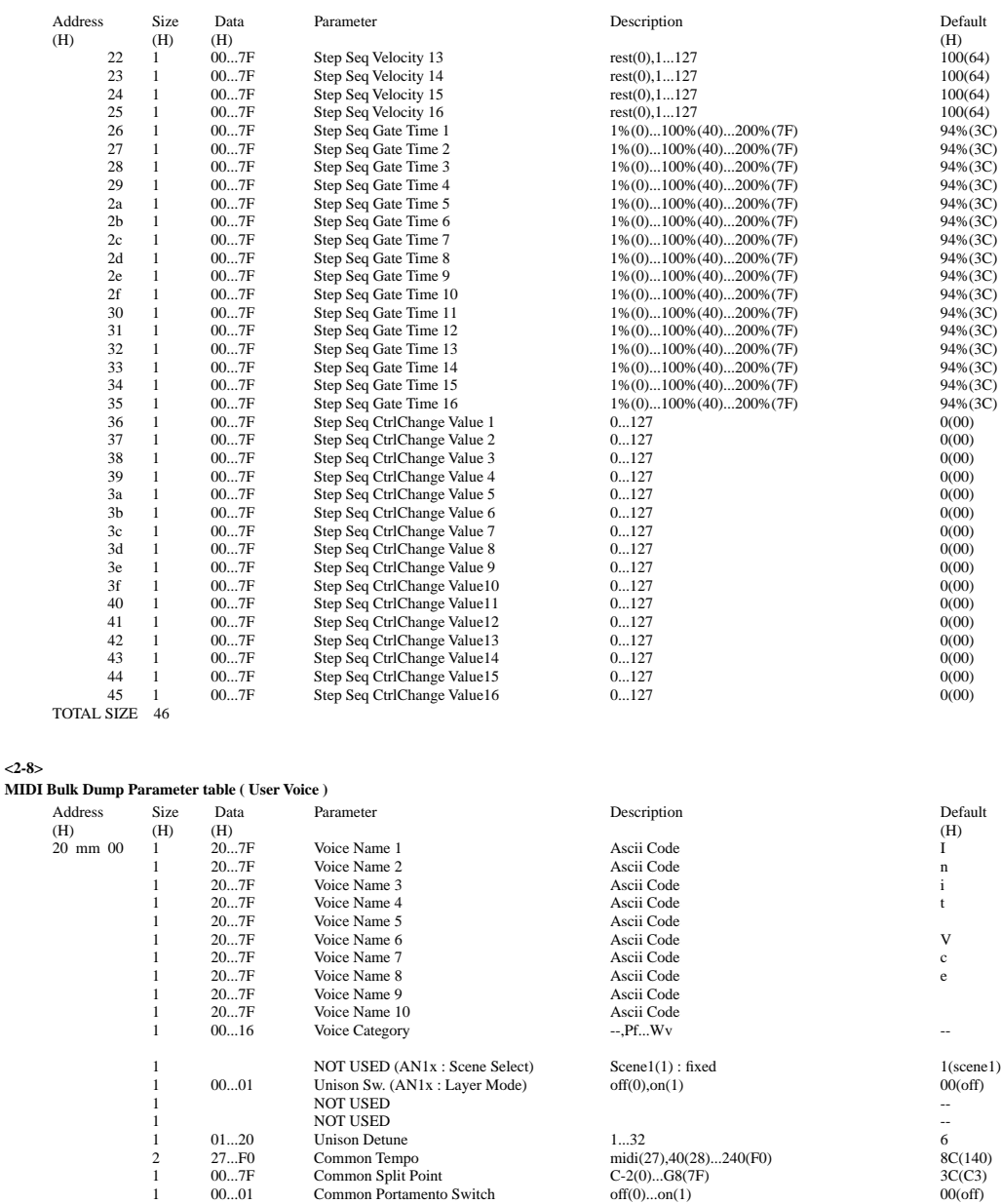

1 00...01 Common Portamento Switch 1 NOT USED

 $\rm NOT$  USED

2  $00...64$  Gutar Amp. Simulator : Dist Out Level 2

1 NOT USED (AN1x : Var-Ef Type) Guitar Amp.Simulator : fixed 0d (Amp.Sim.)<br>
1 00...02 Output Gain (AN1x : reserve) +0dB(0), +6dB(1), +12dB(2) 00(+0dB)<br>
2 00...64 Gutar Amp.Simulator : Dist Drive 0...100 64(100) 64(100) 1 00...02 Output Gain (AN1x : reserve) +0dB(0), +6dB(1), +12dB(2) 00(+0dB)<br>2 00...64 Gutar Amp.Simulator : Dist Drive 0...100<br>2 00...03 Gutar Amp.Simulator : Amp.Type off(0) ,stack(1) ,combo(2) ,tube(3) 01(stack) 2 22...3C Gutar Amp.Simulator : LPF 1.0kÅ<sup>T</sup>hru 30(5.0kHz)<br>2 00...64 Gutar Amp.Simulator : LPF 1.0kÅ<sup>T</sup>hru 30(5.0kHz)<br>3 30(5.0kHz) 2 NOT USED --

 $1 \hspace{1.1cm} 04...28 \hspace{1.1cm} 3-8 \text{ and EQ Low Area} \hspace{1.1cm} 3-8 \text{ and RO Low Game} \hspace{1.1cm} 3-8 \text{ and RO Low Game} \hspace{1.1cm} 3-8 \text{ and RO Low Game} \hspace{1.1cm} 3-8 \text{ and PO Row} \hspace{1.1cm} 3-8 \text{ and PO Row} \hspace{1.1cm} 3-8 \text{ and PO Row} \hspace{1.1cm} 3-8 \text{ and PO Row} \hspace{1.1cm} 3-8 \text{ and PO Row} \hspace{1.1cm} 3-8 \text{ and PO Row}$ 1 34...4C 3-Band EQ Low Gain -12dB(34)...0(40)...+12dB(76) 40(+0dB)<br>1 0E...36 3-Band EQ Mid Gain -12dB(34)...10.0kHz(36) -12dB(34)...10(40)...+12dB(4C) -34...4C 3-Band EQ Mid Gain 1 0A...78 3-Band EQ Mid Resonance(Q) 1.0(10)...12.0(78) 0A(1.0) 1 1 1C...3A 3-Band EQ High Freq 500Hz(1C)...16.0kHz(3A) 34(8.0kHz<br>
1 34...4C 3-Band EQ High Gain 12dB(34)...0(40)...+12dB(4C) 40(+0dB)  $-12dB(34)...0(40)...+12dB(4C)$ 

1 NOT USED **NOT** USED **--**1 NOT USED **NOT** USED **--**1 NOT USED **NOT** USED **--**1 NOT USED -- 1 NOT USED -- 2 NOT USED  $\blacksquare$ 

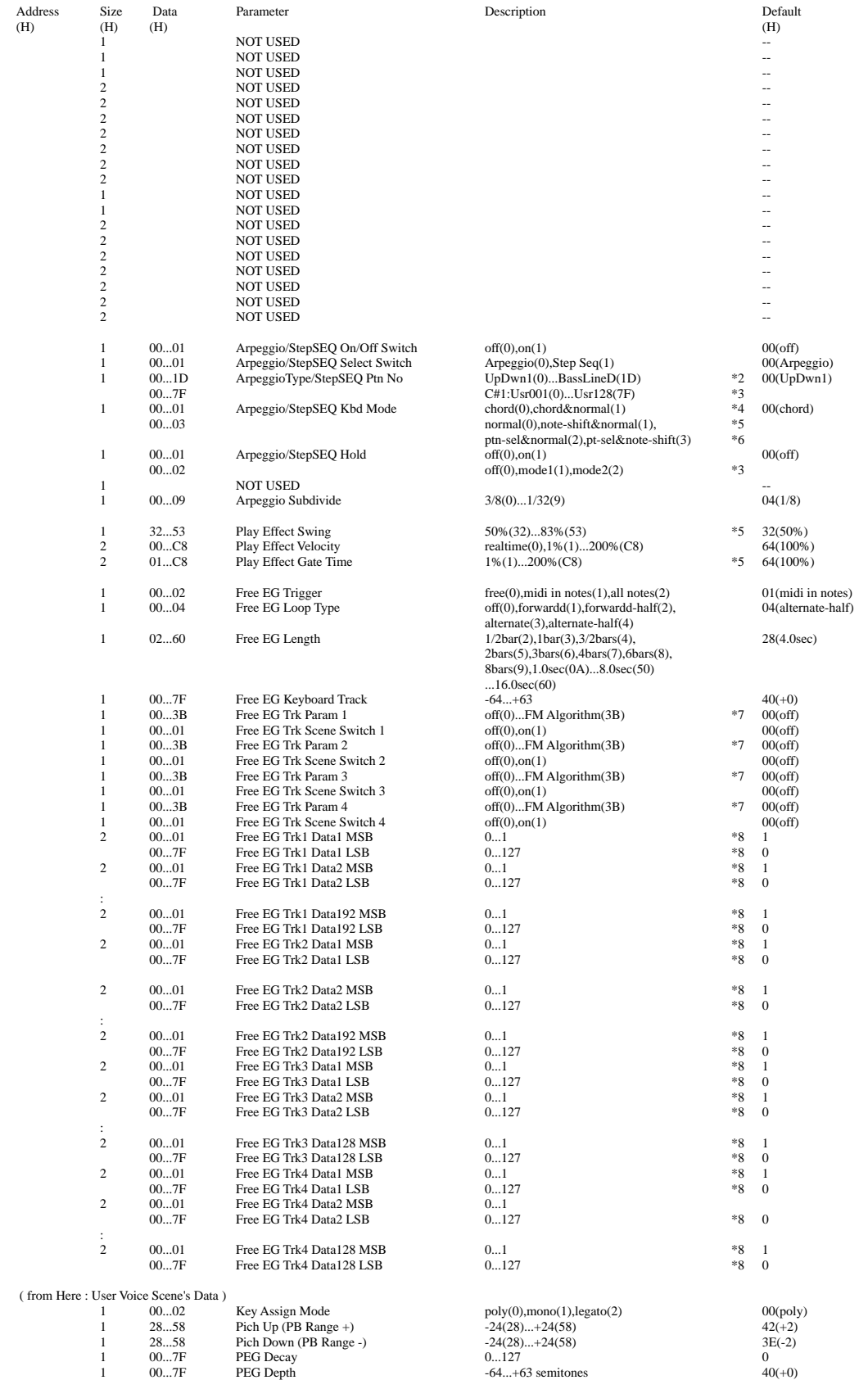

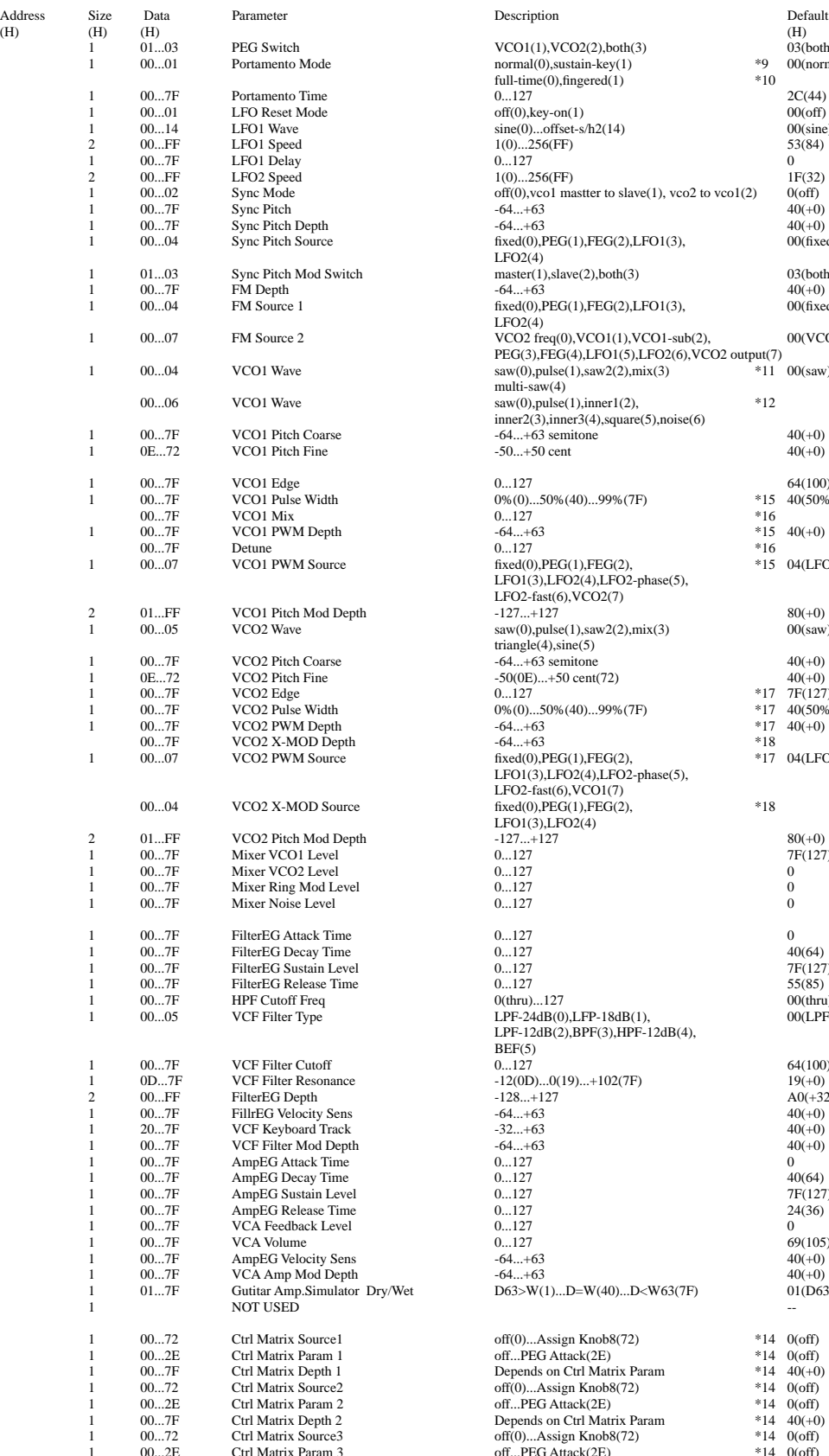

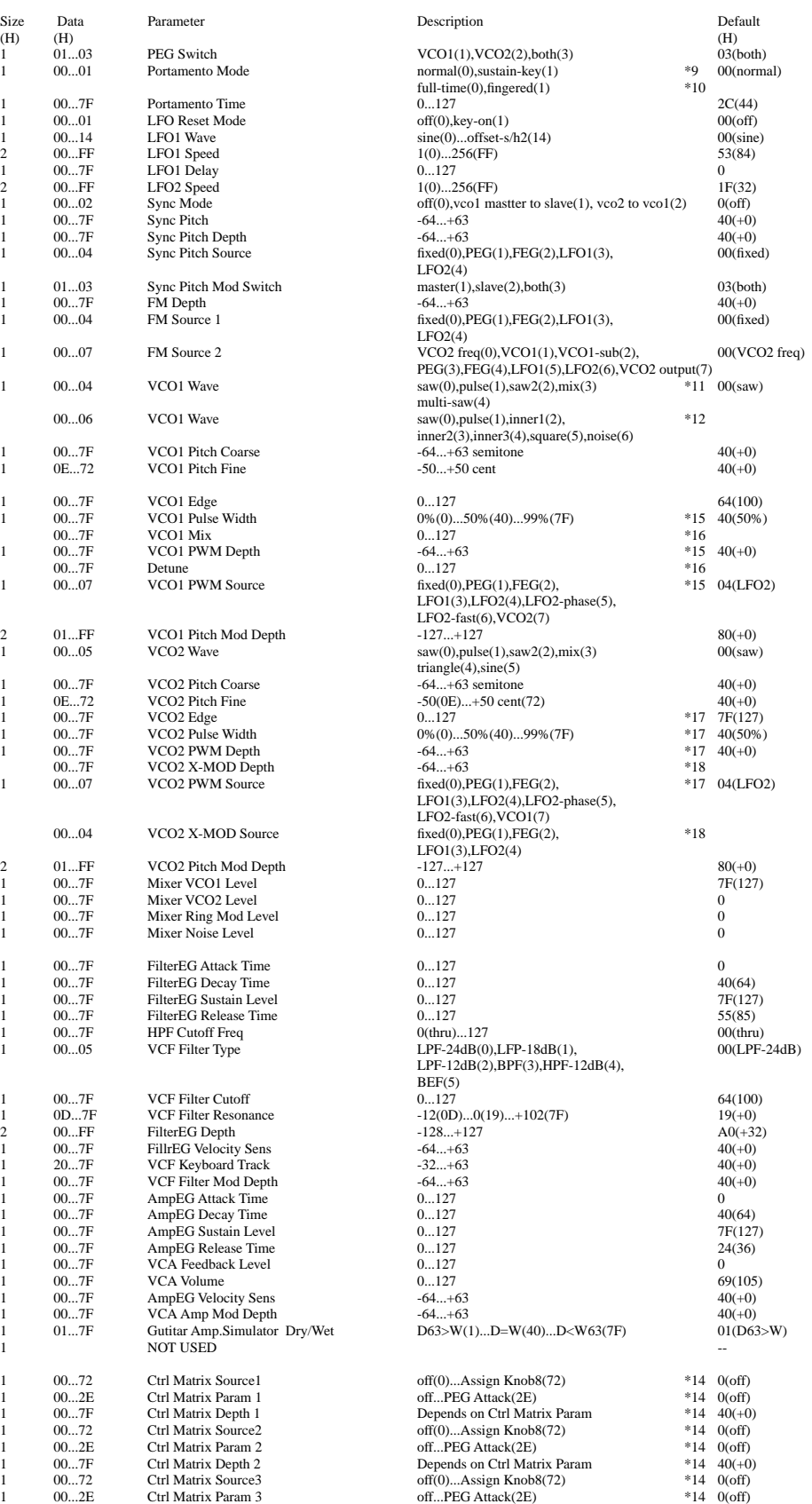

Address Size Data Parameter Description Description Default (H) (H) (H) (H) 1 00...7F Ctrl Matrix Depth 3 Depends on Ctrl Matrix Param \*14 40(+0)<br>
1 00...72 Ctrl Matrix Source4 off(0)...Assign Knob8(72) \*14 0(off) 1 00...72 Ctrl Matrix Source4 off(0)...Assign Knob8(72) \*14 0(off)<br>1 00...2E Ctrl Matrix Param 4 off...PEG Attack(2E) \*14 0(off) 00...2E Ctrl Matrix Param 4 off...PEG Attack(2E)  $^{*14}$  0(off)<br>
00...7F Ctrl Matrix Depth 4 Depends on Ctrl Matrix Param \*14 40(+0) 00...7F Ctrl Matrix Depth 4 Depends on Ctrl Matrix Param \*14  $40(+0$ <br>
00...72 Ctrl Matrix Source5 off(0)...Assign Knob8(72) \*14 0(off) 00...72 Ctrl Matrix Source5 off(0)...Assign Knob8(72) \*14 0(off)<br>00...2E Ctrl Matrix Param 5 off...PEG Attack(2E) \*14 0(off) 00...2E Ctrl Matrix Param 5 off...PEG Attack(2E) \*14 0(off)<br>
00...7F Ctrl Matrix Depth 5 Depends on Ctrl Matrix Param \*14 40(+0) 1 00...7F Ctrl Matrix Depth 5 Depends on Ctrl Matrix Param \*14  $40(+0)$ <br>
100 72 Ctrl Matrix Source 6 0ff(0)...Assign Knob8(72) \*14 0(off) 00...72 Ctrl Matrix Source6 off(0)...Assign Knob8(72) \*14 0(off)<br>
00...2E Ctrl Matrix Param 6 off...PEG Attack(2E) \*14 0(off) 1 00...2E Ctrl Matrix Param 6 off...PEG Attack(2E) \*14 0(off)<br>
1 00...7F Ctrl Matrix Perent by Depends on Ctrl Matrix Param \*14 40(+0) 1 00...7F Ctrl Matrix Depth 6 Depends on Ctrl Matrix Param \*14 40(+0)<br>
1 00...72 Ctrl Matrix Source7 off(0)...Assign Knob8(72) \*14 0(off) 00...72 Ctrl Matrix Source7 off(0)...Assign Knob8(72) \*14 0(off)<br>00...2E Ctrl Matrix Param 7 off...PEG Attack(2E) \*14 0(off) 00...2E Ctrl Matrix Param 7 off...PEG Attack(2E)  $^{14}$  (1)(off)<br>
14 0(off)<br>
14 00...7F Ctrl Matrix Depth 7 Depends on Ctrl Matrix Param \*14 40(+0) 00...7F Ctrl Matrix Depth 7 Depends on Ctrl Matrix Param \*14  $40(+0)$ <br>
00...72 Ctrl Matrix Source8 off(0)...Assign Knob8(72) \*14 0(off) 1 00...72 Ctrl Matrix Source8 off(0)...Assign Knob8(72) \*14 0(off)<br>
1 00...2E Ctrl Matrix Param 8 off...PEG Attack(2E) \*14 0(off) 1 00...2E Ctrl Matrix Param 8 off...PEG Attack(2E) \*14 0(off)<br>1 00...7F Ctrl Matrix Depth 8 Depends on Ctrl Matrix Param \*14 40(+0) 1 1 1 00.000 Ctrl Matrix Depth 8 Depends on Ctrl Matrix Param \*14 40(+0)<br>
1 00.000 Ctrl Matrix Source 9 of 600. Assion Knob8(72) 00...72 Ctrl Matrix Source9 off(0)...Assign Knob8(72) \*14 0(off)<br>
00...2E Ctrl Matrix Param 9 off...PEG Attack(2E) \*14 0(off) 00...2E Ctrl Matrix Param 9 off...PEG Attack(2E) \*  $^{*}14$  0(off)<br>00...7F Ctrl Matrix Depth 9 Depends on Ctrl Matrix Param \* 14 40(+0) 00...7F Ctrl Matrix Depth 9 Depends on Ctrl Matrix Param \*14  $40(+0)$ <br>
00...72 Ctrl Matrix Source10 off(0)...Assign Knob8(72) \*14 0(off) 00...72 Ctrl Matrix Source10 off(0)...Assign Knob8(72) \*14 0(off)<br>00...2E Ctrl Matrix Param 10 off...PEG Attack(2E) \*14 0(off) 00...2E Ctrl Matrix Param 10 off...PEG Attack(2E)  $^{*14}$  0(off)<br>
00...7F Ctrl Matrix Depth 10 Depends on Ctrl Matrix Param  $^{*14}$  40(+0) 00...7F Ctrl Matrix Depth 10 Depends on Ctrl Matrix Param \*14  $40(+0)$ <br>
00...72 Ctrl Matrix Source11 of off(0)...Assign Knob8(72) \*14 0(off) 1 00...72 Ctrl Matrix Source11 off(0)...Assign Knob8(72) \*14 0(off)<br>
10 2E Ctrl Matrix Param 11 off PFG Attack(2E) \*14 0(off) 00...2E Ctrl Matrix Param 11 off...PEG Attack(2E) \*14 0(off)<br>00...7F Ctrl Matrix Depth 11 Depends on Ctrl Matrix Param \*14 40(+0) 1 00...7F Ctrl Matrix Depth 11 Depends on Ctrl Matrix Param \*14 40(+0) 1 00...72 Ctrl Matrix Source12 off(0)...Assign Knob8(72) \*14 0(off)<br>1 00...2E Ctrl Matrix Param 12 off...PEG Attack(2E) \*14 0(off) 00...2E Ctrl Matrix Param 12 off...PEG Attack(2E) \* 14 0(off)<br>
00...7F Ctrl Matrix Depth 12 Depends on Ctrl Matrix Param \* 14 40(+0) 00...7F Ctrl Matrix Depth 12 Depends on Ctrl Matrix Param \*14  $40(+0)$ <br>
00...72 Ctrl Matrix Source13 off(0)...Assign Knob8(72) \*14 0(off) 00...72 Ctrl Matrix Source13 off(0)...Assign Knob8(72) \*14 0(off)<br>00...2E Ctrl Matrix Param 13 off...PEG Attack(2E) \*14 0(off) 00...2E Ctrl Matrix Param 13 off...PEG Attack(2E)  $^{*14}$  0(off)<br>
00...7F Ctrl Matrix Depth 13 Depends on Ctrl Matrix Param  $^{*14}$  40(+0) 00...7F Ctrl Matrix Depth 13 Depends on Ctrl Matrix Param \*14  $\frac{40(+0)}{40+20}$  Ctrl Matrix Source14 of Comparam \*14 00.6ff) 1 00...72 Ctrl Matrix Source14 off(0)...Assign Knob8(72) \*14 0(off)<br>
10 2E Ctrl Matrix Param 14 off PEG Attack(2E) \*14 0(off) 1 00...2E Ctrl Matrix Param 14 off...PEG Attack(2E) \*14 0(off)<br>1 00...7F Ctrl Matrix Depth 14 Depends on Ctrl Matrix Param \*14 40(+0) 1 00...7F Ctrl Matrix Depth 14 Depends on Ctrl Matrix Param \*14  $40(+0)$ <br>1 00...72 Ctrl Matrix Source15 off(0)...Assign Knob8(72) \*14 000ff) 00...72 Ctrl Matrix Source15 off(0)...Assign Knob8(72) \*14 0(off)<br>00...2E Ctrl Matrix Param 15 off...PEG Attack(2E) \*14 0(off) 1 00...2E Ctrl Matrix Param 15 off...PEG Attack(2E) \*14 0(off)<br>1 00...7F Ctrl Matrix Depth 16 Depends on Ctrl Matrix Param \*14 40(+0) 1 00. Ctrl Matrix Depth 16 Depends on Ctrl Matrix Param \*1. NOT USED 1 NOT USED **NOT** USED **--**1 NOT USED **NOT** USED **--**1 NOT USED **NOT** USED **--**1 NOT USED **NOT** USED **--**1 3E...42 Oct Shift -2(3E), 0(40), +2(42) 40(+0)<br>1 00...7F PEG Attack 0...127 0 1 00...7F PEG Attack 0...127 0 1 00...14 LFO2 Wave sine(0)...offset-s/h2(14) 05(triangle)<br>
1 00...0F LFO Assign Group VCO1(bit3), VCO2(bit2), VCA(bit1), 00(LFO1 to All)  $VCO1(bit3),VCO2(bit2),VCA(bit1),$ VCF(bit0) 1 01..03 FM Algorithm both(1),master(2),slave(3) \*13 03(slave) ( from Here : User Voice StepSEQ's Data )<br> $\frac{1}{2}$  00 09 S 00...09 Step Seq Base Unit 3/8(0)...1/32(9) 04(1/8)<br>
01...10 Step Seq Length 1step(0)...16steps(10) 8 1 01...10 Step Seq Length 1step(0)...16steps(10) 8<br>1 00...03 Step Seq Loop Type forward(0),backward(1),alternateA(2), 00(forward)  $100\text{ p}$  forward(0),backward(1),alternateA(2),  $\text{alternative}$  $\text{B}(3)$ <br>off(0)...95,AT(60) 1 00...60 Step Seq Ctrl Change No off(0)...95,AT(60) 00(off) 00(off) 1 NOT USED **NOT** USED **--**1 NOT USED **NOT** USED **--**1 00...7F Step Seq Note No 1 C-2(0)...G8(7F) C3(3C)  $100...7$  Step Seq Note No 2 C-2(0)...G8(7F) C3(3C)<br>  $100.7$  Step Seq Note No 3 C-2(0)...G8(7F) C3(3C) 00...7F Step Seq Note No 3 C-2(0)...G8(7F) C3(3C)<br>00...7F Step Seq Note No 4 C-2(0)...G8(7F) C3(3C)  $100...7$  Step Seq Note No 4 C-2(0)...G8(7F) C3(3C)<br>  $100...7$  Step Seq Note No 5 C-2(0)...G8(7F) C3(3C) 00...7F Step Seq Note No 5 C-2(0)...G8(7F) C3(3C)<br>
00...7F Step Seq Note No 6 C-2(0)...G8(7F) C3(3C) C3(3C) 00...7F Step Seq Note No 6 C-2(0)...G8(7F) C3(3C)<br>
00...7F Step Seq Note No 7 C-2(0)...G8(7F) C3(3C) C3(3C) 00...7F Step Seq Note No 7 C-2(0)...G8(7F) C3(3C)<br>
00...7F Step Seq Note No 8 C-2(0)...G8(7F) C3(3C) 00...7F Step Seq Note No 8 C-2(0)...G8(7F) C3(3C)<br>
00...7F Step Seq Note No 9 C-2(0)...G8(7F) C3(3C) 00...7F Step Seq Note No 9 C-2(0)...G8(7F) C3(3C)<br>
00...7F Step Seq Note No 10 C-2(0)...G8(7F) C3(3C) Step Seq Note No 10 00...7F Step Seq Note No 11  $C=2(0)$ ...G8(7F)  $C=3(3C)$ <br>00...7F Step Seq Note No 12  $C=2(0)$ ...G8(7F)  $C=3(3C)$ 00...7F Step Seq Note No 12 C-2(0)...G8(7F) C3(3C)<br>00...7F Step Seq Note No 13 C-2(0)...G8(7F) C3(3C) 00...7F Step Seq Note No 13 C-2(0)...G8(7F) C3(3C)<br>
00...7F Step Seq Note No 14 C-2(0)...G8(7F) C3(3C) 00...7F Step Seq Note No 14 C-2(0)...G8(7F) C3(3C)<br>
00...7F Step Seq Note No 15 C-2(0)...G8(7F) C3(3C) 00...7F Step Seq Note No 15 C-2(0)...G8(7F) C3(3C)<br>00...7F Step Seq Note No 16 C-2(0)...G8(7F) C3(3C) 00...7F Step Seq Note No 16 C-2(0)...G8(7F) C3(3C)<br>
00...7F Step Seq Note No 16 C-2(0)...G8(7F) C3(3C)<br>
00...7F Step Seq Velocity 1 rest(0),1...127 100(64) 00...7F Step Seq Velocity 1 rest(0),1...127 100(64)<br>00...7F Step Seq Velocity 2 rest(0),1...127 100(64) 1 00...7F Step Seq Velocity 2 rest(0),1...127 100(64)<br>1 00...7F Step Seq Velocity 3 rest(0),1...127 100(64) 00...7F Step Seq Velocity 4 rest(0),1...127 100(64)<br>00...7F Step Seq Velocity 5 rest(0),1...127 100(64) 1 00...7F Step Seq Velocity 5 rest(0),1...127 100(64)<br>1 00...7F Step Seq Velocity 6 rest(0),1...127 100(64) 1 00...7F Step Seq Velocity 7 rest(0),1...127 rest(0),1...127 100(64)<br>1 00...7F Step Seq Velocity 8 rest(0),1...127 00...7F Step Seq Velocity 9 rest(0),1...127 100(64)<br>00...7F Step Seq Velocity 10 rest(0),1...127 100(64) 00...7F Step Seq Velocity 10 rest(0),1...127 100(64)<br>00...7F Step Seq Velocity 11 rest(0),1...127 100(64) 1 00...7F Step Seq Velocity 11<br>
100...27F Step Seq Velocity 12 1 00...7F Step Seq Velocity 12 rest(0),1...127 100(64)<br>1 00...7F Step Seq Velocity 13 rest(0),1...127 100(64)

1 00...7F Step Seq Velocity 13 rest(0),1...127 100(64)<br>1 00...7F Step Seq Velocity 14 rest(0),1...127 100(64)

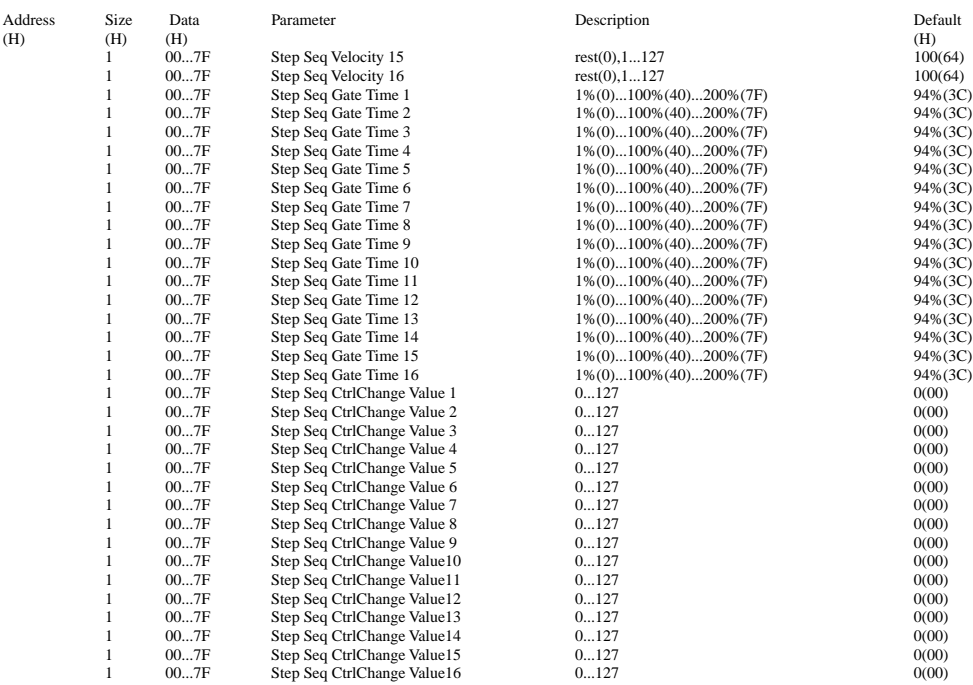

TOTAL SIZE 728

mm = 00 —7F : User Voice No.1— User Voice No.128

- \*1 : see other table(Arpeggio Type List)
- \*2 : see other table(Ctrl Matrix Parameter List)
- \*3 : become available only when Step Seq is selected and Kbd Mode='ptn-sel&norm' or 'ptn-sel&note-shift'
- \*4 : only when Arpeggio is selected \*5 : only when Step Seq is selected
- $*6 : except *3$
- \*7 : see other table (Free EG Track Paramter List)
- \*8 : only Bulk Dump (not received as parameter change) \*9 : Key Assign Mode = poly \*10 : Key Assign Mode = mono,legato
- 
- 
- \*11 : Oscillator Sync Mode = off
- \*12 : Oscillator Sync Mode = on ('VCO1 master to slave' or 'VCO2 to VC1') \*13 : Oscillator Sync Mode = 'VCO1 master to slave'
- 
- \*14 : see other table (Ctrl Matrix Paramter List) \*15 : VCO1 Wave is not MultiSaw.
- 
- \*16 : VCO1 Wave is MultiSaw.
- \*17 : VCO2 Wave is not Triangle or Sine. \*18 : VCO1 Wave is Triangle or Sine.

**<2-9>**

#### **MIDI Bulk Dump Parameter table ( User Step Seq Pattern )**

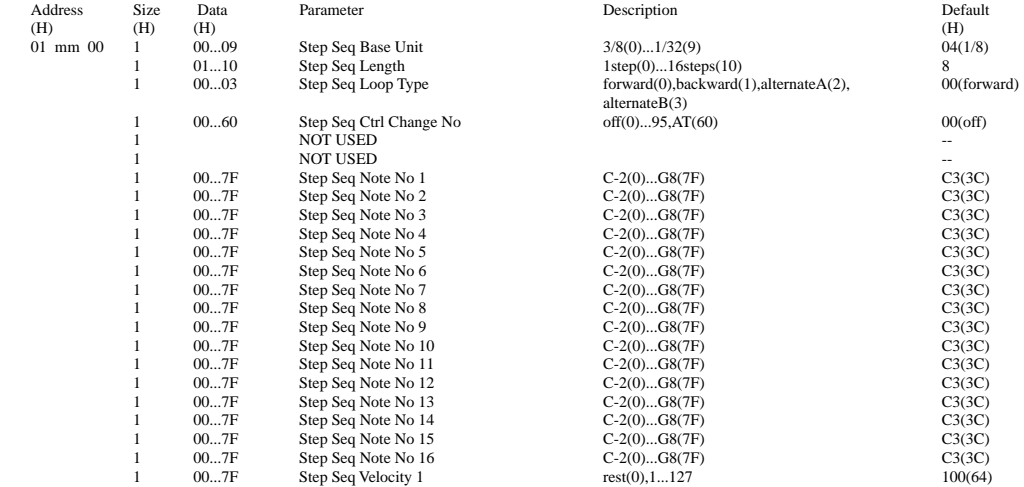

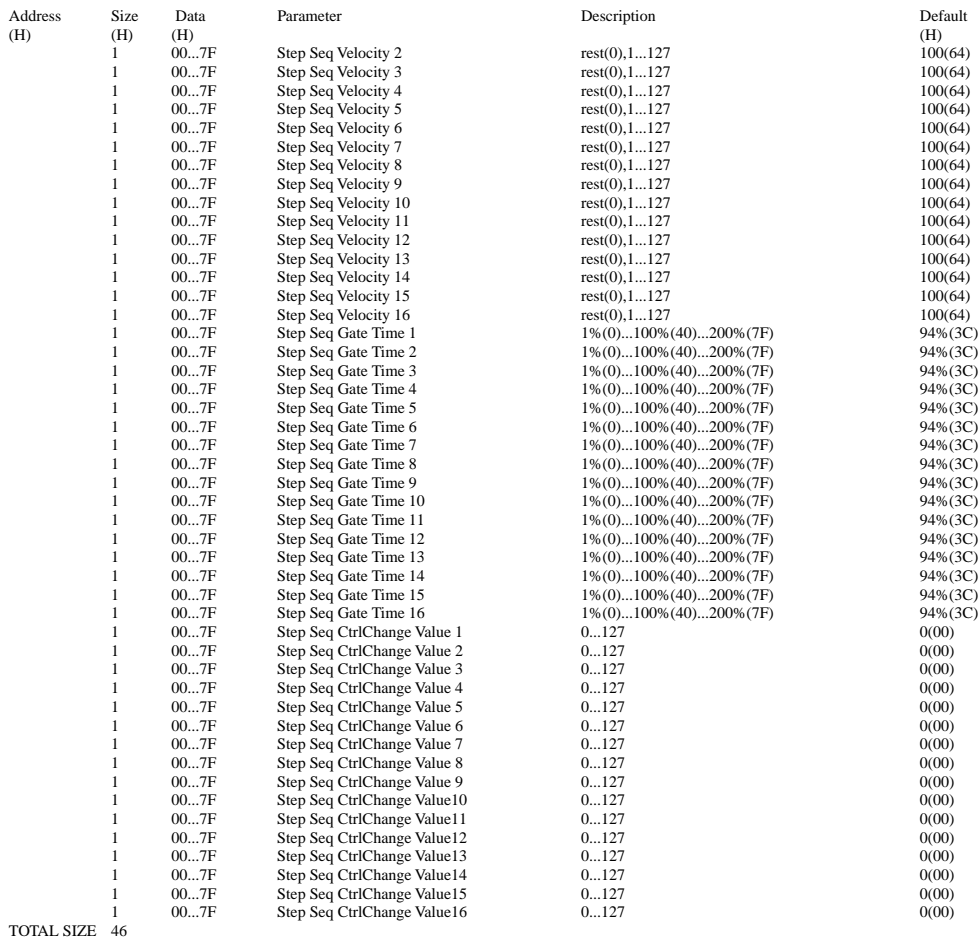

#### **<3-1> AN1x Parameter Base Address** MODEL  $ID = 5C (AN1x)$

Parameter Address Description (H) (M) (L) System 00 00 00 AN1x System User Step Seq 01 :  $\frac{01}{10}$ 00 :  $\frac{7F}{00}$ 00 : 00 AN1x User Step Seq Pattern 1 : AN1x User Step Seq Pattern 128 Current Voice 10 00 00 An1x Current Voice Common 10 0E 00 AN1x Current Voice Step Seq Pattern 10 10 00 AN1x Current Voice Scene1 User Voice 11 : 11 00 : 7F 00 : 00 AN1x User Voice 1 : AN1x User Voice 128

## Memo

# MIDI Implementation Chart

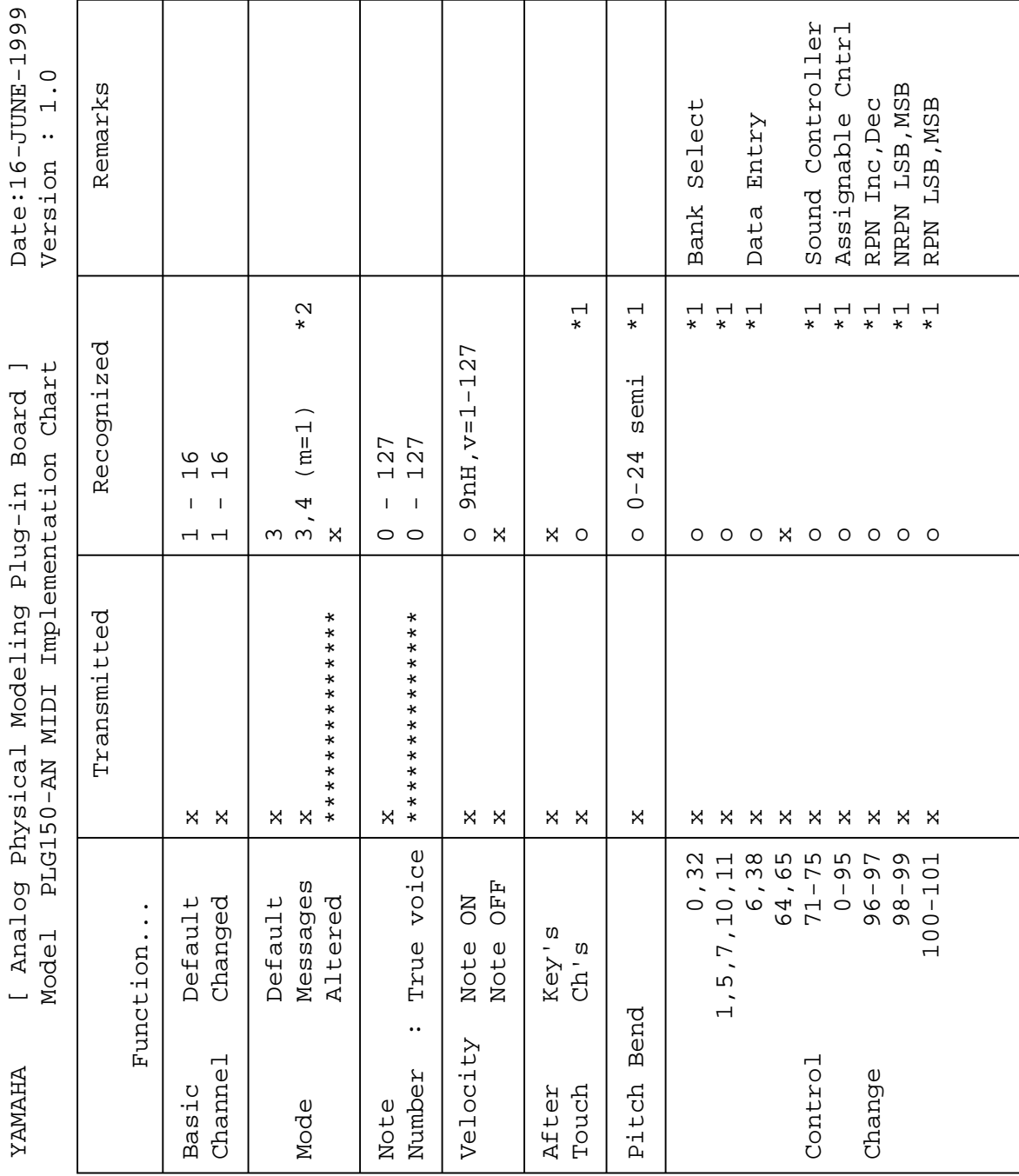

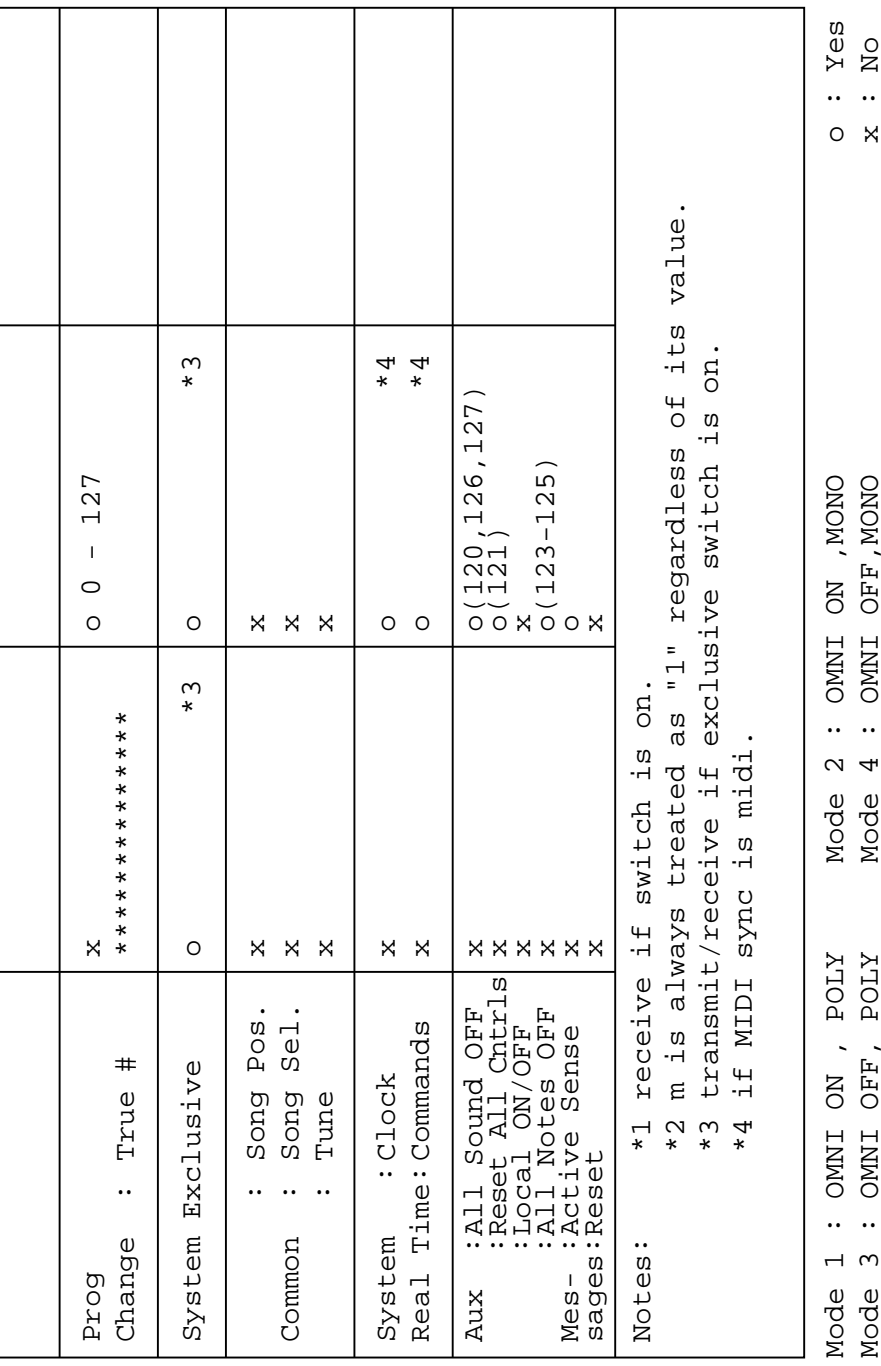

## **SOFTWARE LICENSING AGREEMENT**

The following is a legal agreement between you, the end user, and Yamaha Corporation ("Yamaha"). The enclosed Yamaha software program is licensed by Yamaha to the original purchaser for use only on the terms set forth herein. Please read this licensing agreement with care. Opening this package indicates that you accept all terms outlined herein. If you do not agree to the terms, return this package unopened to Yamaha for a full refund.

### **1. GRANT OF LICENSE AND COPYRIGHT**

Yamaha grants you, the original purchaser, the right to use one copy of the enclosed software program and data ("SOFT-WARE") on a single-user computer system. You may not use it on more than one computer or computer terminal. The SOFTWARE is owned by Yamaha and is protected by Japanese copyright laws and all applicable international treaty provisions. You are entitled to claim ownership of the media in which the SOFTWARE is included. Therefore, you must treat the SOFTWARE like any other copyrighted materials.

### **2. RESTRICTIONS**

The SOFTWARE program is copyrighted. You may not engage in reverse engineering or reproduction of the SOFTWARE by other conceivable methods. You may not reproduce, modify, change, rent, lease, resell, or distribute the SOFTWARE in whole or in part, or create derivative works from the SOFTWARE. You may not transmit or network the SOFTWARE with other computers.

You may transfer ownership of the SOFTWARE and the accompanying written materials on a permanent basis provided that you retain no copies and the recipient agrees to the terms of the licensing agreement.

### **3. TERMINATION**

The licensing condition of the software program becomes effective on the day that you receive the SOFTWARE. If any one of the copyright laws or clauses of the licensing conditions is violated, the licensing agreement shall be terminated automatically without notice from Yamaha. In this case, you must destroy the licensed SOFTWARE and its copies immediately.

### **4. PRODUCT WARRANTY**

Yamaha warrants to the original purchaser that if the SOFTWARE, when used in normal conditions, will not perform the functions described in the manual provided by Yamaha, the sole remedy will be that Yamaha will replace any media which proves defective in materials or workmanship on an exchange basis without charge. Except as expressly set forth above, the SOFTWARE is provided "as is," and no other warranties, either expressed or implied, are made with respect to this software, including, without limitation the implied warranties of merchantability and fitness for a particular purpose.

### **5. LIMITED LIABILITY**

Your sole remedies and Yamaha's entire liability are as set forth above. In no event will Yamaha be liable to you or any other person for any damages, including without limitation any incidental or consequential damages, expenses, lost profits, lost savings or other damages arising out of the use or inability to use such SOFTWARE even if Yamaha or an authorized dealer has been advised of the possibility of such damages, or for any claim by any other party.

### **6. GENERAL**

This license agreement shall be interpreted according to and governed by Japanese laws.
# **SOFTWARE-LIZENZVEREINBARUNG**

Die folgende Vereinbarung ist eine rechtsgültige Vereinbarung zwischen Ihnen, dem Endanwender, und der Yamaha Corporation ("Yamaha"). Yamaha erteilt dem ursprünglichen Käufer für das beiliegende Yamaha-Softwareprogramm ausschließlich zu den hier ausgeführten Bedingungen eine Lizenz zur Verwendung. Bitte lesen Sie diese Lizenzvereinbarung sorgfältig. Durch das Öffnen dieser Packung bringen Sie zum Ausdruck, daß Sie alle darin enthaltenen Bedingungen akzeptieren. Wenn Sie nicht mit den Bedingungen einverstanden sind, können Sie die Packung ungeöffnet an Yamaha zurückgeben; der Kaufpreis wird in voller Höhe zurückerstattet.

## **1. ERETILUNG VON LIZENZ UND COPYRIGHT**

Yamaha erteilt Ihnen, dem ursprünglichen Käufer, das Recht, ein Exemplar des beiliegenden Softwareprogramms und der darin enthaltenen Daten ("SOFTWARE") als Einzelperson auf jeweils einem Computer zu verwenden. Sie dürfen sie nicht auf mehr als einem Computer bzw. einer Computerstation verwenden. Die SOFTWARE bleibt im Besitz von Yamaha und ist durch japanische Copyrightgesetze sowie alle anwendbaren internationalen Vertragsbestimmungen geschützt. Sie haben ein Anspruchsrecht auf das Eigentum an den Medien, denen die SOFTWARE beiliegt. Daher müssen Sie die SOFTWARE wie alle anderen durch Copyright geschützten Materialien behandeln.

# **2. EINSCHRÄNKUNGEN**

Die SOFTWARE ist durch Copyright geschützt. Sie dürfen Sie weder analysieren noch durch anderweitige Methoden reproduzieren. Sie dürfen die SOFTWARE weder ganz noch teilweise reproduzieren, modifizieren, verändern, gegen Entgelt oder unentgeltlich verleihen, verkaufen oder vertreiben, und Sie dürfen auf der Grundlage der SOFTWARE keine Ableitungen erstellen. Sie dürfen die SOFTWARE nicht an andere Computer senden oder in Netzwerke einspeisen. Sie dürfen das Eigentum an der SOFTWARE und den schriftlichen Begleitmaterialien auf unbefristeter Basis unter den Voraussetzungen übertragen, daß Sie keine Kopien zurückbehalten und sich der Empfänger mit den Bedingungen der Lizenzvereinbarung einverstanden erklärt.

# **3. BEENDIGUNG**

Die Lizenzbedingung des Softwareprogramms wird am Tag, an dem Sie die SOFTWARE erhalten, wirksam. Falls ein Copyrightgesetz oder eine Bestimmung der Lizenzbedingungen verletzt wird, wird automatisch und ohne Benachrichtigung durch Yamaha die Lizenzvereinbarung beendet. In diesem Fall müssen Sie die lizensierte SOFTWARE und ihre Kopien unverzüglich vernichten.

# **4. PRODUKTGARANTIE**

Yamaha garantiert dem ursprünglichen Käufer, daß, falls die SOFTWARE bei Verwendung unter normalen Bedingungen nicht die in der von Yamaha bereitgestellten Anleitung beschriebenen Funktionen erfüllt, die einzige Abhilfe darin bestehen wird, daß Yamaha auf Austauschbasis kostenlos jedes Medium ersetzen wird, das Material- oder Verarbeitungsfehler aufweist. Abgesehen von dem oben Ausgeführten wird die SOFTWARE "wie die Ware liegt und steht" geliefert, und es werden keine anderen ausdrücklichen oder stillschweigenden Garantien hinsichtlich dieser Software übernommen, einschließlich, aber nicht beschränkt auf, die stillschweigenden Garantien für handelsübliche Qualität und Eignung für einen bestimmten Einsatzzweck.

# **5. BESCHRÄNKTE HAFTUNG**

Ihre einzige Abhilfe und die gesamte Haftung Yamahas bestehen in dem oben Ausgeführten. Keinesfalls haftet Yamaha Ihnen oder einer anderen Person gegenüber für etwaige Schäden, einschließlich, aber nicht beschränkt auf, zufällige Schäden oder Folgeschäden, Kosten, Verdienstausfall, verlorene Ersparnisse oder andere Schadenersatzansprüche, die aus der Verwendung der SOFTWARE oder aus der Tatsach hervorgehen, daß diese SOFTWARE nicht verwendet werden konnte, selbst wenn Yamaha oder ein autorisierter Händler über die Möglichkeit derartiger Schadenersatzansprüche informiert wurde, oder für etwaige andere Ansprüche einer anderen Partei.

# **6. ALLGEMEINES**

Diese Lizenzvereinbarung soll gemäß und in Übereinstimmung mit den japanischen Gesetzen ausgelegt werden.

# **CONTRAT DE LICENCE DE LOGICIEL**

Ceci est un contrat entre vous-même, l'utilisateur final, et Yamaha Corporation ("Yamaha"). Le logiciel Yamaha ci-inclus est concédé sous licence par Yamaha à l'acheteur original et ne peut être utilisé que dans les conditions prévues aux présentes. Veuillez lire attentivement ce contrat de licence. Le fait d'ouvrir ce coffret indique que vous acceptez l'ensemble des termes du contrat. Si vous n'acceptez pas lesdits termes, renvoyez le coffret non ouvert à Yamaha pour en obtenir le remboursement intégral.

# **1. CONCESSION DE LICENCE ET DROITS D'AUTEUR**

Yamaha vous concède le droit d'utiliser, en tant qu'acheteur original, un exemplaire du logiciel et des données afférentes à celui-ci ("LOGICIEL") sur un ordinateur pour utilisateur unique. Vous n'êtes pas autorisé à utiliser ces éléments sur plus d'un ordinateur ou terminal d'ordinateur. Le LOGICIEL est la propriété de Yamaha. Il est protégé par les dispositions relatives au droit d'auteur contenues dans la législation japonaise et les traités internationaux. Vous êtes en droit de revendiquer l'appartenance du support du LOGICIEL. A ce titre, vous devez traiter le LOGICIEL comme tout autre élément protégé par le droit d'auteur.

# **2. RESTRICTIONS**

Le LOGICIEL est protégé par le droit d'auteur. Vous n'êtes pas autorisé à reconstituer la logique du LOGICIEL ou à reproduire ce dernier par quelque autre moyen que ce soit. Vous n'êtes pas en droit de reproduire, modifier, prêter, louer, revendre ou distribuer le LOGICIEL en tout ou partie, ou d'utiliser le LOGICIEL à des fins de création dérivée. Vous n'êtes pas autorisé à transmettre le LOGICIEL à d'autres ordinateurs ou à l'utiliser en réseau.

Vous êtes en droit de céder, à titre permanent, le LOGICIEL et la documentation imprimée qui l'accompagne, sous réserve que vous n'en conserviez aucun exemplaire et que le bénéficiaire accepte les termes du présent contrat.

# **3. RESILIATION**

Les conditions énoncées dans le présent contrat de licence prennent effet à compter du jour où le LOGICIEL vous est remis. Si l'une quelconque des dispositions relatives au droit d'auteur ou des clauses du contrat ne sont pas respectées, le contrat de licence sera résilié de plein droit par Yamaha, ce sans préavis. Dans ce cas, vous devrez immédiatement détruire le LOGI-CIEL concédé sous licence ainsi que les copies réalisées.

# **4. GARANTIE PRODUIT**

Si, dans des conditions normales d'utilisation, le LOGICIEL ne remplit pas les fonctions décrites dans le manuel fourni, Yamaha s'engage vis-à-vis de l'acheteur original à remplacer gratuitement, sur la base d'un échange, tout support reconnu défectueux par suite d'un défaut de matière première ou d'un vice de fabrication. Ceci constitue le seul recours opposable à Yamaha. Hormis dans les cas expressément énoncés plus haut, le LOGICIEL est livré "en l'état" et toute autre garantie expresse ou implicite le concernant, y compris, de manière non limitative, toute garantie implicite de qualité marchande et d'adéquation à un usage particulier, est exclue.

# **5. RESPONSABILITE LIMITEE**

Votre unique recours et la seule responsabilité de Yamaha sont tels qu'énoncés précédemment. En aucun cas Yamaha ne pourra être tenu responsable, par vous-même ou une autre personne, de quelques dommages que ce soit, notamment et de manière non limitative, de dommages indirects, frais, pertes de bénéfices, pertes de fonds ou d'autres dommages résultant de l'utilisation ou de l'impossibilité d'utiliser le LOGICIEL, même si Yamaha ou un distributeur agréé ont été prévenus de l'éventualité de tels dommages, ou de quelque autre revendication formulée par une tierce partie.

# **6. REMARQUE GENERALE**

Le présent contrat de licence est régi par le droit japonais, à la lumière duquel il doit être interprété.

For details of products, please contact your nearest Yamaha or the authorized distributor listed below.

Pour plus de détails sur les produits, veuillez-vous adresser à Yamaha ou au distributeur le plus proche de vous figurant dans la liste suivante.

### **NORTH AMERICA**

### **CANADA**

**Yamaha Canada Music Ltd.** 135 Milner Avenue, Scarborough, Ontario, M1S 3R1, Canada Tel: 416-298-1311

### **U.S.A.**

**Yamaha Corporation of America**  6600 Orangethorpe Ave., Buena Park, Calif. 90620, U.S.A. Tel: 714-522-9011

### **CENTRAL & SOUTH AMERICA**

#### **MEXICO**

**Yamaha de Mexico S.A. De C.V.,** Departamento de ventas Javier Rojo Gomez No.1149, Col. Gpe Del Moral, Deleg. Iztapalapa, 09300 Mexico, D.F. Tel: 686-00-33

#### **BRAZIL**

**Yamaha Musical do Brasil LTDA.** Av. Rebouças 2636, São Paulo, Brasil Tel: 011-853-1377

### **ARGENTINA**

**Yamaha Music Argentina S.A.** Viamonte 1145 Piso2-B 1053, Buenos Aires, Argentina Tel: 1-371-7021

#### **PANAMA AND OTHER LATIN AMERICAN COUNTRIES/ CARIBBEAN COUNTRIES**

**Yamaha de Panama S.A.** Torre Banco General, Piso 7, Urbanización Marbella, Calle 47 y Aquilino de la Guardia, Ciudad de Panam\*, Panam\* Tel: 507-269-5311

### **EUROPE**

**THE UNITED KINGDOM Yamaha-Kemble Music (U.K.) Ltd.** Sherbourne Drive, Tilbrook, Milton Keynes, MK7 8BL, England Tel: 01908-366700

### **IRELAND**

**Danfay Ltd.** 61D, Sallynoggin Road, Dun Laoghaire, Co. Dublin Tel: 01-2859177

### **GERMANY/SWITZERLAND**

**Yamaha Europa GmbH.** Siemensstraße 22-34, 25462 Rellingen, F.R. of Germany Tel: 04101-3030

### **AUSTRIA**

**Yamaha Music Austria** Schleiergasse 20, A-1100 Wien Austria Tel: 01-60203900

### **THE NETHERLANDS**

**Yamaha Music Nederland** Kanaalweg 18G, 3526KL, Utrecht, The Netherlands Tel: 030-2828411

#### **BELGIUM**

**Yamaha Music Belgium** Keiberg Imperiastraat 8, 1930 Zaventem, Belgium Tel: 02-7258220

### **FRANCE**

**Yamaha Musique France, Division Professionnelle** BP 70-77312 Marne-la-Vallée Cedex 2, France Tel: 01-64-61-4000

### **ITALY**

**Yamaha Musica Italia S.P.A., Combo Division** Viale Italia 88, 20020 Lainate (Milano), Italy Tel: 02-935-771

**SPAIN/PORTUGAL Yamaha-Hazen Electronica Musical, S.A.** Jorge Juan 30, 28001, Madrid, Spain Tel: 91-577-7270

**GREECE Philippe Nakas S.A.** Navarinou Street 13, P.Code 10680, Athens, Greece Tel: 01-364-7111

### **SWEDEN**

**Yamaha Scandinavia AB** J. A. Wettergrens Gata 1 Box 30053 S-400 43 Göteborg, Sweden Tel: 031 89 34 00

#### **DENMARK**

**YS Copenhagen Liaison Office** Generatorvej 8B DK-2730 Herlev, Denmark Tel: 44 92 49 00

### **FINLAND**

**F-Musiikki Oy** Kluuvikatu 6, P.O. Box 260, SF-00101 Helsinki, Finland Tel: 09 618511

**NORWAY Norsk filial av Yamaha Scandinavia AB**  Grini Næringspark 1 N-1345 Østerås, Norway Tel: 67 16 77 70

#### **ICELAND Skifan HF**

Skeifan 17 P.O. Box 8120 IS-128 Reykjavik, Iceland Tel: 525 5000

#### **OTHER EUROPEAN COUNTRIES Yamaha Europa GmbH.** Siemensstraße 22-34, 25462 Rellingen, F.R. of Germany Tel: 04101-3030

### **AFRICA**

#### **Yamaha Corporation, International Marketing Division**

Nakazawa-cho 10-1, Hamamatsu, Japan 430- 8650 Tel: 053-460-2312

### **MIDDLE EAST**

### **TURKEY/CYPRUS**

**Yamaha Europa GmbH.** Siemensstraße 22-34, 25462 Rellingen, F.R. of Germany Tel: 04101-3030

### **OTHER COUNTRIES Yamaha Music Gulf FZE**

LB21-128 Jebel Ali Freezone P.O.Box 17328, Dubai, U.A.E. Tel: 971-4-81-5868

Die Einzelheiten zu Produkten sind bei Ihrer unten aufgeführten Niederlassung und bei Yamaha Vertragshändlern in den jeweiligen Bestimmungsländern erhältlich.

Para detalles sobre productos, contacte su tienda Yamaha más cercana o el distribuidor autorizado que se lista debajo.

### **ASIA**

### **HONG KONG**

**Tom Lee Music Co., Ltd.** 11/F., Silvercord Tower 1, 30 Canton Road, Tsimshatsui, Kowloon, Hong Kong Tel: 2737-7688

### **INDONESIA**

### **PT. Yamaha Music Indonesia (Distributor) PT. Nusantik**

Gedung Yamaha Music Center, Jalan Jend. Gatot Subroto Kav. 4, Jakarta 12930, Indonesia Tel: 21-520-2577

### **KOREA**

#### **Cosmos Corporation**

1461-9, Seocho Dong, Seocho Gu, Seoul, Korea Tel: 02-3486-0011

### **MALAYSIA**

**Yamaha Music Malaysia, Sdn., Bhd.** Lot 8, Jalan Perbandaran, 47301 Kelana Jaya, Petaling Jaya, Selangor, Malaysia Tel: 3-703-0900

#### **PHILIPPINES**

**Yupangco Music Corporation** 339 Gil J. Puyat Avenue, P.O. Box 885 MCPO, Makati, Metro Manila, Philippines Tel: 819-7551

### **SINGAPORE**

**Yamaha Music Asia Pte., Ltd.** 11 Ubi Road #06-00, Meiban Industrial Building, Singapore Tel: 65-747-4374

### **TAIWAN**

**Yamaha KHS Music Co., Ltd.**  10F, 150, Tun-Hwa Northroad, Taipei, Taiwan, R.O.C. Tel: 02-2713-8999

### **THAILAND**

**Siam Music Yamaha Co., Ltd.** 121/60-61 RS Tower 17th Floor, Ratchadaphisek RD., Dindaeng, Bangkok 10320, Thailand Tel: 02-641-2951

#### **THE PEOPLE'S REPUBLIC OF CHINA AND OTHER ASIAN COUNTRIES**

**Yamaha Corporation,** 

International Marketing Division Nakazawa-cho 10-1, Hamamatsu, Japan 430-8650 Tel: 053-460-2317

### **OCEANIA**

#### **AUSTRALIA**

**Yamaha Music Australia Pty. Ltd.** 17-33 Market Street, South Melbourne, Vic. 3205, Australia Tel: 3-699-2388

### **NEW ZEALAND**

**Music Houses of N.Z. Ltd.** 146/148 Captain Springs Road, Te Papapa, Auckland, New Zealand Tel: 9-634-0099

#### **COUNTRIES AND TRUST TERRITORIES IN PACIFIC OCEAN Yamaha Corporation, International Marketing Group** Nakazawa-cho 10-1, Hamamatsu, Japan 430-8650 Tel: 053-460-2312

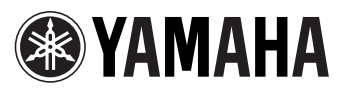

M.D.G., EMI Division, Yamaha Corporation © 1999 Yamaha Corporation

V418520 909POCP8.2-01A0 Printed in Japan